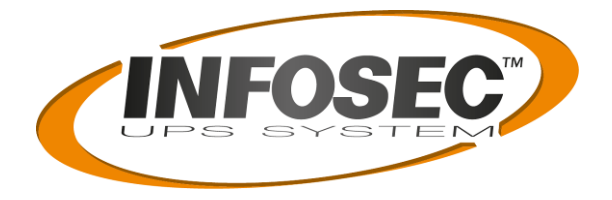

# **MANUEL UTILISATEUR / USER'S MANUAL**

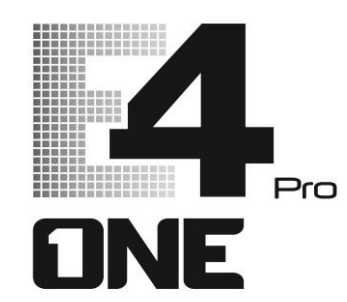

# **5/6/8/10 kVA**

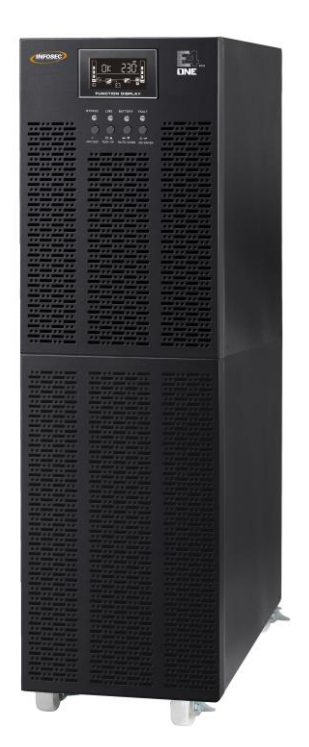

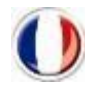

\$

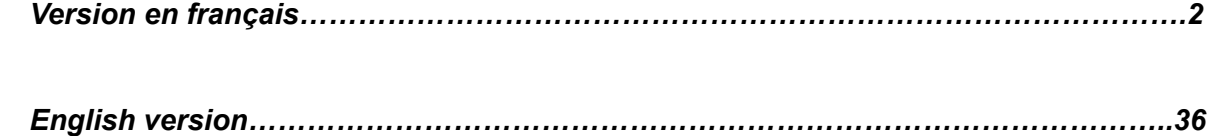

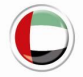

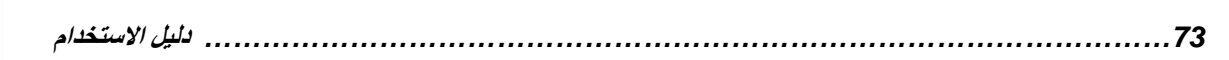

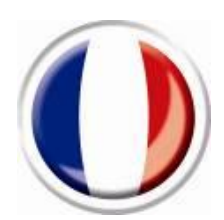

# **Version Française**

# Table des matières

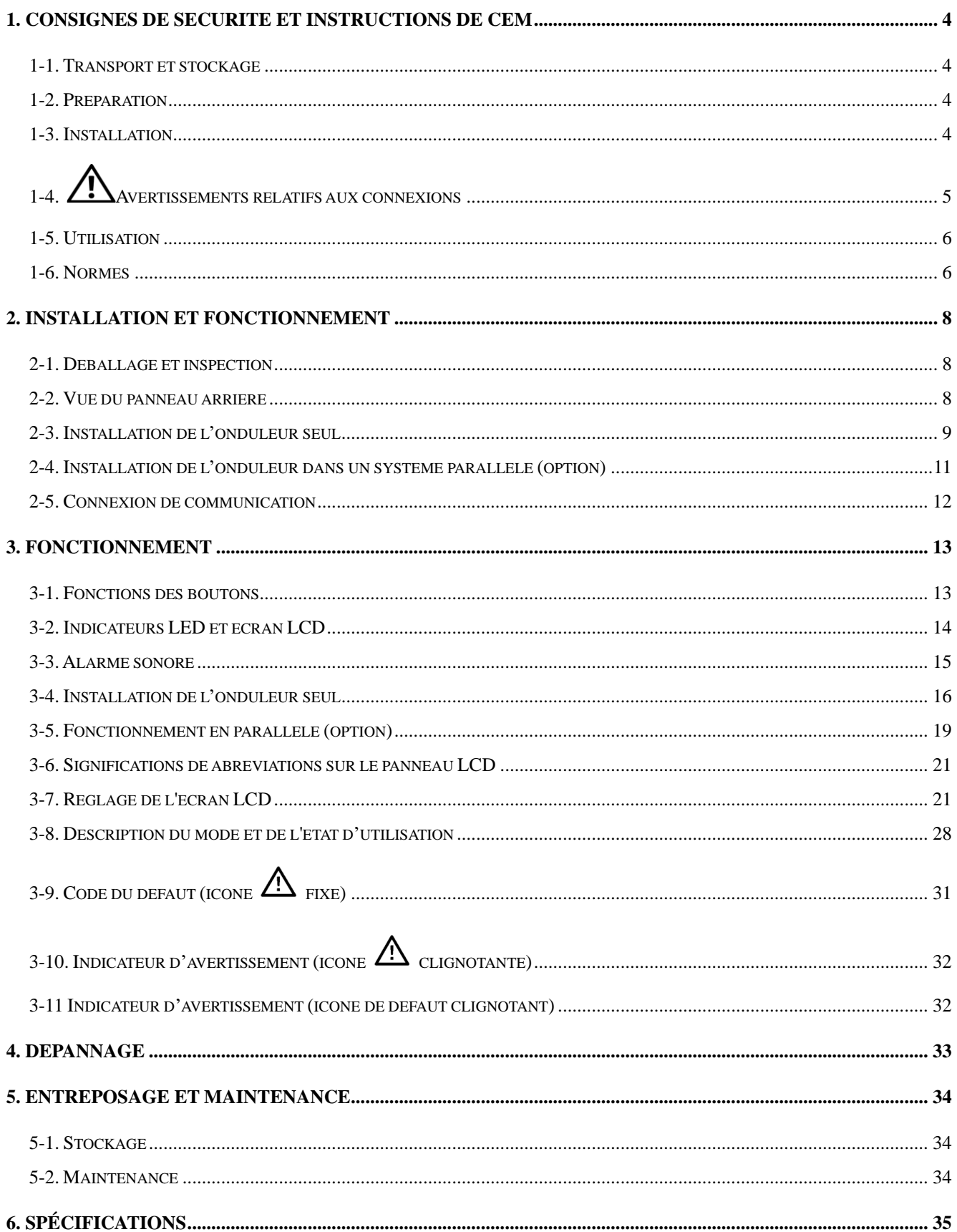

3

# **1. Consignes de sécurité et instructions de CEM**

Veuillez respecter strictement toutes les consignes d'utilisation de ce manuel. Conservez ce manuel dans un endroit sûr et lisez attentivement les instructions suivantes avant d'installer l'appareil.

# **1-1. Transport et stockage**

Transportez l'onduleur uniquement dans son emballage d'origine pour le protéger contre les chocs et les impacts.

L'onduleur doit être entreposé dans une salle ventilée et sèche.

# **1-2. Préparation**

De la condensation peut se produire si l'onduleur est déplacé directement d'un environnement froid à un environnement chaud. L'onduleur doit être parfaitement sec avant d'être installé. Veuillez laisser l'onduleur reposer pendant au moins deux heures pour s'acclimater à l'environnement.

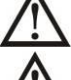

N'installez l'onduleur près de l'eau ou dans un environnement humide.

N'installez pas l'onduleur dans un endroit où il pourrait être exposé à la lumière directe du soleil ou près d'un radiateur.

N'obstruez pas les orifices de ventilation de l'onduleur.

# **1-3. Installation**

Ne pas connecter sur les prises ou bornes de sortie de l'onduleur des appareils ou des dispositifs qui le surchargeraient (un puissant moteur, par exemple).

Disposez les câbles de telle sorte que personne ne puisse marcher ou trébucher dessus.

Ne pas obturer les orifices de ventilation de l'onduleur. Il doit être installé dans un local bien ventilé. Laisser suffisamment d'espace de chaque côté pour l'aération.

L'onduleur comporte une borne de terre et, dans la configuration finale du système installé, une liaison de mise à la terre équipotentielle vers les armoires de batteries externes de l'onduleur.

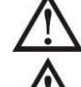

L'onduleur ne peut être installé que par un personnel de maintenance qualifié.

Un dispositif de déconnexion approprié, servant de protection de secours en cas de court-circuit, doit être placé sur le circuit électrique des locaux.

Un dispositif d'interrupteur d'urgence, unique et intégré, doit être placé sur le circuit électrique des locaux de façon à empêcher, quel que soit le mode d'opération, l'alimentation de la charge par l'onduleur.

Connecter à la terre avant de connecter aux bornes du circuit électrique des locaux.

L'installation et le câblage doivent être réalisés conformément aux réglementations et normes locales en vigueur.

4

# **1-4. Avertissements relatifs aux connexions**

• Conformément à la norme EN-IEC 62040-1, l'installation doit comporter un système de « Protection contre les retours de tension », un contacteur par exemple, afin d'empêcher qu'une tension ou une énergie dangereuse arrive sur l'alimentation secteur lors d'une panne de secteur. Il n'y a pas de protection contre les retours de tension à l'intérieur de l'onduleur. Avant de travailler sur l'onduleur, l'isoler comme indiqué sur le schéma ci-dessous. Le dispositif d'isolation doit être capable de supporter le courant d'entrée de l'onduleur.

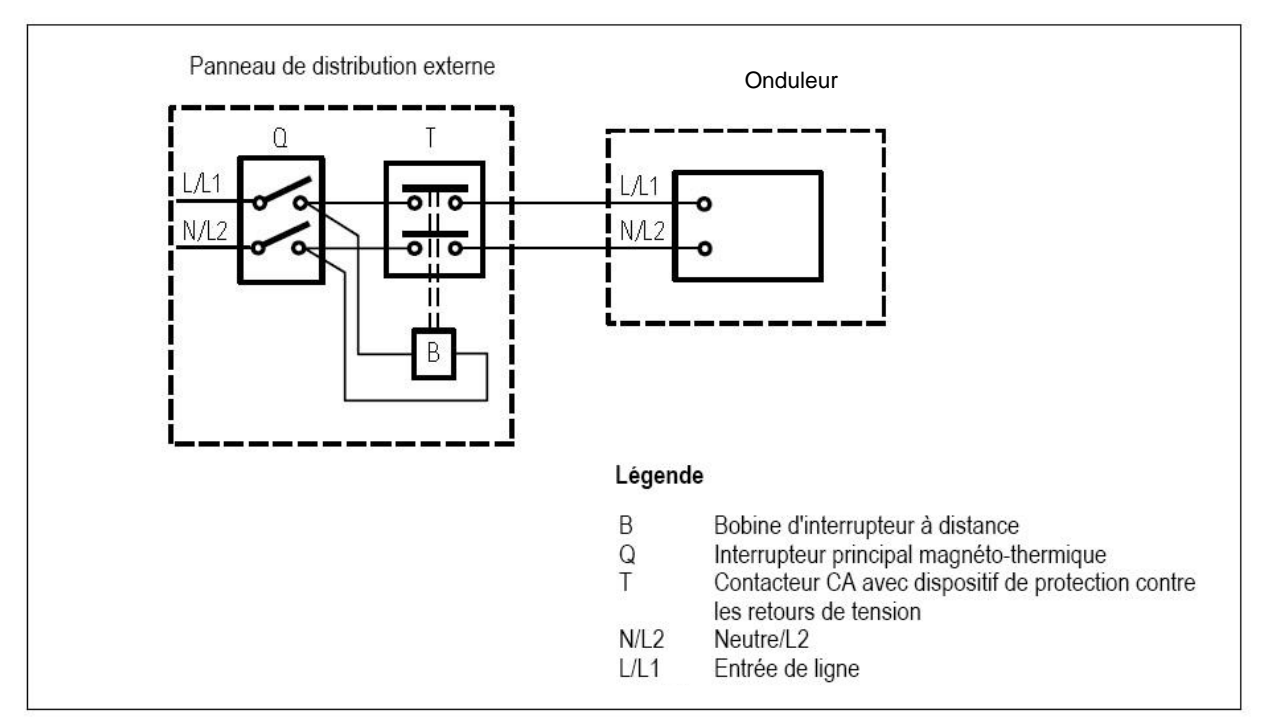

#### **Câblage externe de protection contre les retours de tension**

Aucun by-pass ne doit être installé sur la ligne allant de la « Protection contre les retours de tension » à l'onduleur, car ce serait contraire aux exigences des normes de sécurité.

• Des étiquettes d'avertissement doivent être apposées sur tous les interrupteurs d'alimentation primaires installés loin de l'appareil afin d'avertir le personnel de maintenance électrique de la présence de l'onduleur dans le circuit. L'étiquette doit mentionner le texte suivant ou un texte équivalent :

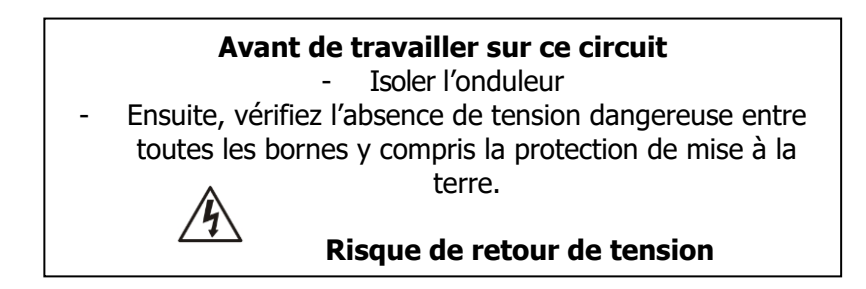

L'alimentation électrique de cette unité doit être monophasée et ses valeurs nominales doivent être conformes à la plaque d'identification de l'appareil. Il doit également être mis à la terre de manière appropriée.

# **AVERTISSEMENT COURANT DE FUITE ÉLEVÉ IL EST ESSENTIEL DE LE METTRE À LA TERRE AVANT DE CONNECTER L'ALIMENTATION**

- L'utilisation de cet équipement dans les applications de maintien des fonctions vitales où un dysfonctionnement de celui-ci peut provoquer une panne de l'équipement de maintien des fonctions vitales ou altérer notablement sa sécurité ou son efficacité n'est pas recommandée. N'utilisez pas cet équipement en présence de mélange anesthésique inflammable à l'air, à l'oxygène ou à l'oxyde nitreux.
- Connectez la borne de mise à la terre de votre module d'alimentation de l'onduleur à un conducteur de mise à la terre.
- L'onduleur est connecté à une source de puissance à courant continu (batteries). Les bornes de sortie peuvent être sous tension lorsque l'onduleur n'est pas connecté à une alimentation CA.

# **1-5. Utilisation**

- Ne jamais débrancher le câble conducteur de mise à la terre, car cela couperait la mise à la terre de l'onduleur et de toutes les charges connectées.
- L'onduleur dispose de sa propre alimentation en courant interne (des batteries). Les bornes de sortie de l'onduleur peuvent être sous tension, même si l'onduleur n'est pas branché sur le secteur.
- Pour débrancher complètement l'onduleur, appuyez d'abord sur le bouton « ARRÊT », puis débranchez l'alimentation secteur.
- Assurez-vous qu'aucun liquide ou corps étranger ne peut pénétrer dans le système de l'onduleur.

## **1-6. Normes**

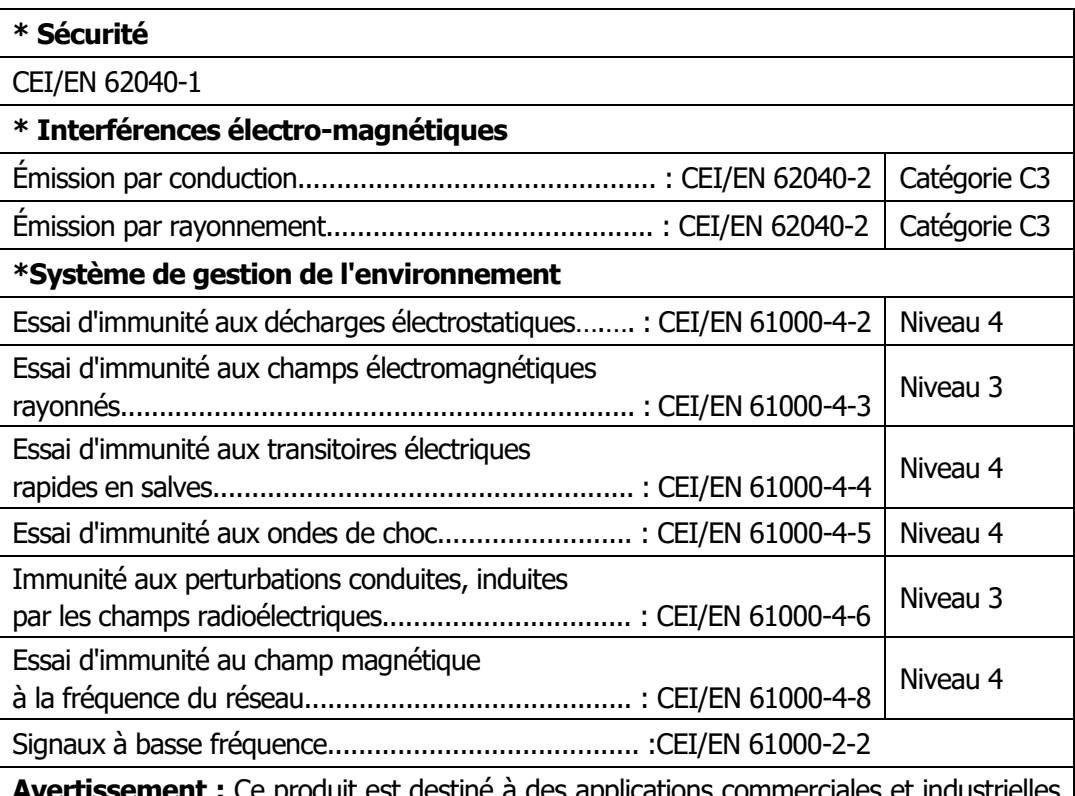

**Avertissement :** Ce produit est destiné à des applications commerciales et industrielles dans les deuxièmes restrictions d'environnement et d'installation, ou des mesures supplémentaires peuvent être nécessaires afin d'empêcher les perturbations.

## **SERVICE APRES-VENTE**

#### **IMPORTANT !**

Lors d'un l'appel au Service Après-Vente, nous vous recommandons de transmettre les informations suivantes qui vous seront dans tous les cas demandées : le modèle de l'onduleur, le numéro de série, la date d'achat et le type de matériel alimenté par l'onduleur, ainsi qu'une description précise du problème comprenant : état des voyants, état de l'alarme, conditions d'installations et d'environnement. Ces renseignements sont notés sur la facture ou inscrits sur la plaque signalétique à l'arrière de l'appareil.

Vous pouvez également les reporter dans le cadre ci-dessous.

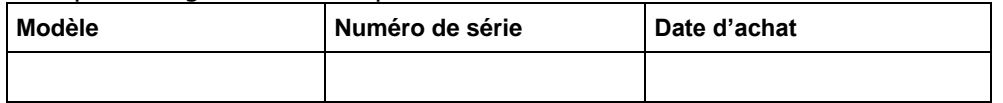

! Veuillez conserver l'emballage d'origine, il sera indispensable pour un éventuel retour de votre onduleur en nos locaux.

## **Conformité CE :**

Ce logo signifie que ce produit est conforme aux normes CEM et LVD (normes relatives aux règlements sur les tensions électriques et les champs électromagnétiques) et aux directives RoHS.

Il s'agit d'un onduleur de catégorie C3. Cette catégorie comprend les onduleurs dont le courant assigné dépasse 16 A et destinés à être utilisés dans le deuxième environnement. De tels onduleurs sont destinés à être utilisés dans les installations commerciales ou industrielles situées à au moins 30 m des autres bâtiments classés dans le premier environnement (modèles HV 220/230/240V).

## **Important**

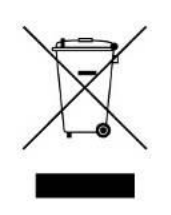

Les onduleurs font partie de la catégorie des équipements électriques et électroniques. À la fin de leur durée de vie utile, ils doivent faire l'objet d'un tri sélectif afin d'être recyclés de manière appropriée.

Ce symbole est également placé sur les batteries fournies avec cet appareil, ce qui indique qu'elles doivent être elles aussi triées/recyclées à la fin de leur vie.

Prendre contact avec le centre local de recyclage et de traitement des déchets dangereux pour plus d'informations sur le rejet des batteries usagées.

# **2. Installation et fonctionnement**

**REMARQUE** : Avant l'installation, veuillez examiner l'appareil. Veillez à ce que rien à l'intérieur de l'emballage ne soit endommagé. Veuillez conserver l'emballage d'origine dans un endroit sûr pour une utilisation future.

En cas de détérioration ou de pièce manquante, n'allumez pas l'appareil et informez immédiatement le transporteur et le revendeur. Il est recommandé de conserver chaque équipement et ensemble de batteries dans son emballage d'origine parce qu'ils ont été concus pour assurer une protection maximale durant le transport et l'entreposage.

#### **2-1. Déballage et inspection**

Déballez le colis et vérifiez le contenu de chaque emballage : Module onduleur :

- Un onduleur
- Un manuel utilisateur
- Un câble USB
- Un câble parallèle (pour les modèles parallèles, en option)
- Un câble de partage de courant (pour les modèles parallèles, en option)

#### **2-2. Vue du panneau arrière**

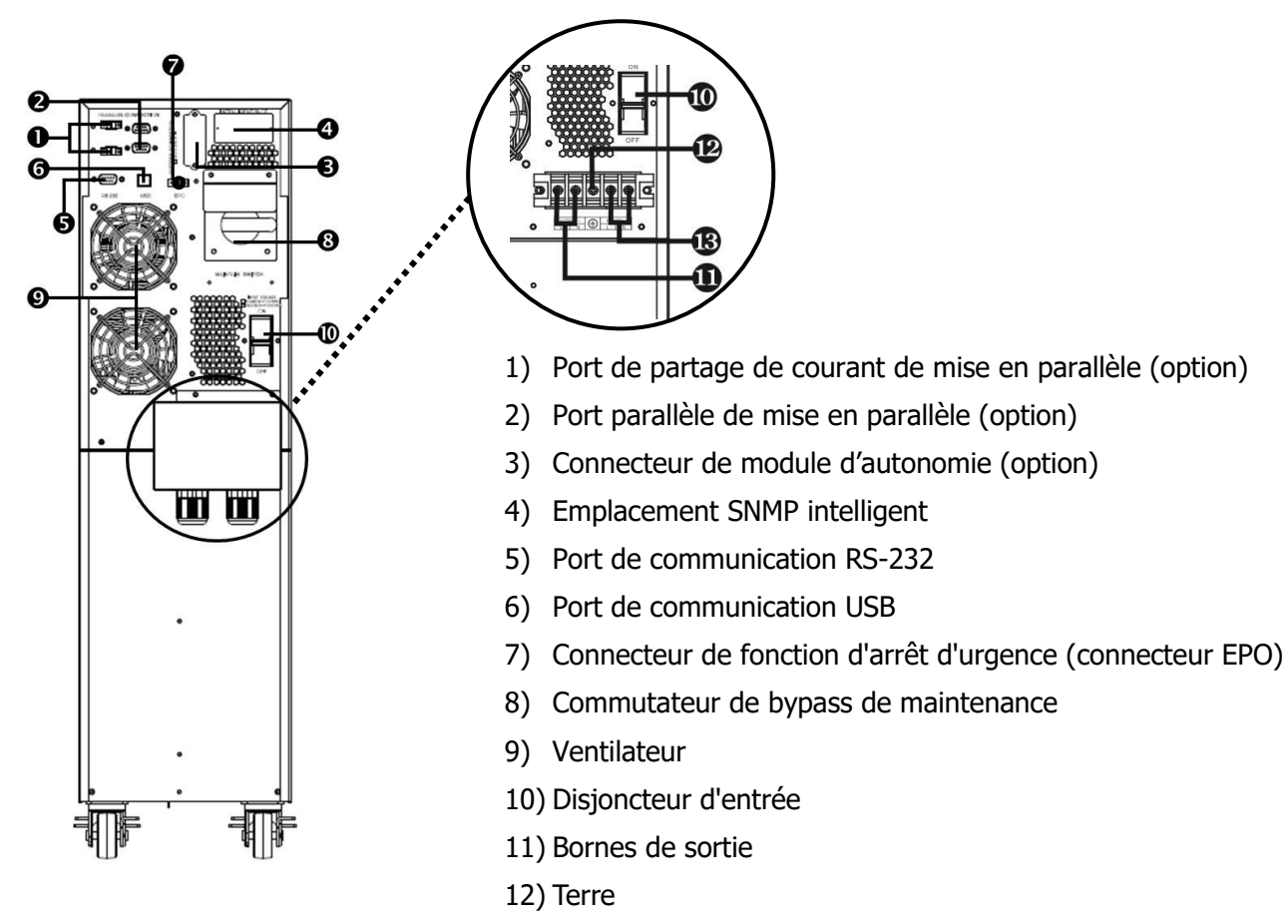

 **Schéma 1: Face arrière** 

13) Bornes d'entrée

# **2-3. Installation de l'onduleur seul**

L'installation et le câblage doivent être effectués conformément aux lois et réglementations en vigueur et relatifs aux installations électriques basse tension. Les instructions suivantes doivent être respectées par des professionnels ayants leurs habilitations électriques.

1) Assurez-vous que le câble secteur et les disjoncteurs installés sont compatibles avec la tension nominale de l'onduleur pour éviter tout risque de choc électrique ou d'incendie.

**REMARQUE :** N'utilisez pas la prise murale comme source d'alimentation de l'onduleur, car son courant nominal est inférieur au courant d'entrée maximal de l'onduleur. Autrement, la prise peut brûler et être détruite.

- 2) Ouvrir le disjoncteur d'alimentation avant de procéder à l'installation.
- 3) Mettez hors tension tous les dispositifs connectés avant de les brancher sur l'onduleur.
- 4) Préparer les câbles en suivant les indications du tableau suivant (utilisez des câbles souples) :

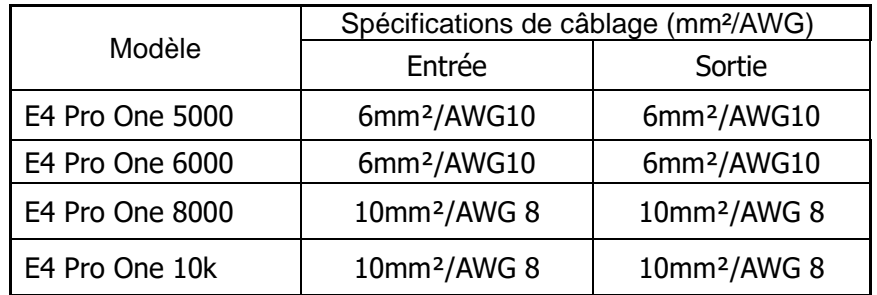

**REMARQUE 1 :** Le câble pour les modèles E4 Pro One 5000 et 6000 doit être capable de supporter une intensité de 50 A. Par mesure de sécurité et pour un meilleur rendement, un câble de section d'au moins 6 mm²/10AWG est recommandée pour plus de sécurité et d'efficacité.

**REMARQUE 2 :** Le câble pour les modèles E4 Pro One 8000 et 10k doit être capable de supporter une intensité de 63 A. Par mesure de sécurité et pour un meilleur rendement, une section de câble d'au moins 10mm²/8AWG est recommandée pour plus de sécurité et d'efficacité.

**REMARQUE 3 :** Les câbles sont de type « câble souple » H07RNF

**REMARQUE 4 :** Utiliser des cosses court à œillets borne ø M5

REMARQUE 5 : La couleur des câbles doit être sélectionnée conformément aux lois et règlements locaux relatifs à l'électricité.

Retirez le couvercle du bornier situé sur le panneau arrière de l'onduleur. Connectez ensuite les câbles selon les schémas de bornier suivants : Connectez le câble de mise à la terre en premier lors du câblage. Déconnectez le câble de mise à la terre en dernier lors du débranchement des câbles

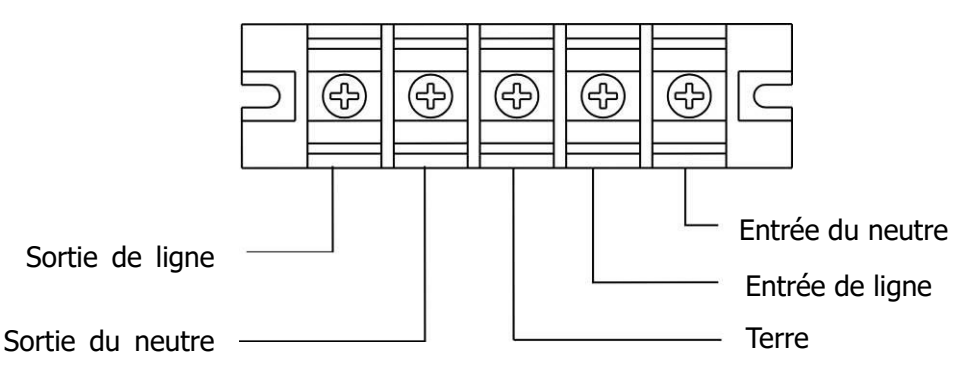

Schéma du bornier

**REMARQUE :** S'assurer que tous les câbles sont solidement connectés sur les bornes.

S'assurer que le câblage d'entrée secteur et de sortie est correct. Vérifier soigneusement que les

spécifications d'intensité, de couleur, de position, de connexion et de fiabilité de conductance des câbles sont bien respectées. S'assurer que la connexion Ligne/Neutre est correcte et non inversée, et qu'il n'y a pas de court-circuit.

5) Replacer le couvercle du bornier sur la face arrière de l'onduleur.

**REMARQUE :** Installer le disjoncteur de sortie entre la borne de sortie et la charge ; de plus, si nécessaire, le disjoncteur doit être qualifié pour la fonction de protection contre les courants de fuite.

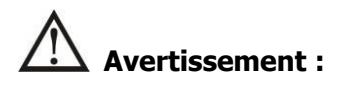

• Assurez-vous que l'onduleur n'est pas en marche avant de l'installer. Il doit être éteint pendant le câblage.

#### **Ajout d'un module d'autonomie supplémentaire**

• Le module d'autonomie comporte un disjoncteur CC permettant de déconnecter le bloc de batteries et l'onduleur. Dans le cas de l'utilisation d'un autre module d'autonomie, s'assurer qu'un disjoncteur CC ou tout autre dispositif de protection est installé entre l'onduleur et le module d'autonomie. Sinon, veuillez l'installer soigneusement. Coupez le disjoncteur de la batterie avant l'installation.

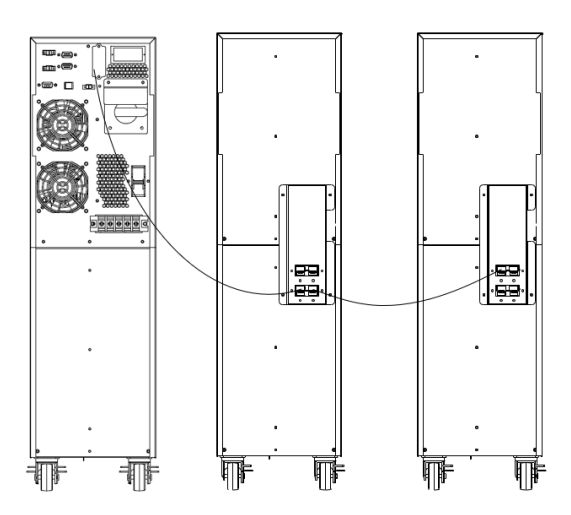

**REMARQUE :** Réglez le disjoncteur du module d'autonomie en position « ARRÊT », puis installez ce dernier.

- Prêtez une grande attention à la tension nominale de la batterie indiquée sur le panneau arrière. Si vous souhaitez modifier le nombre de modules d'autonomies, veuillez modifier par la même occasion la configuration. Le branchement avec une tension de batterie inappropriée peut causer des dommages permanents à l'onduleur. Assurez-vous que la tension du bloc-batterie est correcte.
- Assurez-vous que le câblage de mise à la terre est correct.

## **2-4. Installation de l'onduleur dans un système parallèle (option)**

- 1) Si l'onduleur n'est disponible que pour un raccordement seul, vous pouvez ignorer cette section.
- 2) Installez et câblez les onduleurs conformément aux indications de la section 2-3.
- 3) Branchez le câble de sortie de chaque l'onduleur à un disjoncteur de sortie.
- 4) Connectez tous les disjoncteurs de sortie à un disjoncteur de sortie principal. Ce disjoncteur de sortie principal sera ensuite directement connecté aux charges. Voir le schéma 1.
- 5) Chaque onduleur est connecté à un module d'autonomie indépendant.
- 6) Retirer le couvercle du port du câble de partage de courant parallèle sur l'onduleur, connecter un par un chaque onduleur avec le câble parallèle et le câble de partage de courant, et revisser le couvercle en place. Voir le schéma 2

**REMARQUE :** Le système parallèle ne peut pas utiliser un module d'autonomie commun ; cela provoquerait une défaillance permanente du système.

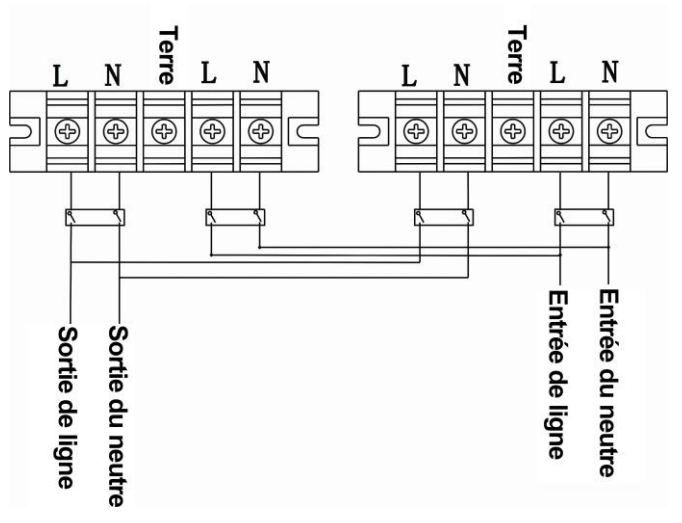

**Schéma 1: Connexion du câble d'alimentation** 

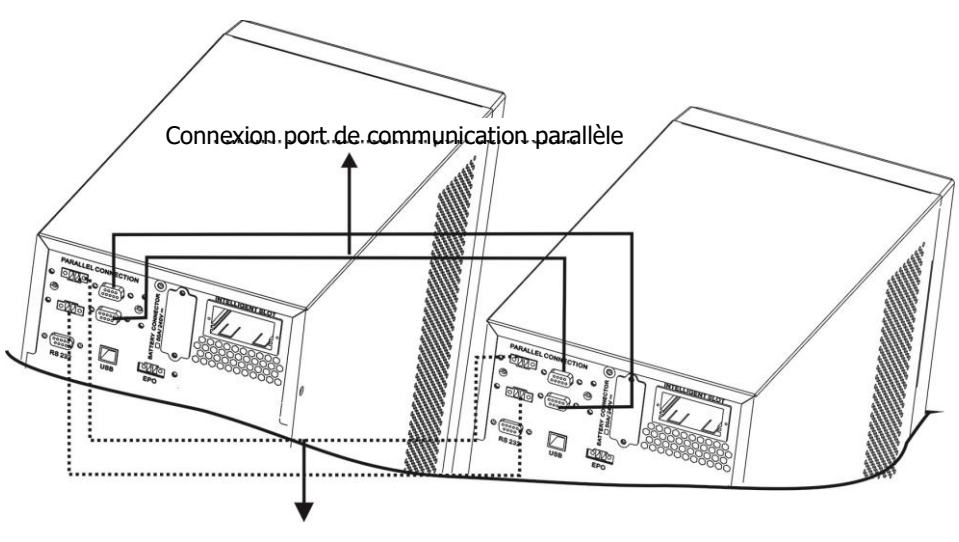

Connexion de câble de partage de courant

#### **Schéma 2 : Schéma de câblage d'un système parallèle**

#### **2-5. Connexion de communication**

Pour une protection optimale du système informatique, installez le logiciel de surveillance de l'onduleur pour configurer entièrement l'arrêt de l'onduleur.

#### **Ports de communication:**

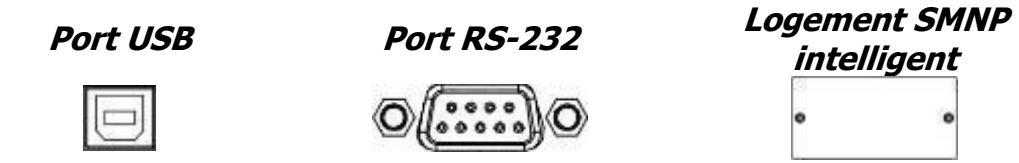

Pour la mise en marche ou l'arrêt sans surveillance de l'onduleur et la surveillance du mode de fonctionnement, connectez une extrémité du câble de communication au port RS-232/USB et l'autre au port de communication de votre PC. À l'aide du logiciel de surveillance installé, vous pouvez programmer l'arrêt ou le démarrage de l'onduleur et surveiller les états de ce dernier sur votre PC.

L'onduleur est équipé d'un slot intelligent, prévu pour l'installation des cartes SNMP ou AS400. Lorsqu'une carte SNMP ou AS400 est installée dans l'onduleur, elle fournit des options de communication et de surveillance avancées.

*Remarque : Le port USB et le port RS-232 ne peuvent pas fonctionner simultanément.* 

# **3. Fonctionnement**

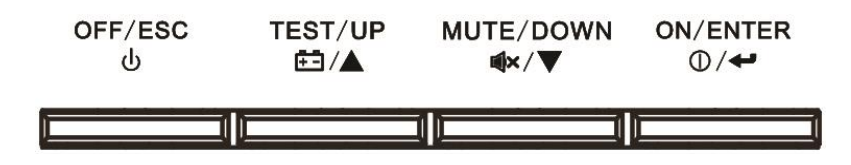

## **3-1. Fonctions des boutons**

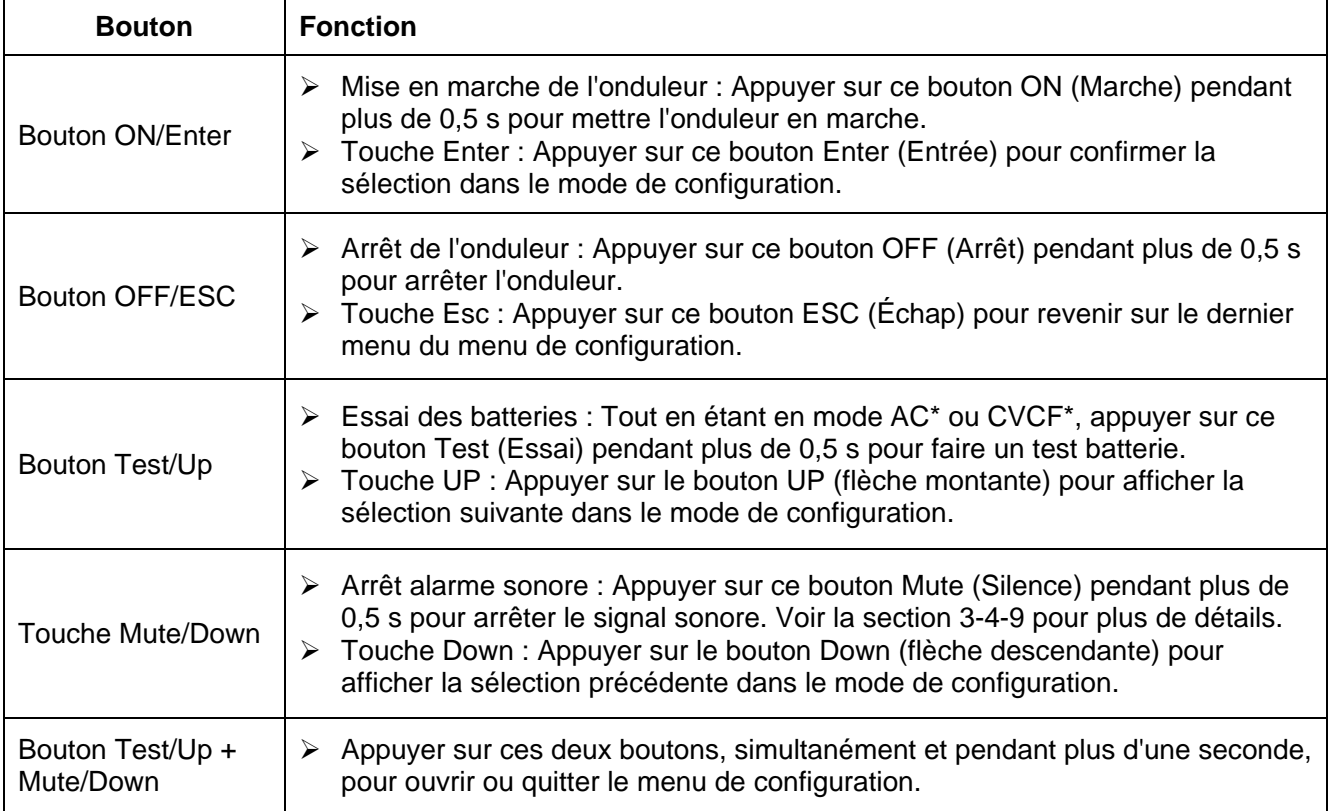

\* Le mode CA indique le mode normal et le mode CVCF celui du convertisseur de fréquence.

## **3-2. Indicateurs LED et écran LCD**

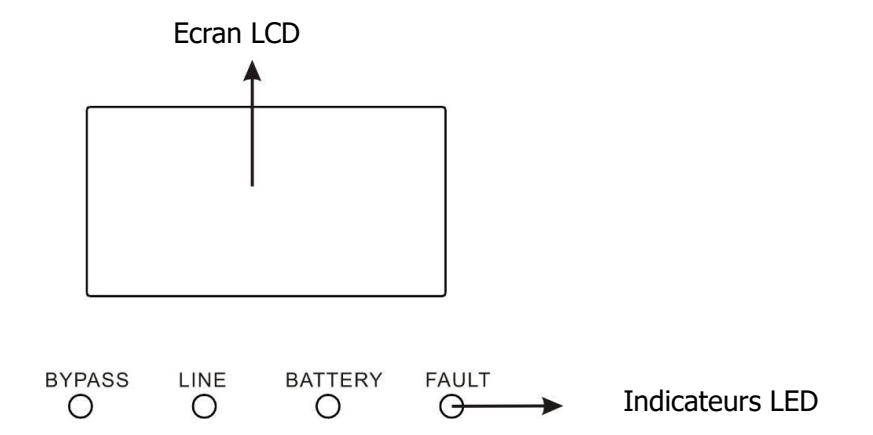

#### **Voyants lumineux :**

4 voyants se trouvent sur le panneau avant pour indiquer l'état de fonctionnement de l'onduleur :

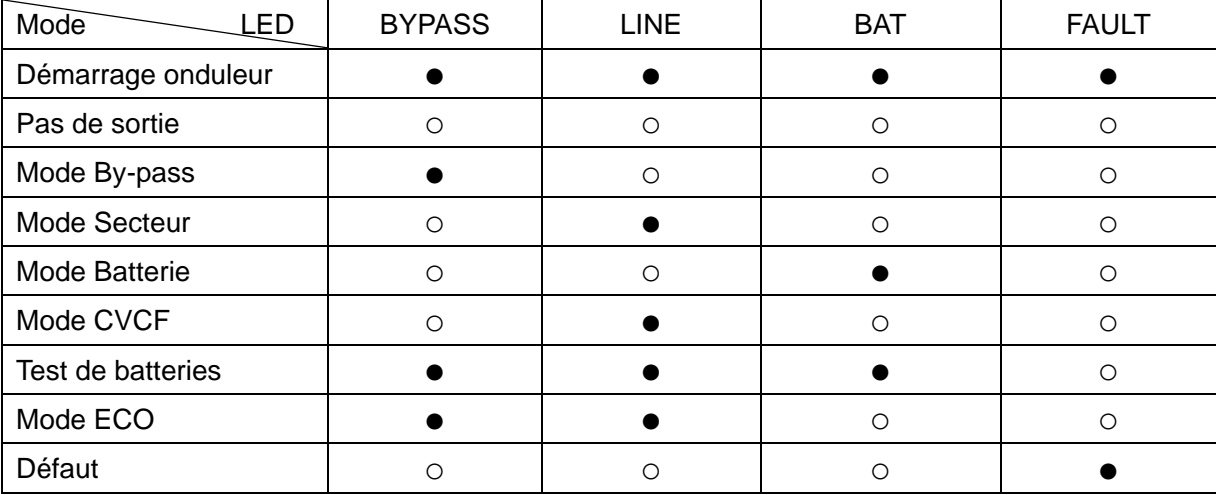

Remarque : ● signifie que le voyant est allumé et ○ qu'il est éteint.

#### **Ecran LCD :**

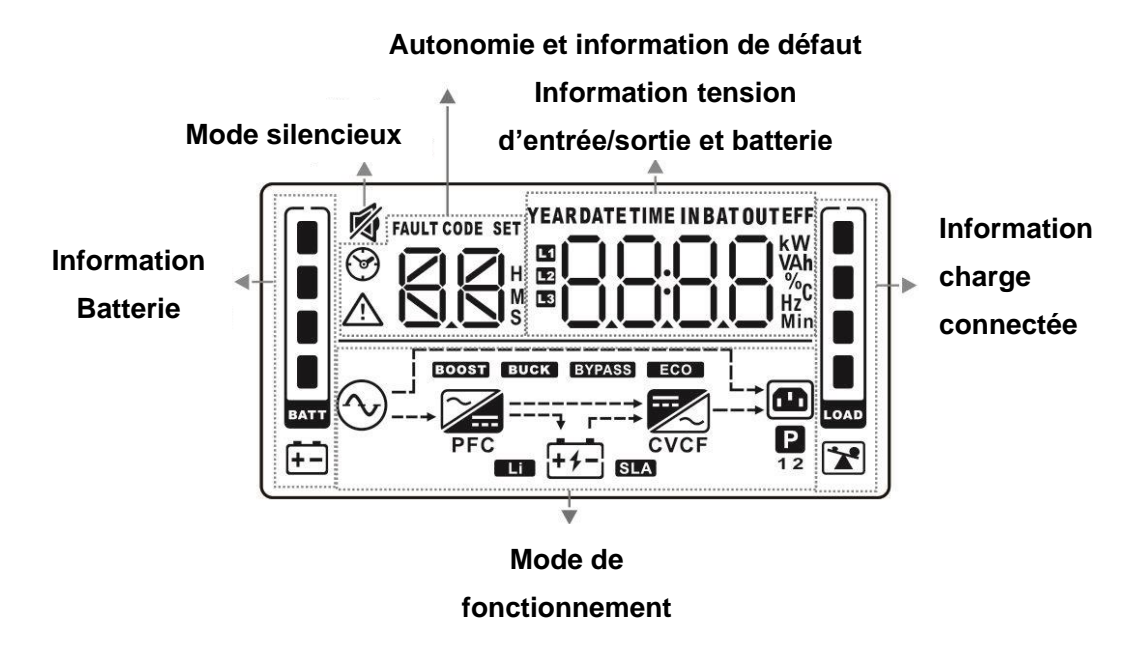

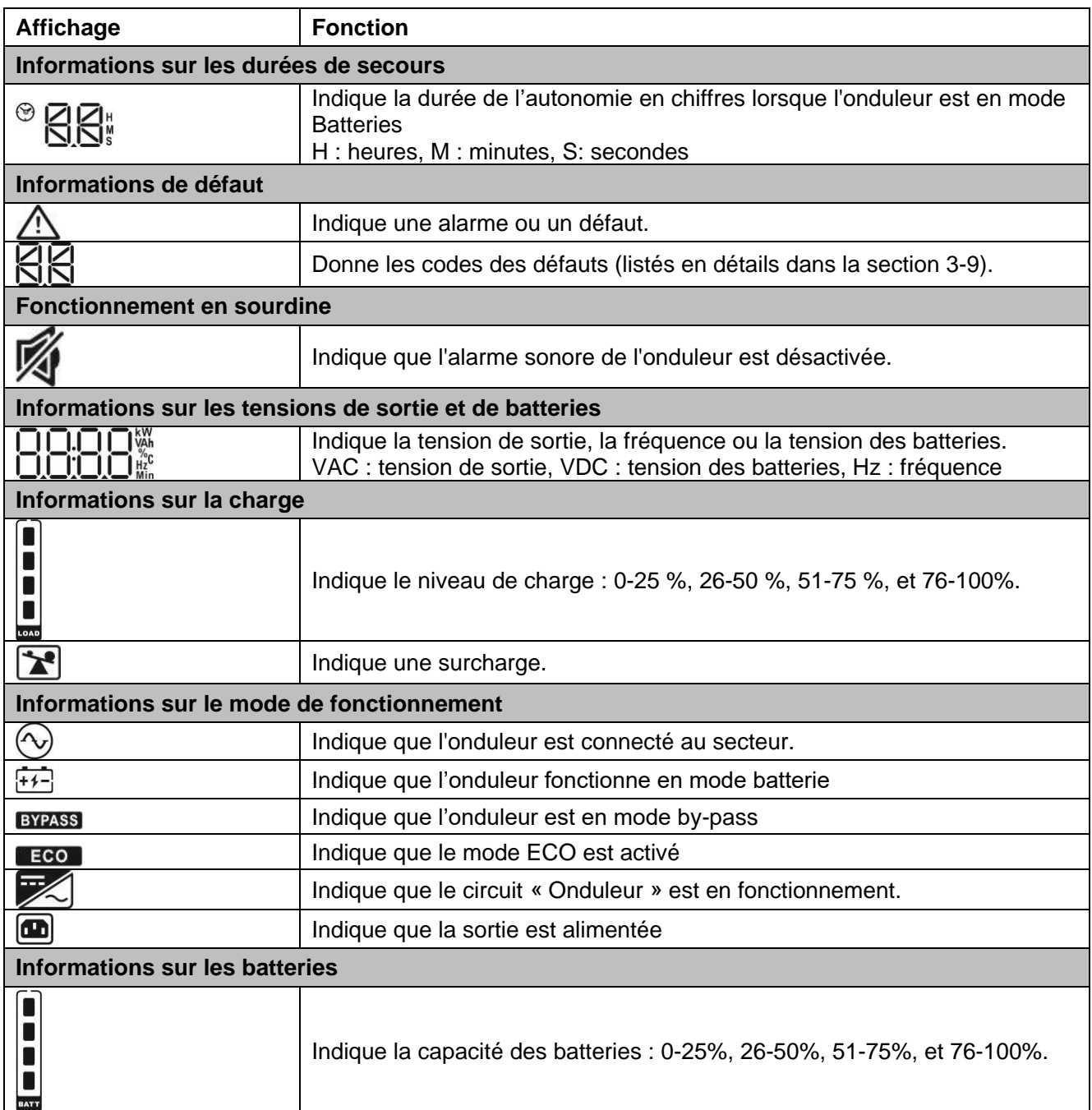

## **3-3. Alarme sonore**

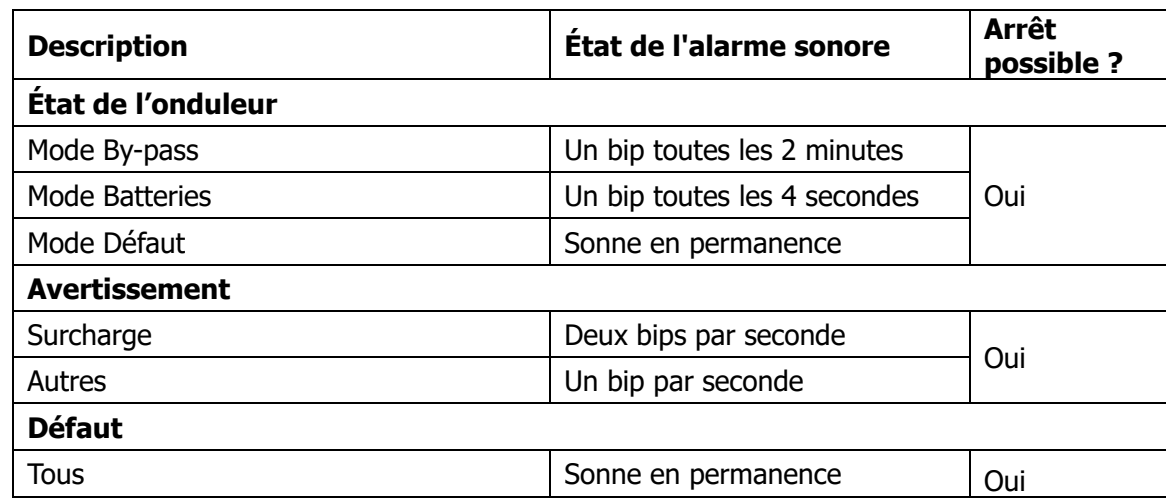

## **3-4. Installation de l'onduleur seul**

#### **3-4-1. Allumer l'onduleur en alimentation secteur (en mode CA)**

1) Une fois l'alimentation électrique correctement raccordée, mettre le disjoncteur du module d'autonomie en position « MARCHE » (étape valable uniquement pour les modèles avec module d'autonomie additionnel. Actionner ensuite le disjoncteur d'entrée sur la position « MARCHE ». Le ventilateur tourne maintenant et l'onduleur alimente les charges via le bypass. L'onduleur fonctionne en mode Bypass.

**REMARQUE 1** : Lorsque l'onduleur est en mode Bypass, la tension de sortie sera directement fournie par le secteur après la fermeture du disjoncteur d'entrée. En mode Bypass, la charge n'est pas protégée par l'onduleur. Vous devez mettre l'onduleur en marche. Référez-vous à l'étape suivante.

- 2) Pour mettre l'onduleur en marche, maintenez enfoncé pendant au moins 0,5 s le bouton «MARCHE» (ON). L'avertisseur émettra alors un son.
- 3) Quelques secondes plus tard, l'onduleur passera en mode secteur (voyant LINE allumé). Si l'alimentation secteur est anormale, l'onduleur fonctionnera sans interruption en mode Batterie.

**REMARQUE 2 :** Lorsque la batterie de l'onduleur est faible, il s'éteint automatiquement en mode Batterie. Une fois l'alimentation secteur rétablie, l'onduleur redémarre automatiquement en mode secteur.

#### **3-4-2. Mise en marche de l'onduleur sans alimentation secteur (en mode Batteries)**

- 1) Appuyez brièvement sur le bouton « MARCHE » (ON) pour configurer l'alimentation de l'onduleur qui passera alors en mode TEST. Une fois l'initialisation terminée, l'onduleur entrera en mode « Pas de sortie ». Maintenez enfoncé pendant au moins 0,5 s le bouton « ON » pour mettre l'onduleur en marche. L'avertisseur émettra alors un bip.
- 2) Quelques secondes plus tard, l'onduleur passera en mode Batterie (voyant BATTERY allumé).

#### **3-4-3. Connexion de la charge sur l'onduleur**

Une fois l'onduleur en marche, vous pouvez y connecter la charge sur sa sortie.

- 1) Allumez l'onduleur en premier, puis allumez les appareils les uns après les autres. Le niveau de charge total sera affiché sur l'écran LCD.
- 2) S'il est nécessaire de connecter des charges inductives, une imprimante par exemple, l'intensité du courant d'appel doit être soigneusement calculée de façon à vérifier que l'onduleur est capable de l'absorber, car la consommation de puissance de ce type de charge peut être trop forte.
- 3) Si l'onduleur est surchargé, le signal sonore retentira toutes les deux secondes.
- 4) Retirer immédiatement quelques charges pour délester l'onduleur. Pour des raisons de sécurité, il est recommandé de ne connecter sur l'onduleur que des charges ne dépassant pas au total 70% de la capacité de puissance nominale de l'onduleur pour éviter toute surcharge du système.
- 5) Si la durée de la surcharge dépasse la durée acceptable en mode secteur indiquée dans les caractéristiques, l'onduleur bascule automatiquement en mode Bypass. Une fois la surcharge éliminée, il bascule de nouveau en mode secteur. Si la durée de la surcharge dépasse la durée acceptable en mode Batterie indiquée dans les caractéristiques, l'onduleur affiche le statut d'erreur. Si le mode Bypass est activé, l'onduleur alimentera la charge via la bypass. Si la fonction de bypass est désactivée ou si l'alimentation électrique n'est pas dans la plage de bypass acceptable, la sortie sera directement coupée.

#### **3-4-4. Charge des batteries**

1) Une fois l'onduleur connecté à l'alimentation secteur, le chargeur batterie recharge automatiquement les batteries, sauf en mode Batterie, pendant l'auto-test de la batterie, en cas de surcharge ou lorsque la tension de la batterie est élevée.

2) Il est recommandé de charger les batteries pendant au moins 10 heures avant de les utiliser. Sinon, la durée d'autonomie peut être plus courte que prévue.

#### **3-4-5. Fonctionnement en mode Batterie**

- 1) Lorsque l'onduleur est en mode Batterie, l'avertisseur émet un bip en fonction du taux de décharge de la batterie. Si la batterie a une capacité supérieure à 25 %, l'avertisseur émet un bip toutes les 4 secondes ; si la tension de la batterie descend jusqu'au niveau batterie basse, l'avertisseur émet des bips rapides (un bip par seconde) pour rappeler aux utilisateurs que la batterie est faible et que l'onduleur est sur le point de s'éteindre automatiquement. Les utilisateurs peuvent retirer certaines charges non essentielles pour désactiver l'alarme d'arrêt et prolonger la durée d'autonomie. Si cela n'est pas possible, vous devez éteindre toutes les charges le plus tôt possible afin de protéger le système contre les pertes de données.
- 2) En mode Batterie, les utilisateurs peuvent appuyer sur le bouton Silence (Mute) pour couper l'alarme sonore.
- 3) La durée d'autonomie peut varier selon les températures ambiantes et les types de charges.
- 4) Lors du réglage de la durée d'autonomie sur 16,5 heures (valeur par défaut sur l'écran LCD : 999 min), au bout de 16,5 heures de décharge, l'onduleur s'arrête automatiquement pour protéger la batterie. Cette protection contre la décharge de la batterie peut être activée ou désactivée à l'aide du panneau de commande LCD. (Référez-vous à la section 3-7 relative au réglage de l'écran) (Cette fonction est désactivée par défaut).

#### **3-4-6. Test des batteries**

- 1) S'il est nécessaire de vérifier l'état des batteries lorsque l'onduleur est en fonctionnement en mode CA, en mode CVCF, ou en mode ECO, il est possible d'appuyer sur le bouton « Test » (Essai) pour que l'onduleur effectue un auto-test des batteries.
- 2) Afin d'assurer la fiabilité du système, l'onduleur peut effectuer périodiquement l'auto-test des batteries en connectant le logiciel de communication Infopower.
- 3) Lorsque l'onduleur est en mode Auto-test des batteries, l'affichage LCD et le signal sonore seront les mêmes qu'en mode Batterie sauf que le voyant des batteries clignotera.

#### **3-4-7. Arrêter l'onduleur en mode normal**

1) Éteignez l'onduleur en appuyant sur le bouton « ARRÊT » (OFF) pendant au moins 0,5s. L'avertisseur émettra un bip et l'onduleur basculera en mode Bypass.

**REMARQUE 1 :** Si l'onduleur a été configuré pour activer la sortie de by-pass (réglage par défaut), il mettra en by-pass la tension du secteur sur les bornes de sortie, même si l'onduleur a été arrêté.

**REMARQUE 2 :** Après avoir éteint l'onduleur, sachez qu'il fonctionne en mode Bypass et qu'il y a un risque de perte d'alimentation pour les appareils connectés.

2) En mode Bypass, la tension de sortie de l'onduleur est toujours présente. Pour couper la sortie, ouvrir le disjoncteur d'entrée. Quelques secondes plus tard, plus rien ne s'affiche sur le panneau d'affichage et l'onduleur est totalement éteint.

#### **3-4-8. Arrêt de l'onduleur en mode Batterie**

- 1) Éteignez l'onduleur en appuyant sur le bouton « ARRÊT » (OFF) pendant au moins 0,5 s. L'avertisseur émettra un bip.
- 2) L'onduleur coupe ensuite l'alimentation à la sortie et plus rien ne s'affiche sur le panneau d'affichage.

#### **3-4-9. Couper le son de l'avertisseur**

- 3) Pour couper le son de l'avertisseur, appuyez sur la touche « Silence » (MUTE) pendant au moins 0,5 seconde. Si vous appuyez à nouveau sur ce bouton après avoir coupé le son de l'avertisseur, vous entendrez à nouveau les bips.
- 2) Toutes les alarmes d'avertissement peuvent être mises en sourdine. Voir la section 3-3 pour plus de détails.

#### **3-4-10. Fonctionnement en mode d'avertissement**

- 1) Lorsque le voyant d'indication de panne  $\mathbb{A}$  clignote et que l'avertisseur émet un bip toutes les secondes, cela indique un dysfonctionnement de l'onduleur. Les utilisateurs peuvent lire le code d'avertissement sur l'écran LCD. Pour plus de détails, consulter le tableau des codes d'avertissement 3-10 et 3-11 et le tableau de dépannage dans le chapitre 4.
- 2) Certaines alarmes d'avertissement ne peuvent pas être coupées tant que l'erreur n'est pas corrigée. Veuillez-vous référer à la section 3-3 pour plus d'informations.

#### **3-4-11. Fonctionnement en mode Défaut**

- 1) Lorsque le voyant « FAULT » s'allume et que l'alarme sonne en continue, cela signifie que l'onduleur rencontre un défaut critique. L'utilisateur peut obtenir le code de défaut en consultant l'écran LCD (voir section 3-8). Veuillez-vous référer à la section 4 pour plus d'informations.
- 2) Lorsqu'un défaut survient, veuillez vérifier les charges, le câblage, la ventilation, l'alimentation secteur, la batterie, etc. N'essayez pas de rallumer l'onduleur avant d'avoir résolu le problème. Si le problème persiste, contactez immédiatement la hotline.
- 3) En cas d'urgence, débranchez immédiatement l'alimentation secteur, la batterie externe et la sortie afin d'éviter tout dommage sur l'onduleur ou l'équipement.

#### **3-4-12. Procédure de changement de courant de charge :**

- 1) En mode By-pass, appuyer simultanément et pendant plus d'une seconde sur les boutons « Test/UP » et « Mute/Down » pour entrer dans le menu de configuration.
- 2) Appuyer sur le bouton « Mute/Down » jusqu'à ce qu'il affiche 17 dans le paramètre 1, puis sur le bouton « Enter » pour régler le courant de charge.
- 3) Dans le paramètre 2, il est possible de régler le courant de charge sur 1 A, 2 A, 3 A ou 4 A en appuyant sur le bouton « Test/UP » ou « Mute/Down ». Confirmer le changement en appuyant sur le bouton « ON/ENTER ».
- 4) Le paramètre 3 permet le réglage du courant de charge en fonction de l'écart entre la valeur réelle et la calibration (à exécuter seulement par un technicien qualifié).
- 5) Par exemple, si l'on veut régler le courant de charge sur 4 A mais, en fait, le courant de charge mesuré est seulement de 3,7 A. Sélectionner « + » et remplacer 4 dans le paramètre 3. Cela signifie que le réglage du courant de charge est augmenté de 0,3 A pour le courant délivré. Confirmer ensuite le changement en appuyant sur le bouton « ON/Enter ». Appuyer maintenant simultanément sur les boutons « Test/UP » et « Mute/Down » pour quitter le mode Réglage.

**REMARQUE 1 :** Faire attention de ne pas régler sur un courant plus élevé que le courant maximal de charge des batteries.

**REMARQUE 2** : Tous les réglages de paramètres ne seront enregistrés que lorsque l'onduleur sera arrêté normalement en connexion avec les batteries internes ou externes. (Un arrêt normal de l'onduleur signifie l'ouverture du disjoncteur d'arrivée en mode By-pass/mode pas de sortie.)

# **3-5. Fonctionnement en parallèle (option)**

# **3-5-1. Démarrage initial du système parallèle**

Tout d'abord, assurez-vous que tous les onduleurs ont la même configuration.

- 1) Allumez respectivement chaque onduleur en mode AC (voir section 3-4-1). Mesurer, avec un voltmètre, la tension de sortie de chaque onduleur pour vérifier que la différence de tension entre la sortie réelle et la valeur réglée est inférieure à 1,5 V (habituellement 1 V). Si la différence est supérieure à 1,5 V, la tension doit être étalonnée en agissant sur le réglage de tension de l'onduleur à partir de l'affichage LCD. Demandez assistance à la hotline.
- 2) Calibrer la mesure de tension de sortie en configurant le calibrage à partir de l'affichage LCD de façon que l'erreur entre la tension de sortie réelle et la valeur détectée de l'onduleur soit inférieure à 1 V.
- 3) Eteignez chaque onduleur (voir section 3-4-6). Puis, suivre la procédure de câblage indiquée dans la section 2-3.
- 4) Retirez le capot du port du câble de partage de courant en parallèle de l'onduleur, connectez chaque onduleur un à un avec le câble parallèle et le câble de partage de courant, puis remettez le couvercle en place.

# **3-5-2. Démarrer le système parallèle en mode CA**

- 1) Fermer le disjoncteur d'entrée de chaque onduleur (tableau électrique). Une fois que tous les onduleurs sont en mode By-pass, mesurer, avec un voltmètre, la tension entre les sorties L1 de chaque onduleur avec le voltmètre. Si la différence de tension est inférieure à 1 V, les connexions sont correctes. Sinon, vérifiez que les connexions du câblage sont correctes.
- 2) Fermer le disjoncteur de sortie de chaque onduleur. Avant d'allumer chaque onduleur, vérifier que PARXXX est affiché sur chaque onduleur à tour de rôle. Si « PARXXX » n'existe sur aucun onduleur, vérifier que les câbles parallèles sont correctement connectés.
- 3) Mettre en marche chaque onduleur à tour de rôle. Après un certain temps, les onduleurs vont passer en mode CA de manière synchrone et le système parallèle est en place.

## **3-5-3. Mettre le système parallèle en mode batteries**

1) Fermer les disjoncteurs des batteries (Si le module de batterie externe est raccordé) et de sortie de chaque onduleur.

**REMARQUE :** Il est interdit de mettre en commun un bloc-batteries dans un système parallèle. Chaque onduleur doit être connecté à son jeu de batteries propre.

- 2) Mettre en marche n'importe quel onduleur. Après quelques secondes, l'onduleur passera en mode batteries.
- 3) Appuyer sur le bouton « ON » pour alimenter un autre onduleur et vérifier que PARXXX est affiché. Sinon, vérifiez que les connexions du câblage parallèle sont correctes. Mettre alors un autre onduleur en marche. Après quelques secondes, l'onduleur passera en mode batteries et s'ajoutera au système parallèle.
- 4) Si vous avez un troisième onduleur, suivre la même procédure que 3). Le système parallèle sera alors complètement installé.

# **3-5-4. Ajout d'une nouvelle unité au système en parallèle**

- 1) Il est impossible d'ajouter une nouvelle unité au système parallèle lorsque l'ensemble du système est en marche. Vous devez couper la charge et arrêter le système.
- 2) Assurez-vous que tous les onduleurs sont du modèle parallèle, et respectez le câblage. Référez-vous à la section 2-4.
- 3) Installez le nouveau système parallèle en vous référant à la section précédente.

#### **3-5-5. Retirer une unité d'un système en parallèle**

- 1) Appuyez à deux reprises sur la touche « ARRÊT », chaque appui étant d'une durée supérieure à 0,5 s. l'onduleur entrera alors en mode de bypass ou en mode « Pas de sortie » sans sortie.
- 2) Ouvrir le disjoncteur de sortie externe de cette unité, puis le disjoncteur d'entrée de cet appareil.
- 3) Une fois celui-ci à l'arrêt, vous pouvez retirer les câbles parallèles et de partage de courant. Retirez ensuite l'unité du système parallèle.

**Avertissement :** (Seulement pour les systèmes en parallèle)

● Avant de mettre en marche le système en parallèle pour activer les onduleurs, s'assurer que les

interrupteurs d'entretien (by-pass manuel) de toutes les unités sont sur la même position.

● Lorsque le système en parallèle est mis en marche pour fonctionner au travers des onduleurs, n'opérer l'interrupteur d'entretien (by-pass manuel) d'aucune unité.

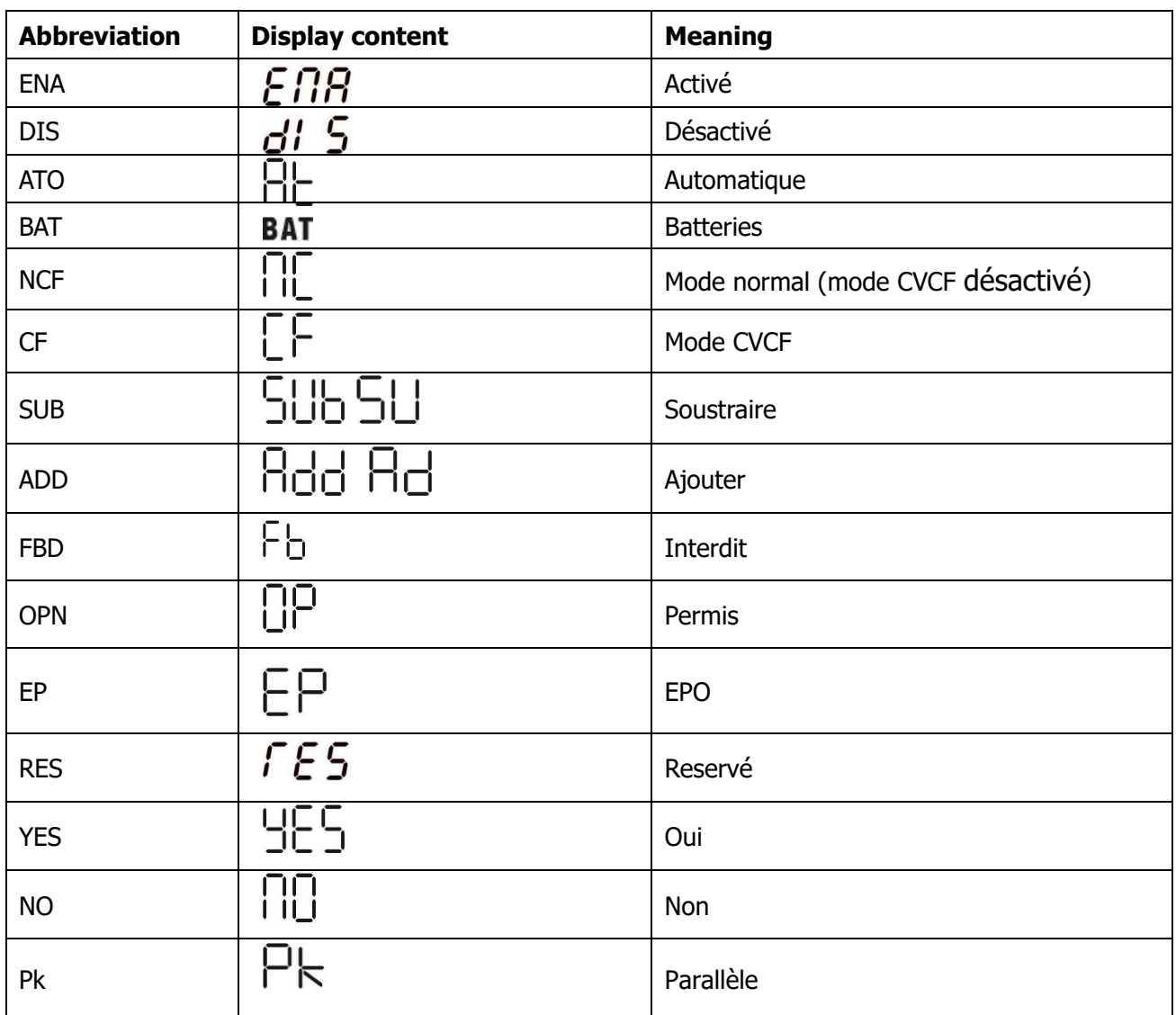

#### **3-6. Significations des abréviations sur le panneau LCD**

# **3-7. Réglages de l'écran LCD**

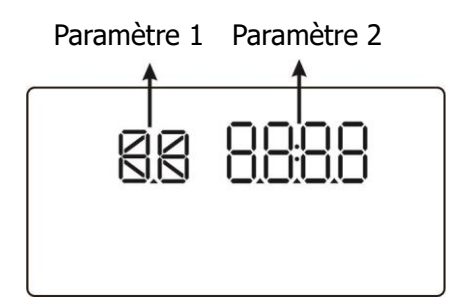

Paramètre 1 Paramètre 2 Il y a deux paramètres pour régler l'onduleur

Paramètre 1 : Il sert pour les programmes de remplacement ou les options de réglage. Voir le tableau suivant.

Paramètre 2 : il concerne les valeurs de réglage de chacun des programmes

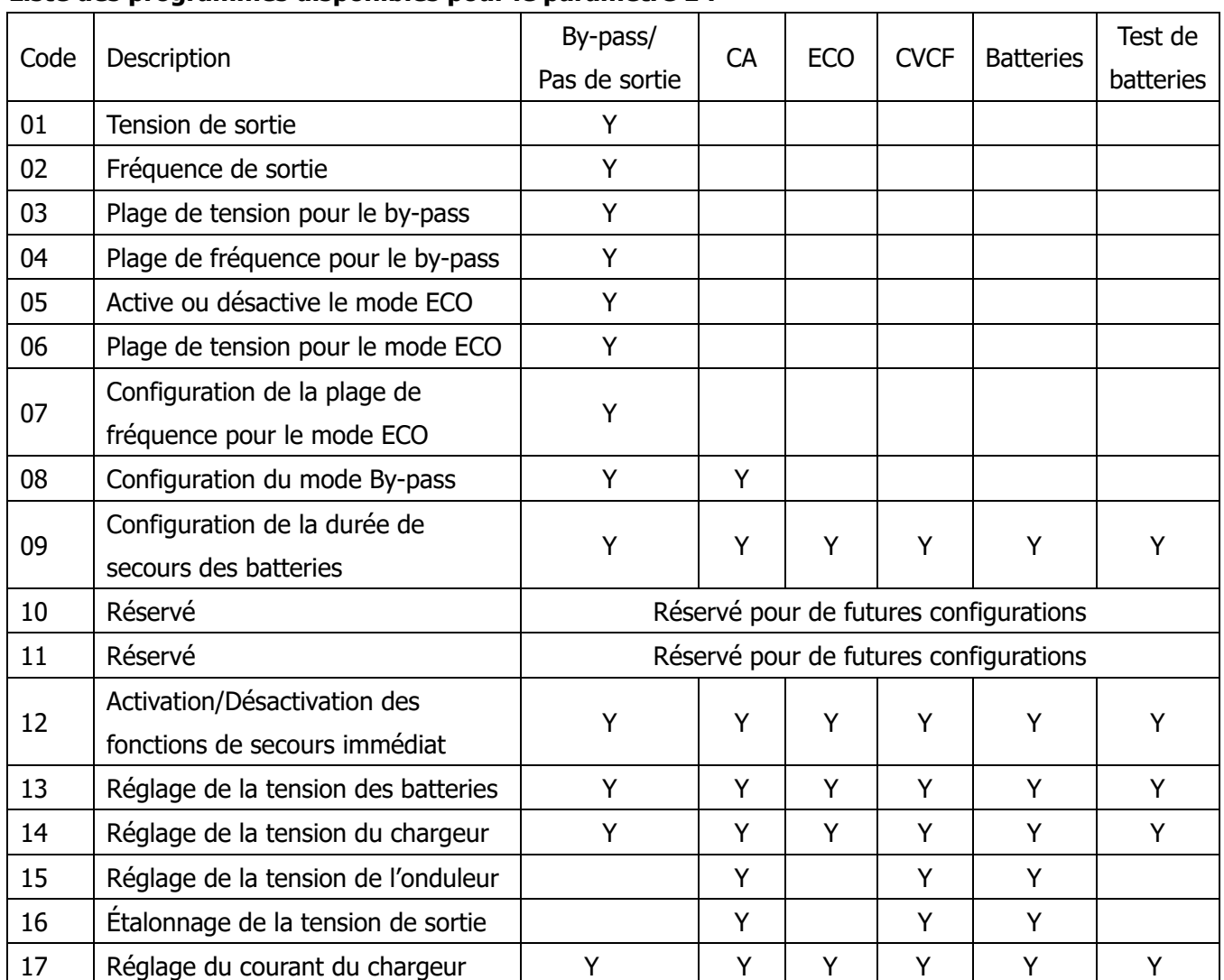

#### **Liste des programmes disponibles pour le paramètre 1 :**

\*Y (YES/OUI) signifie que ce programme peut être configuré dans ce mode.

Remarque : Tous les réglages de paramètres ne seront enregistrés que lorsque l'onduleur sera arrêté normalement en connexion avec les batteries. (Un arrêt normal de l'onduleur signifie l'ouverture du disjoncteur d'arrivée en mode By-pass).

#### ⚫ **01 : Tension de sortie**

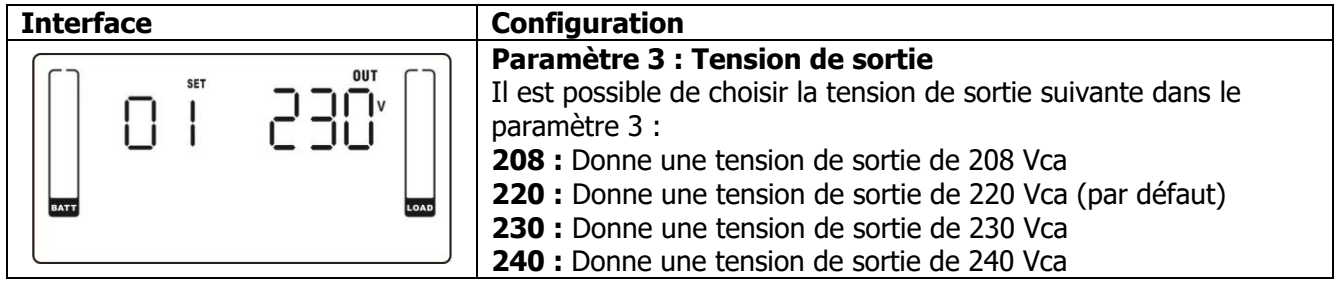

#### ⚫ **02 : Fréquence de sortie**

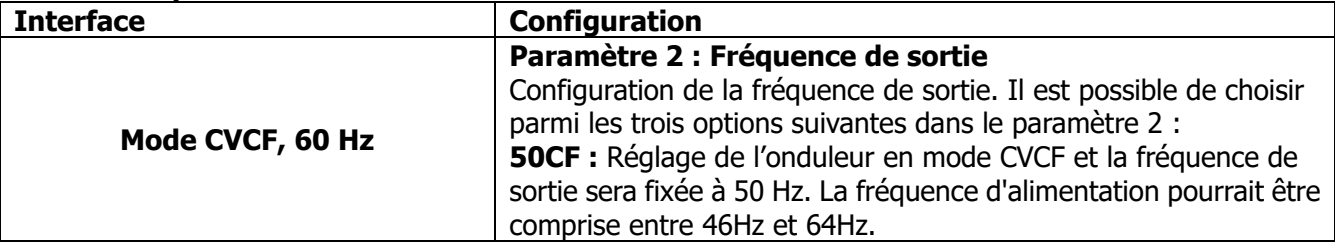

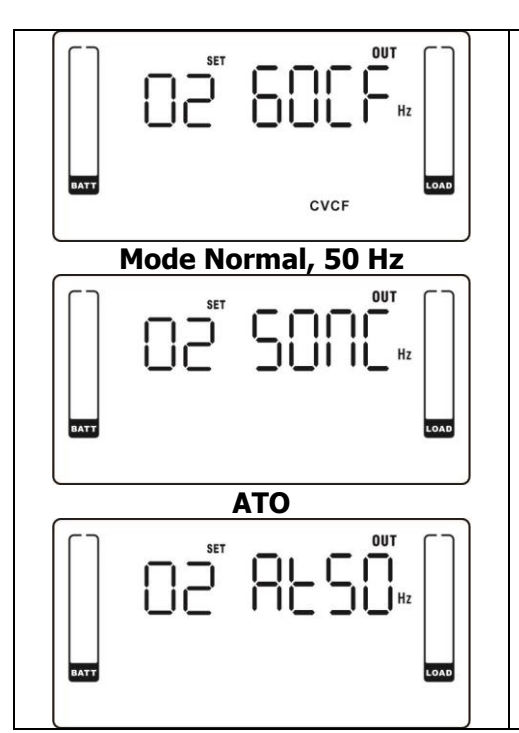

**60CF :** Réglage de l'onduleur en mode CVCF et la fréquence de sortie sera fixée à 60Hz. La fréquence d'alimentation pourrait être comprise entre 46Hz et 64Hz.

**50NC :** Configuration de l'onduleur en mode normal (pas en mode CVCF). Si ce réglage est sélectionné la fréquence de sortie sera synchronisée avec la fréquence d'entrée entre 46 et 54 Hz. l'onduleur passera en mode Batteries lorsque la fréquence d'entrée n'est pas dans la plage 46 à 54 Hz.

**60NC :** Configuration de l'onduleur en mode normal (pas en mode CVCF). Si ce réglage est sélectionner la fréquence de sortie sera synchronisée avec la fréquence d'entrée entre 56 et 64 Hz. l'onduleur passera en mode Batteries lorsque la fréquence d'entrée n'est pas dans la plage 56 à 64 Hz.

**At :** Lorsqu'il est sélectionné, la fréquence de sortie est fixée en fonction de la dernière fréquence de réseau normale. Si elle se trouve entre 46Hz et 54Hz, la fréquence de sortie sera de 50,0Hz. Si elle se trouve entre 56Hz et 64Hz, la fréquence de sortie sera de 60,0Hz. Les deux derniers chiffres donneront la fréquence du courant. À son réglage par défaut.

**Remarque : Si l'onduleur est en mode CVCF, la fonction de by-pass sera automatiquement désactivée.**

**Mais si un seul onduleur sans fonction en parallèle est alimenté par le réseau, et avant que l'onduleur ait achevé le démarrage, il se passera quelques secondes d'impulsion de tension (comme la tension d'entrée) sur la sortie du by-pass.**

**Si vous devez retirer l'impulsion dans ce mode afin de mieux protéger votre charge, vous devez demander l'aide du fabriquant.** 

**Pour un onduleur avec fonction parallèle, cette situation d'impulsion ne se produira pas.**

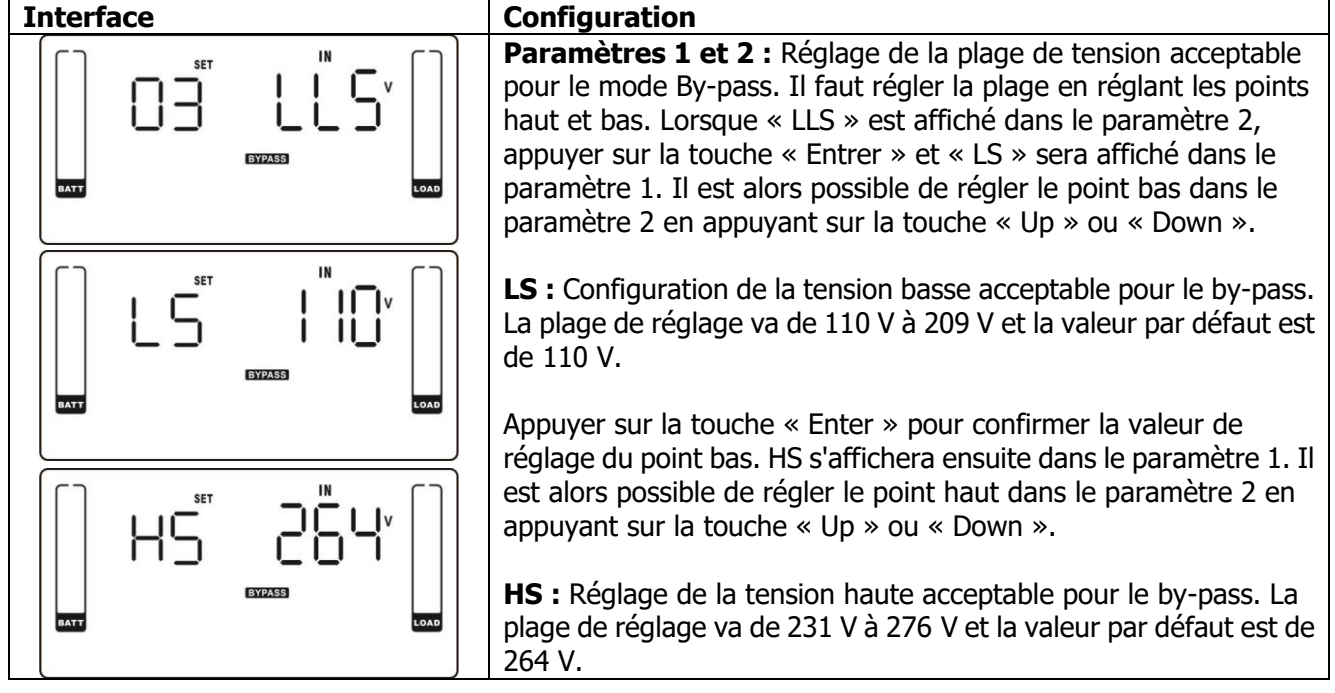

#### ⚫ **03 : Plage de tension pour le by-pass**

#### ⚫ **04 : Plage de fréquence pour le by-pass**

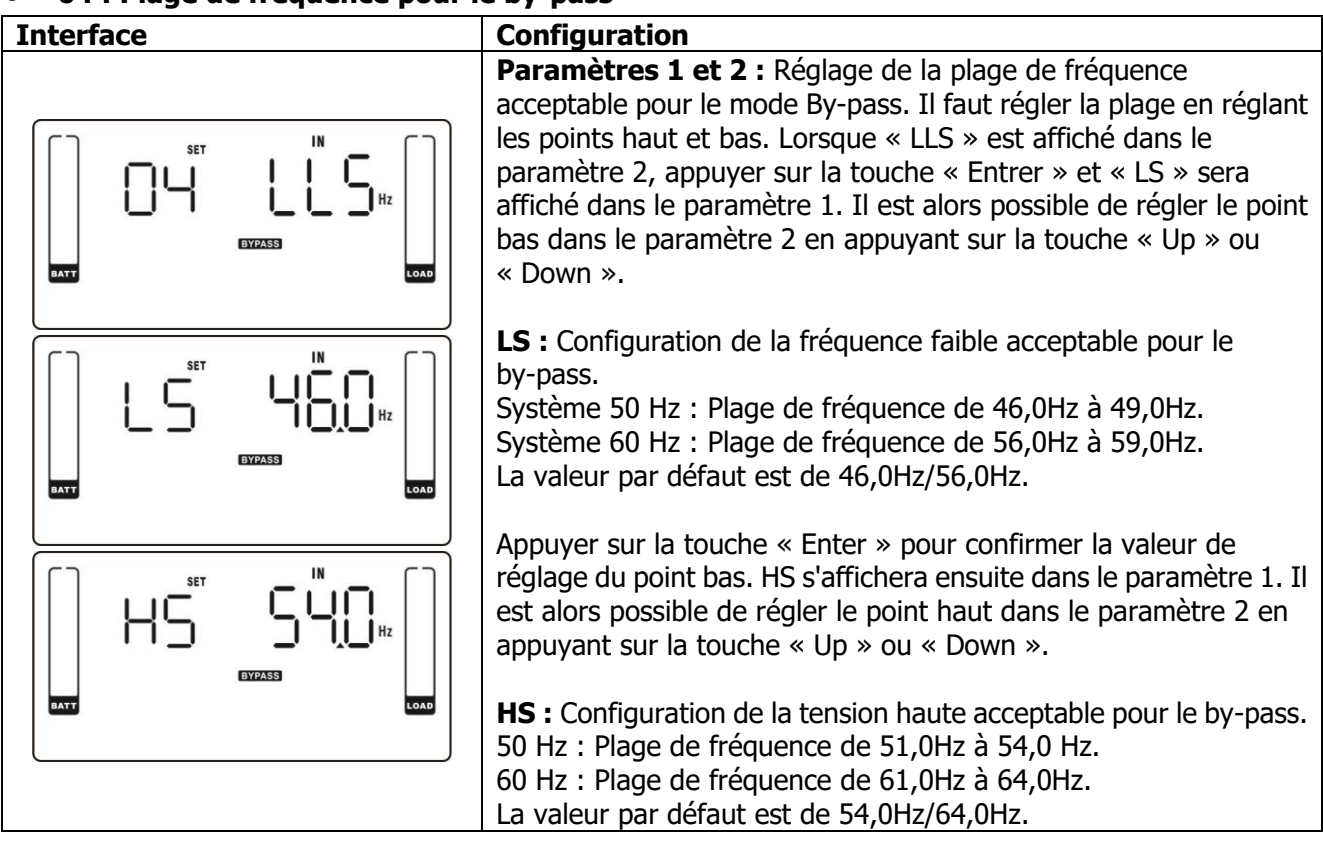

#### ⚫ **05 : Active ou désactive le mode ECO**

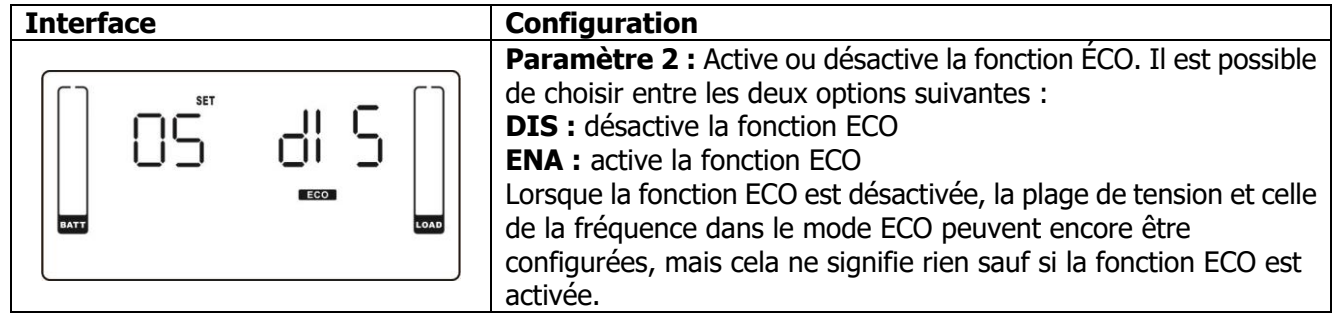

#### ⚫ **06 : Plage de tension pour le mode ECO**

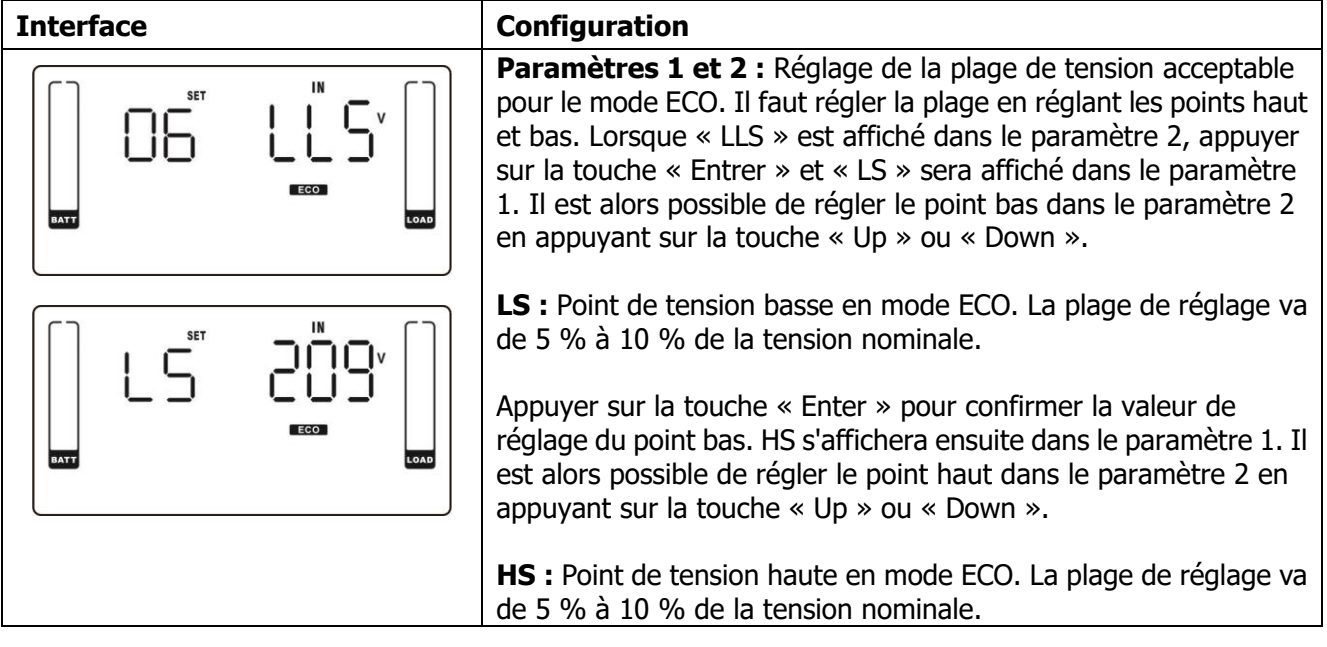

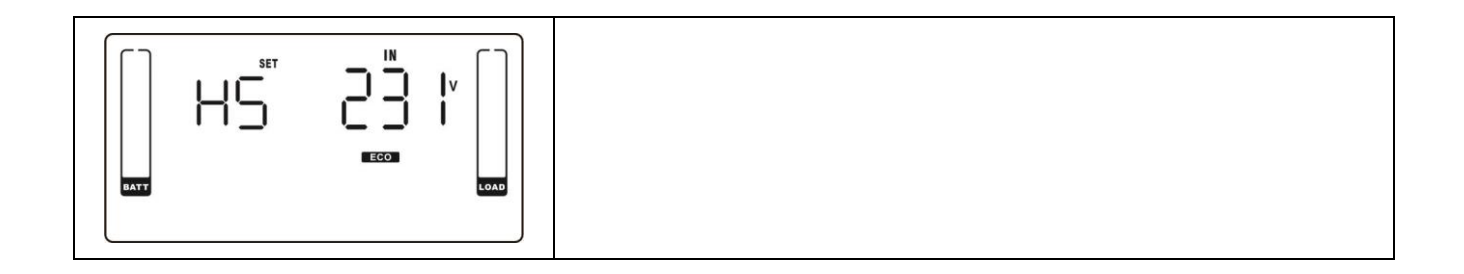

#### ⚫ **07 : Plage de fréquence pour le mode ECO**

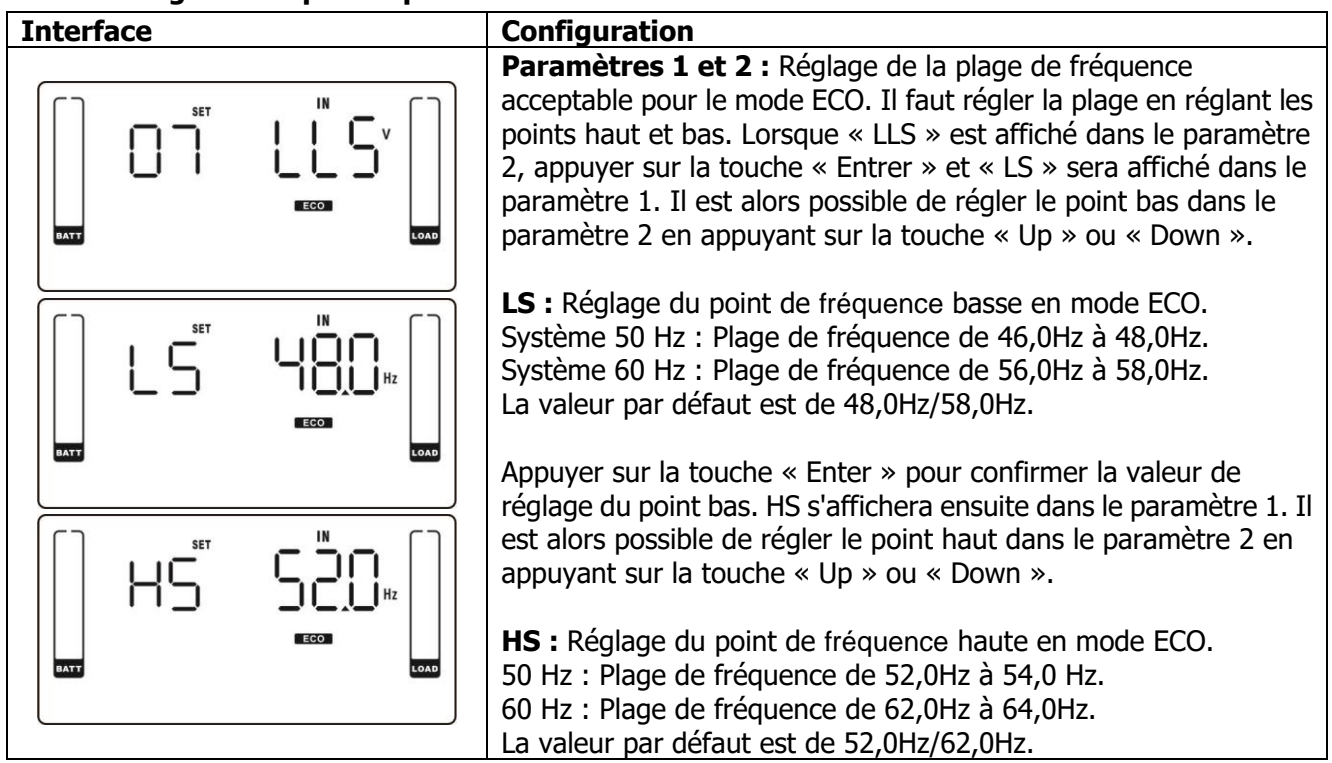

#### ⚫ **08 : Configuration du mode By-pass**

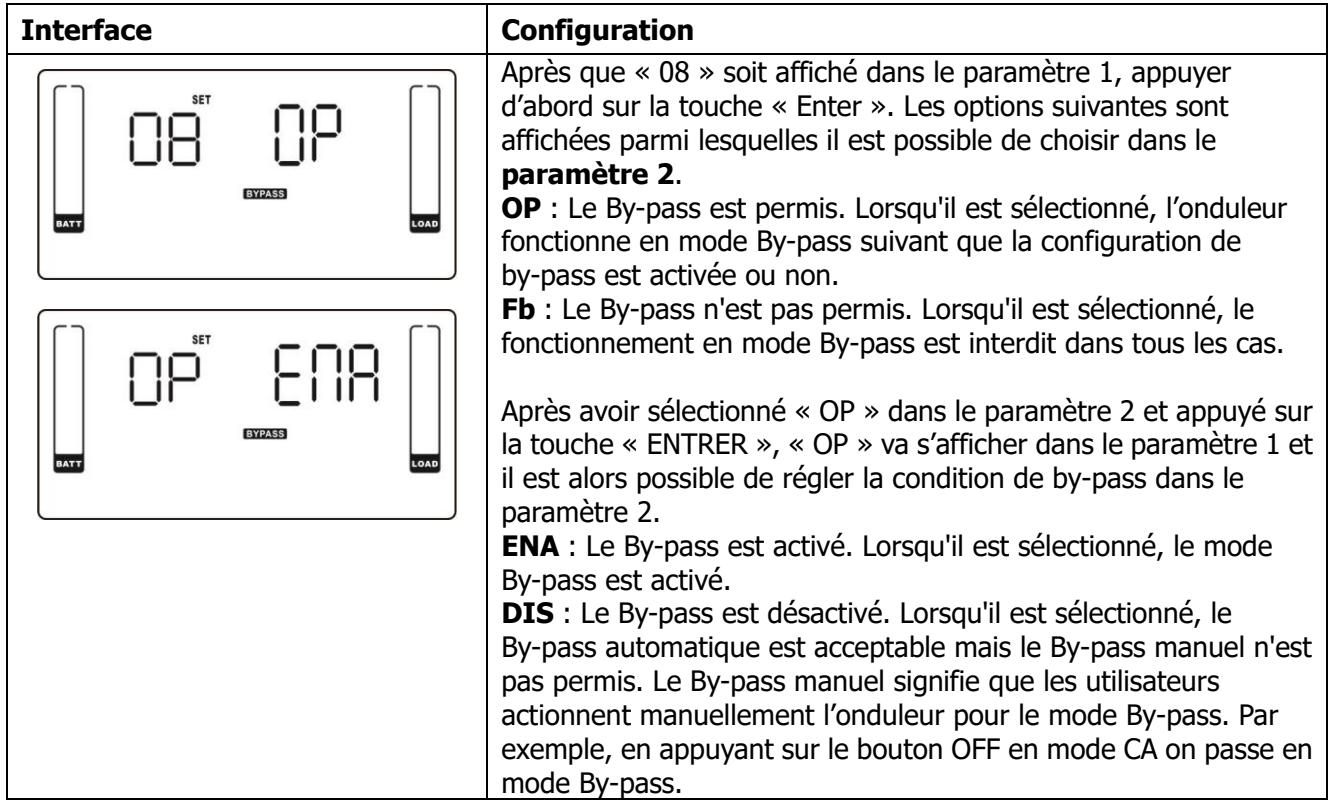

#### ⚫ **09 : Configuration de la durée de secours des batteries**

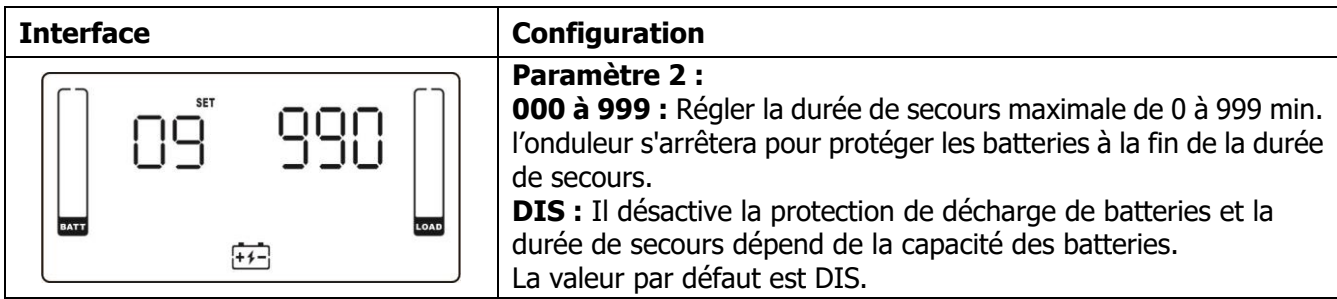

#### ⚫ **10 : Réservé**

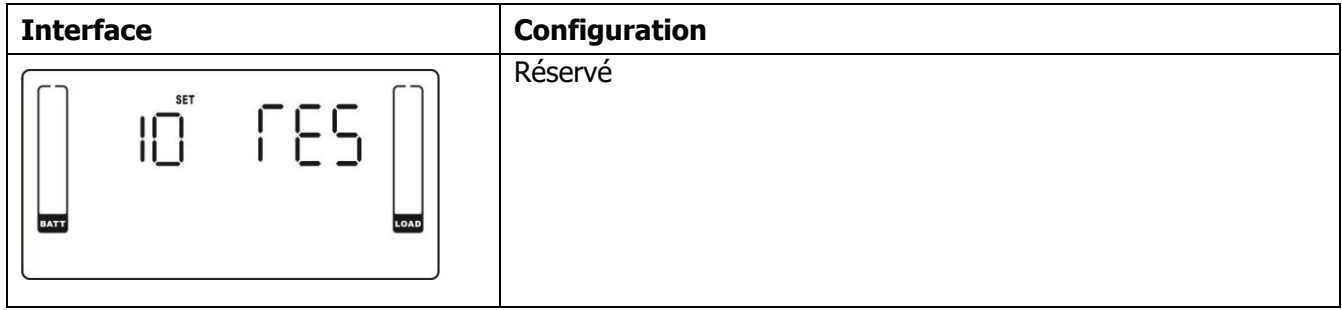

#### ⚫ **11 : Réservé**

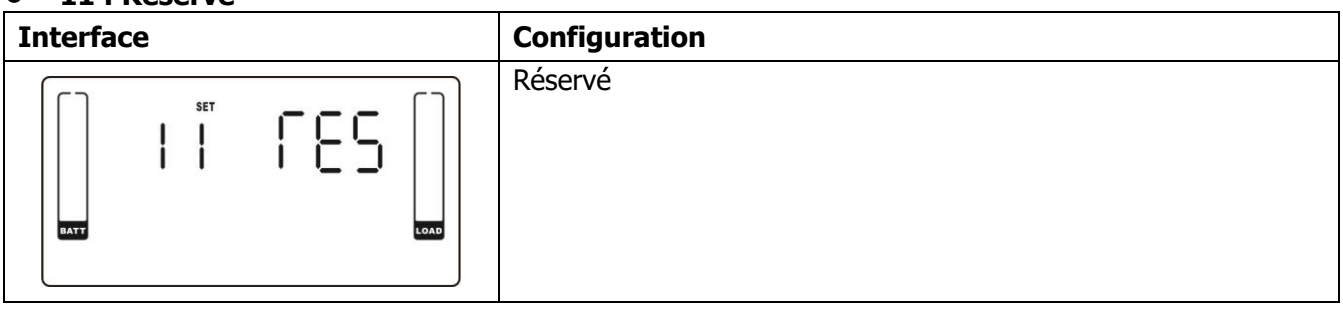

#### ⚫ **12 : Activation/Désactivation des fonctions de secours immédiat**

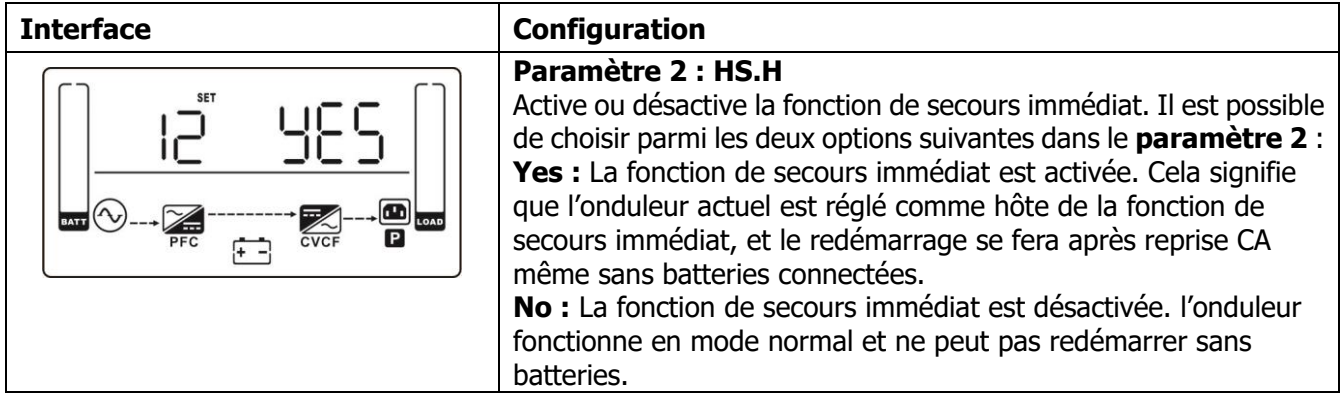

#### ⚫ **13 : Réglage de la tension des batteries**

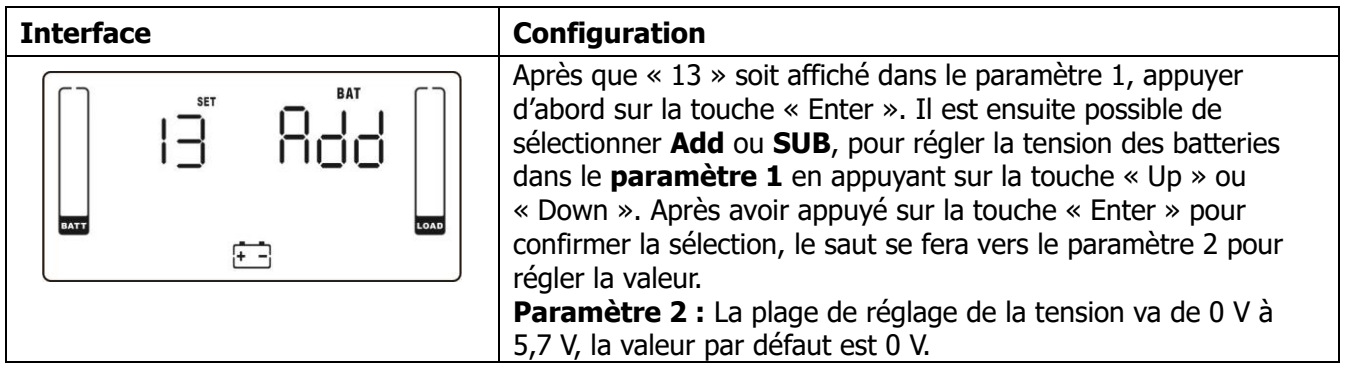

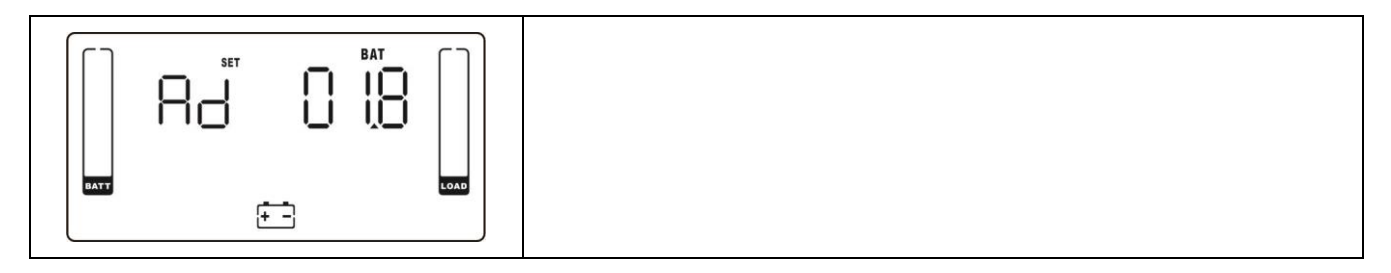

#### ⚫ **14 : Réglage de la tension du chargeur**

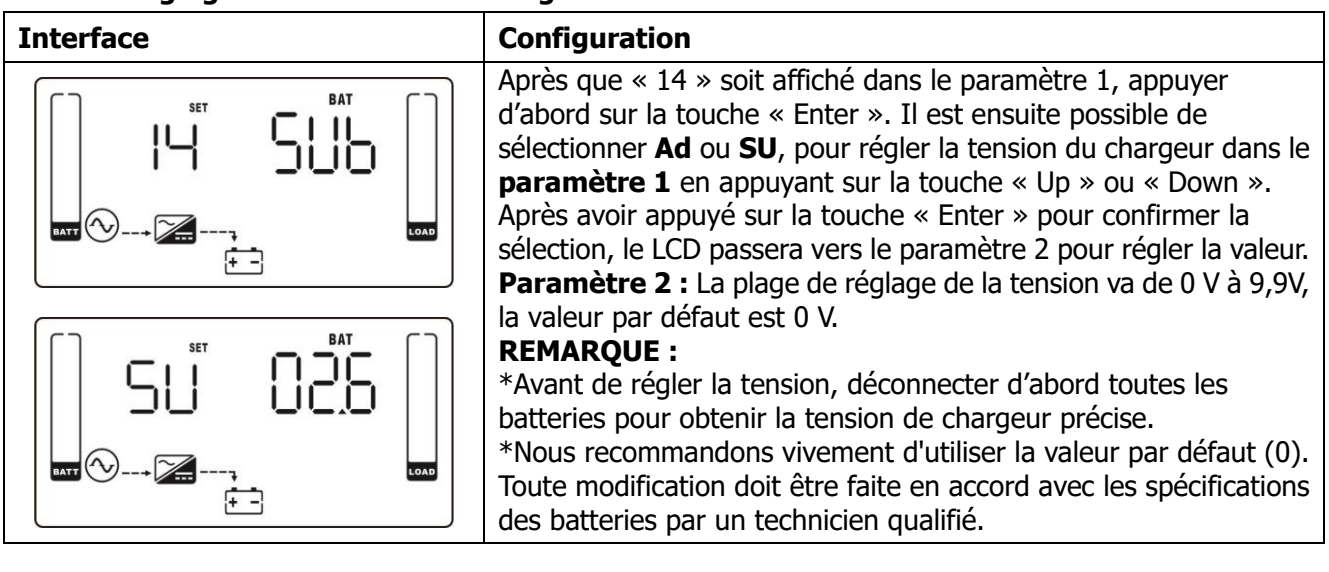

## ⚫ **15 : Réglage de la tension de l'onduleur (inverter)**

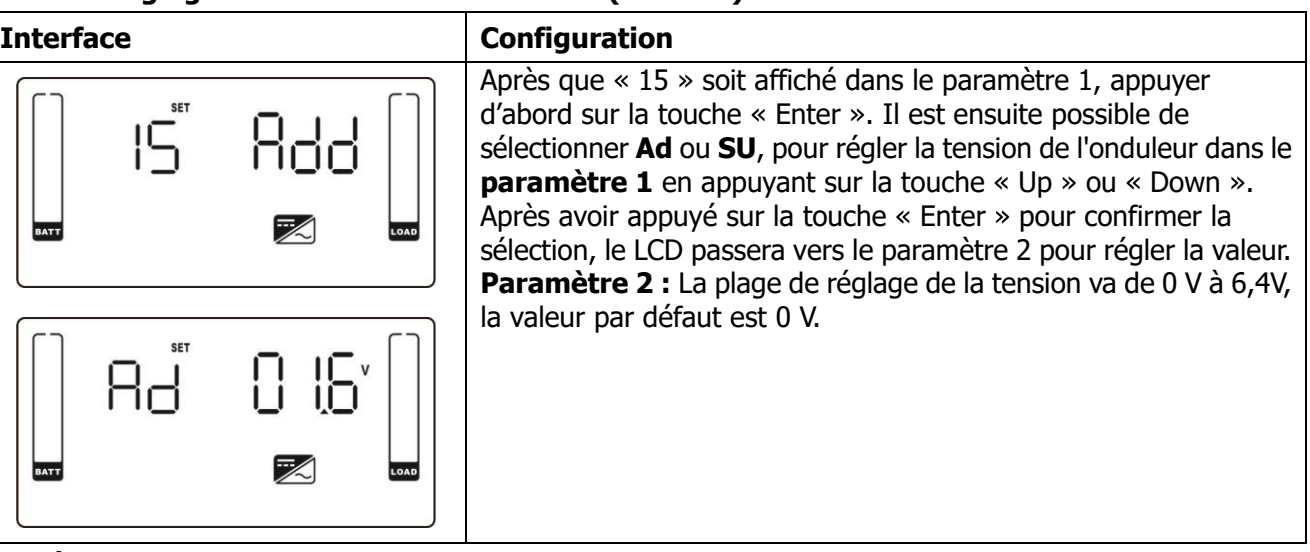

#### **16 : Étalonnage de la tension de sortie**

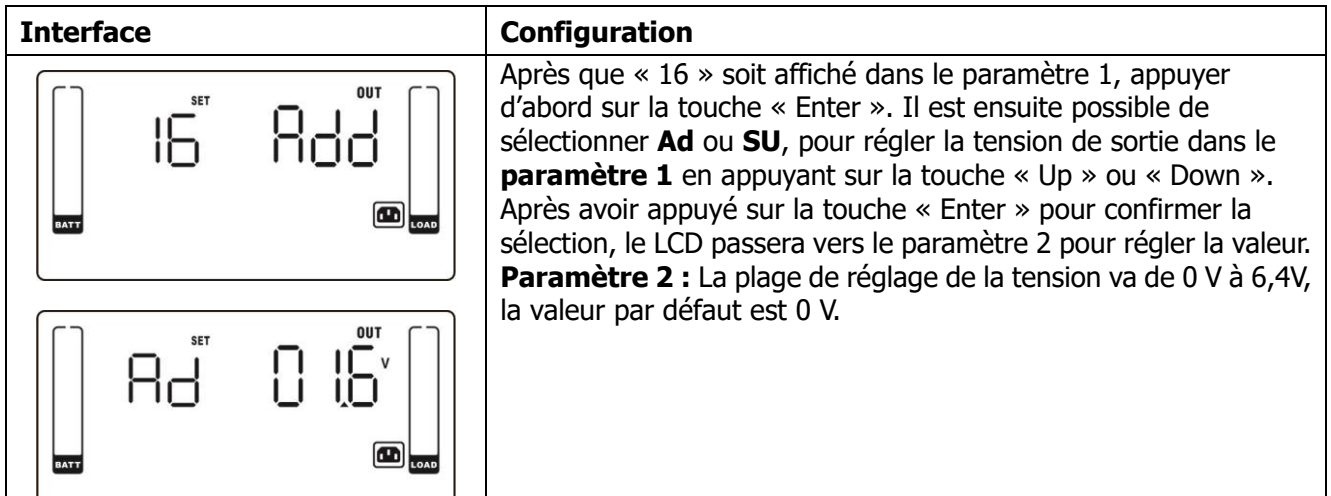

#### ⚫ **17 : Réglage du courant du chargeur**

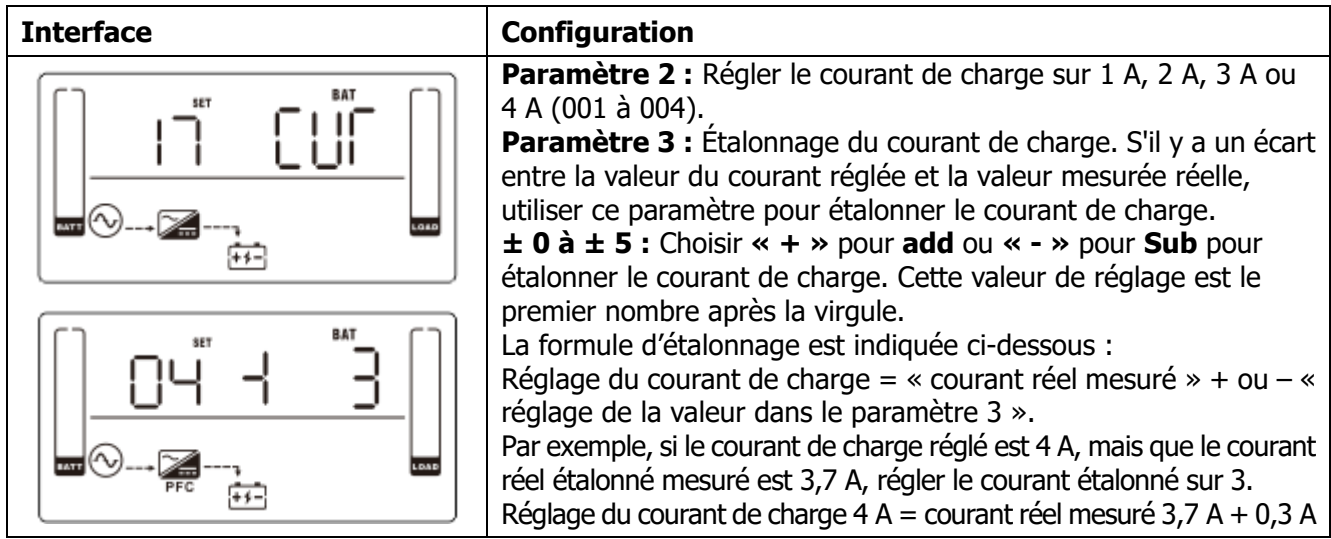

# **3-8. Description du mode et de l'état d'utilisation**

Lorsque les onduleurs sont correctement réglés, un écran supplémentaire s'affichera avec « Pk » dans le paramètre 1 et un nombre sera assigné dans le paramètre 2 comme illustré sur le schéma d'écran parallèle ci-dessous. L'onduleur maître sera assigné par défaut comme « 001 » et l'onduleur esclave comme « 002 » ou « 003 ». Le nombre assignés peuvent changer dynamiquement au cours du fonctionnement.

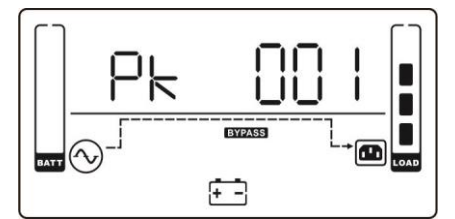

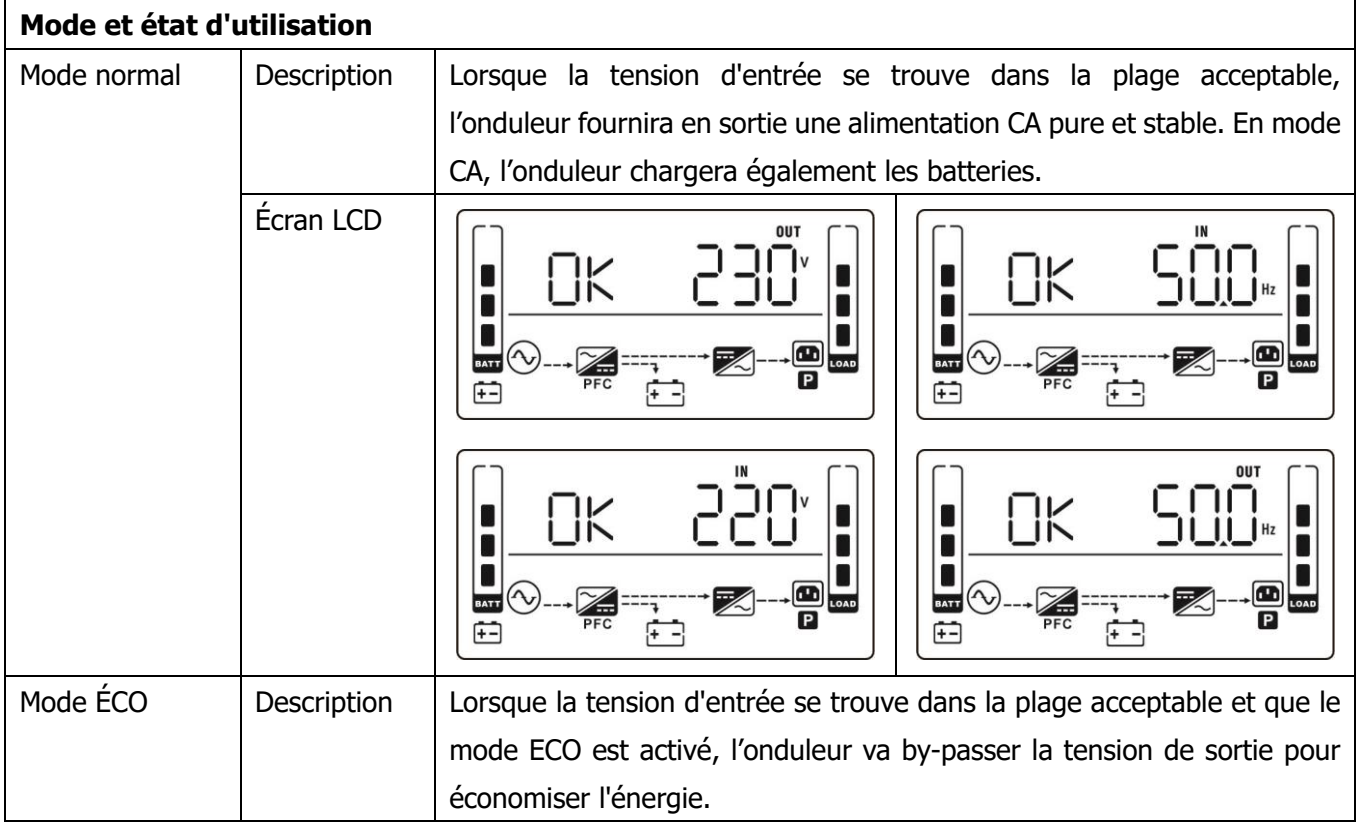

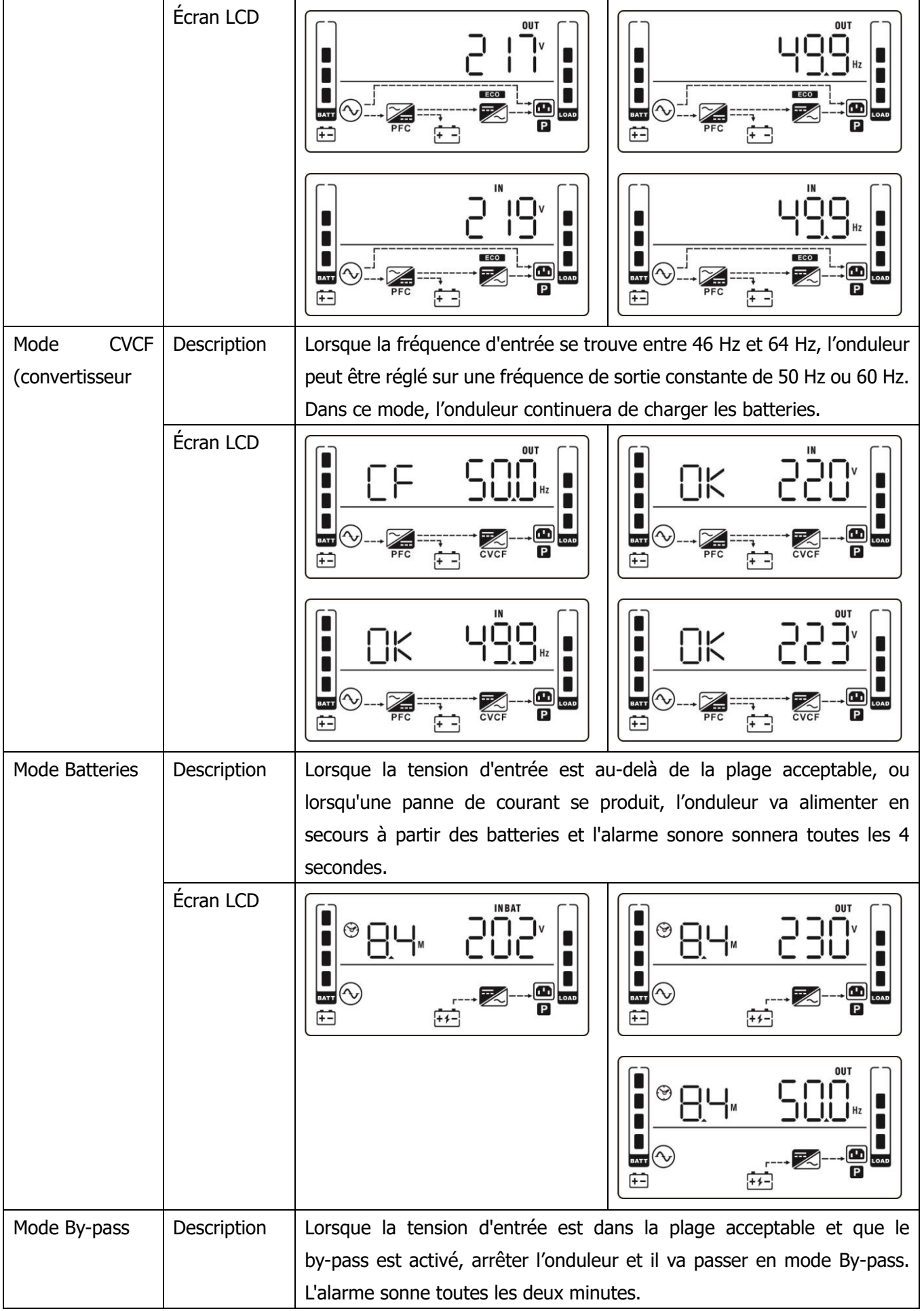

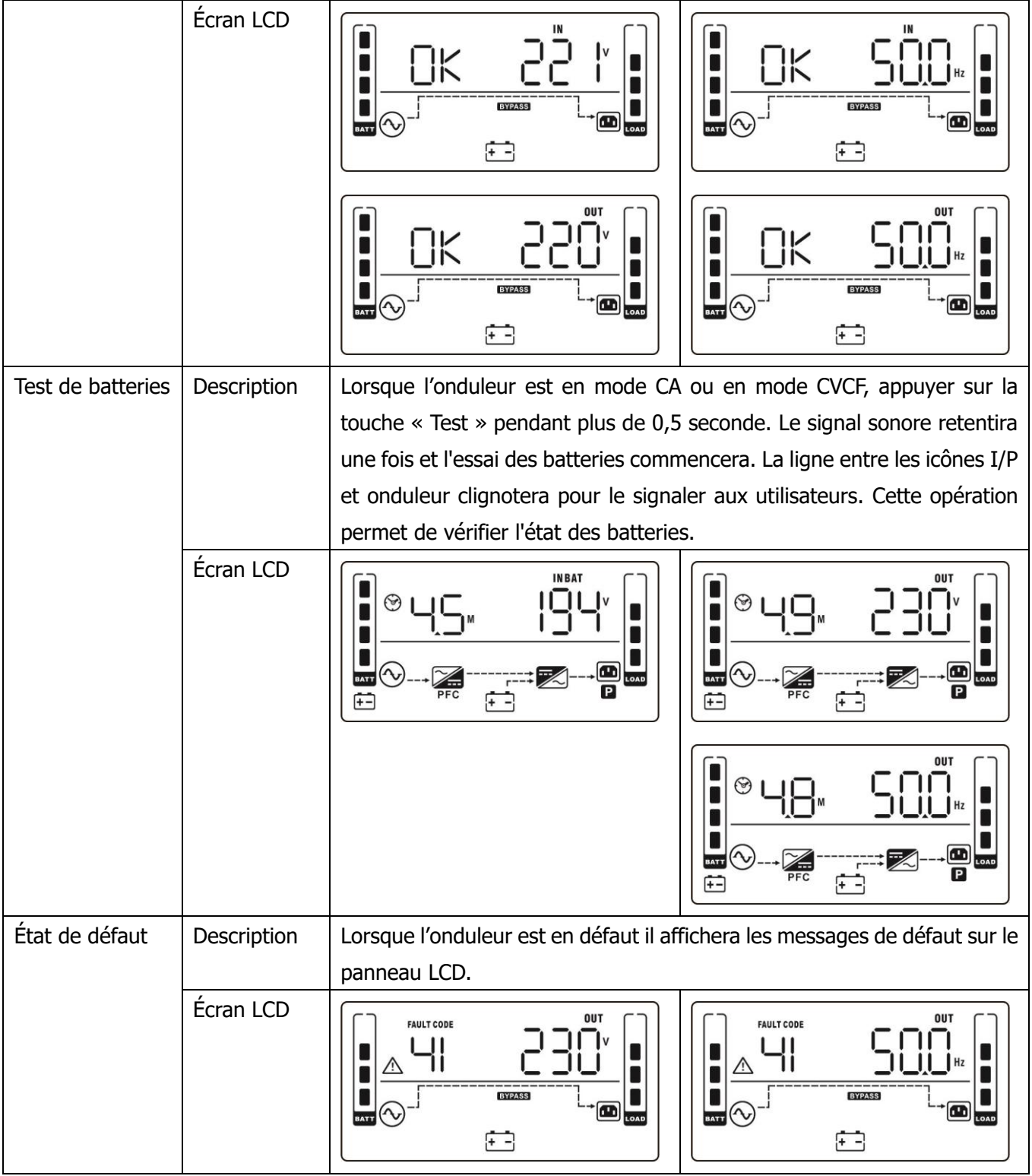

# **3-9. Code du défaut (icône**  $\overrightarrow{A}$  **fixe)**

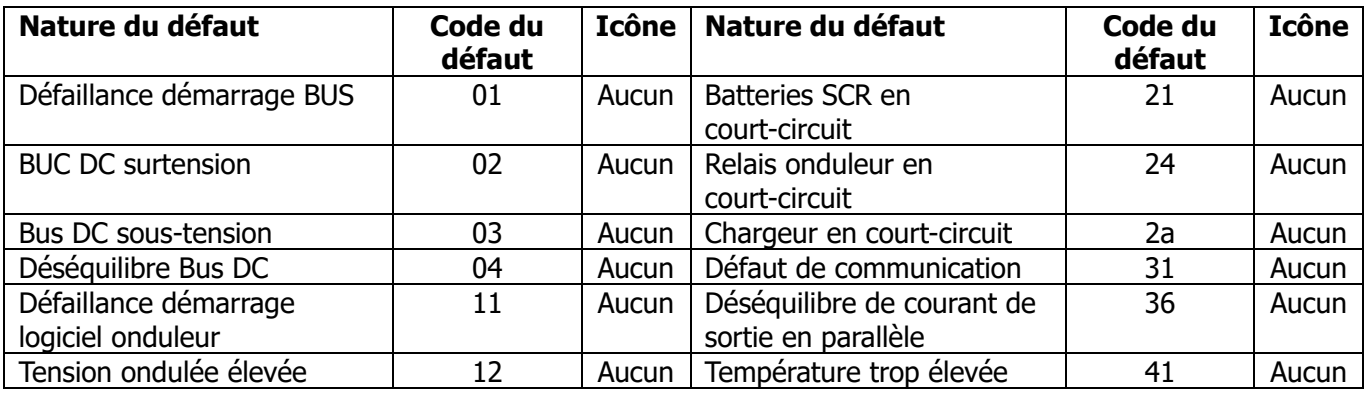

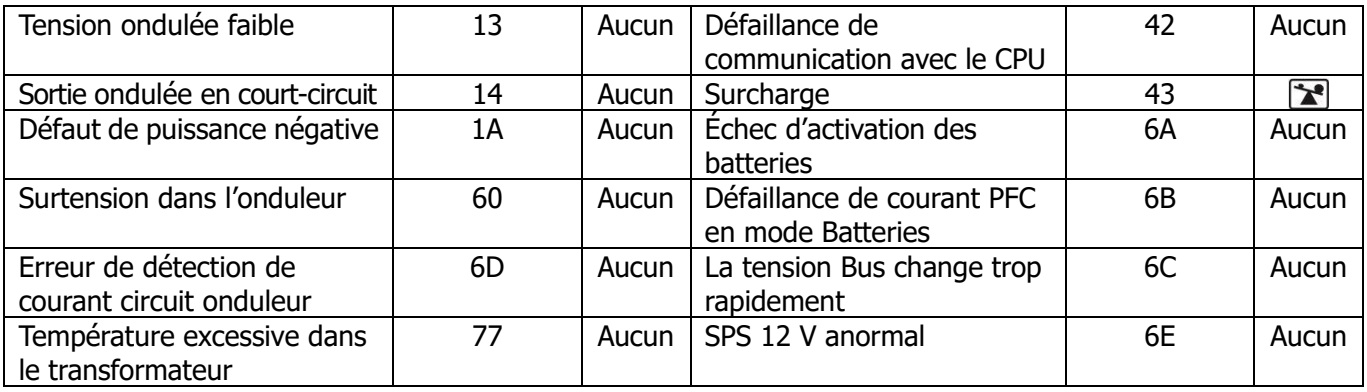

# **3-10. Indicateur d'avertissement (icône clignotante)**

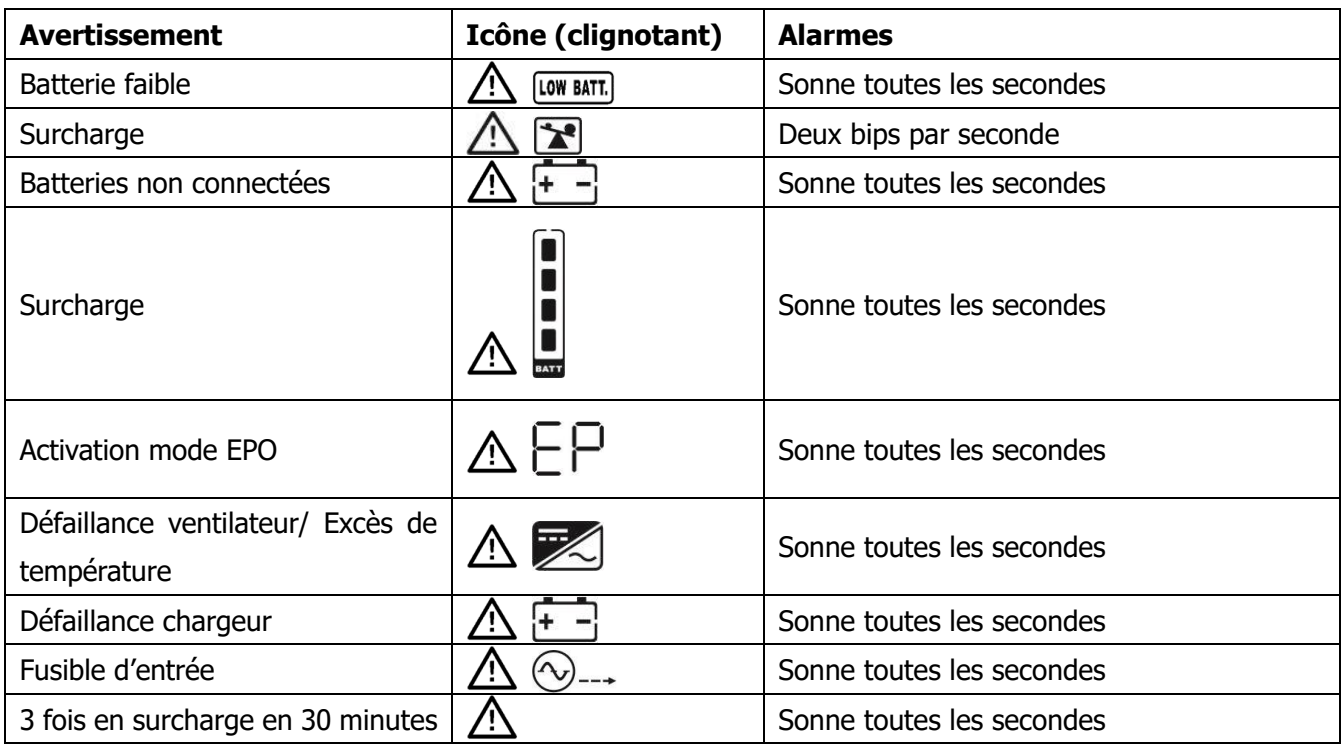

# **3-11. Indicateur d'avertissement (icône de défaut clignotant)**

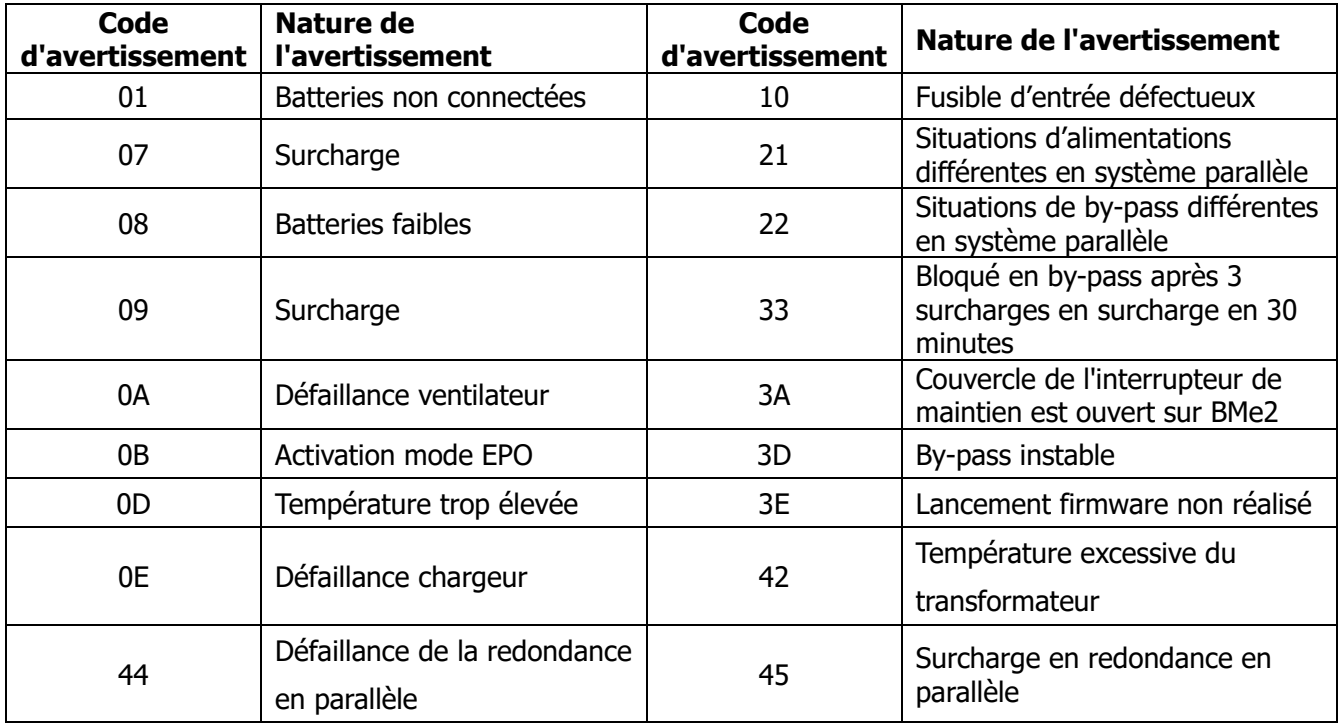

# **4. Dépannage**

Utiliser le tableau ci-dessous lorsque l'onduleur ne fonctionne pas correctement.

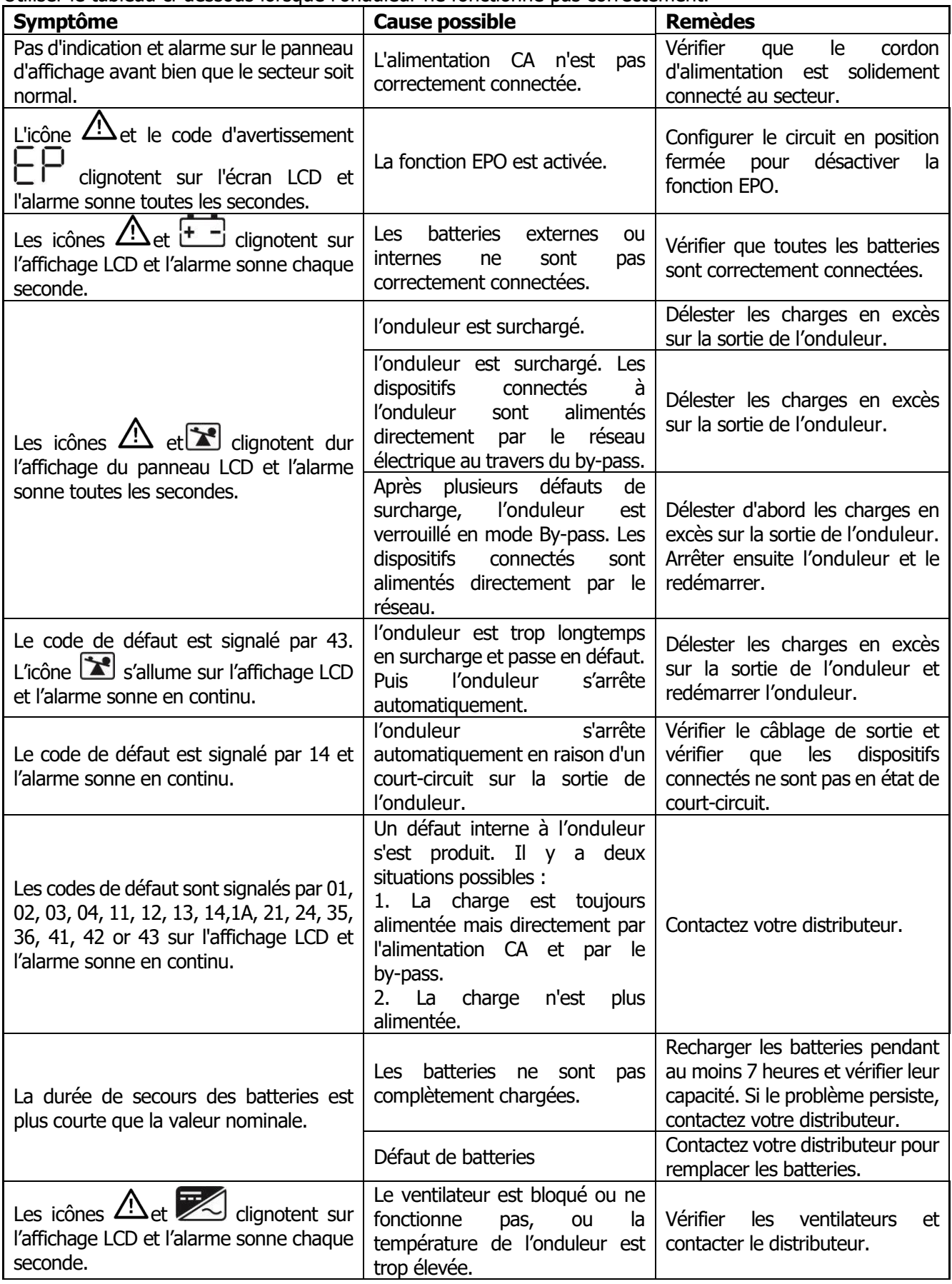

# **5. Entreposage et maintenance**

# **5-1. Stockage**

Avant d'entreposer l'onduleur, le charger pendant au moins 7 heures. L'entreposer dans son carton d'origine ou à défaut couvert et en position verticale, dans un environnement frais et sec. En cours de stockage, recharger les batteries conformément au tableau suivant :

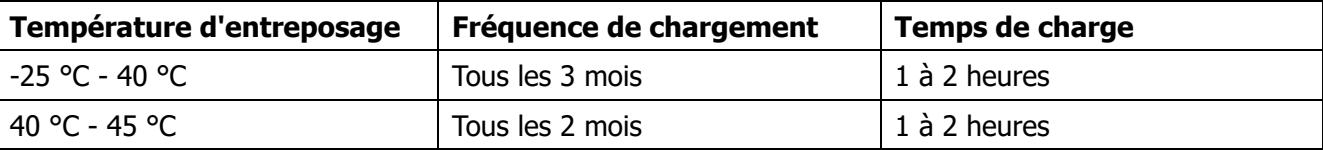

# **5-2. Maintenance**

L'onduleur fonctionne avec des tensions dangereuses. Les réparations ne doivent être effectuées que par du personnel d'entretien qualifié.

Même après que l'onduleur ait été déconnecté du réseau, les composants à l'intérieur du système sont toujours connectés au bloc de batteries qui est potentiellement dangereux.

Avant de procéder à un quelconque service ou maintenance, débrancher les batteries et vérifier l'absence de courant et de tension dangereuse aux bornes des condensateurs haute capacité, tels que les condensateurs BUS.

Seules les personnes familiarisées avec les batteries et connaissant les mesures de précaution requises peuvent remplacer les batteries et superviser le travail. Les personnes non habilitées ne doivent pas rester à proximité des batteries.

Vérifier qu'il n'y a pas de tension entre les bornes des batteries et que la mise à la terre est bien effectuée avant tout travail de maintenance ou de réparation. Le circuit des batteries de cet appareil n'est pas isolé de la tension d'arrivée. Des tensions dangereuses peuvent exister entre les bornes de batterie et la terre.

Les batteries peuvent provoquer des chocs électriques et leur courant de court-circuit est très élevé. Avant tout entretien ou réparation, retirer toutes les montres-bracelets, les bagues et autres objets personnels en métal et n'utiliser que des outils à prises et poignées isolantes pour l'entretien ou la réparation.

Le remplacement des batteries ne doit se faire qu'avec un même nombre de batteries et qu'avec des batteries du même type.

 $\blacktriangle$  Ne pas essaver de se débarrasser des batteries en les brûlant. Elles pourraient exploser. Les batteries doivent être collectées et recyclées correctement et conformément aux règlements locaux.

Ne pas ouvrir ou détruire les batteries. Les éclaboussures d'électrolyte peuvent provoquer des blessures à la peau et aux yeux. Il peut être toxique.

Afin d'éviter tout risque d'incendie, ne remplacer le fusible qu'avec un fusible du même type et de même ampérage.

Ne pas désassembler l'onduleur.

# **6. Spécifications**

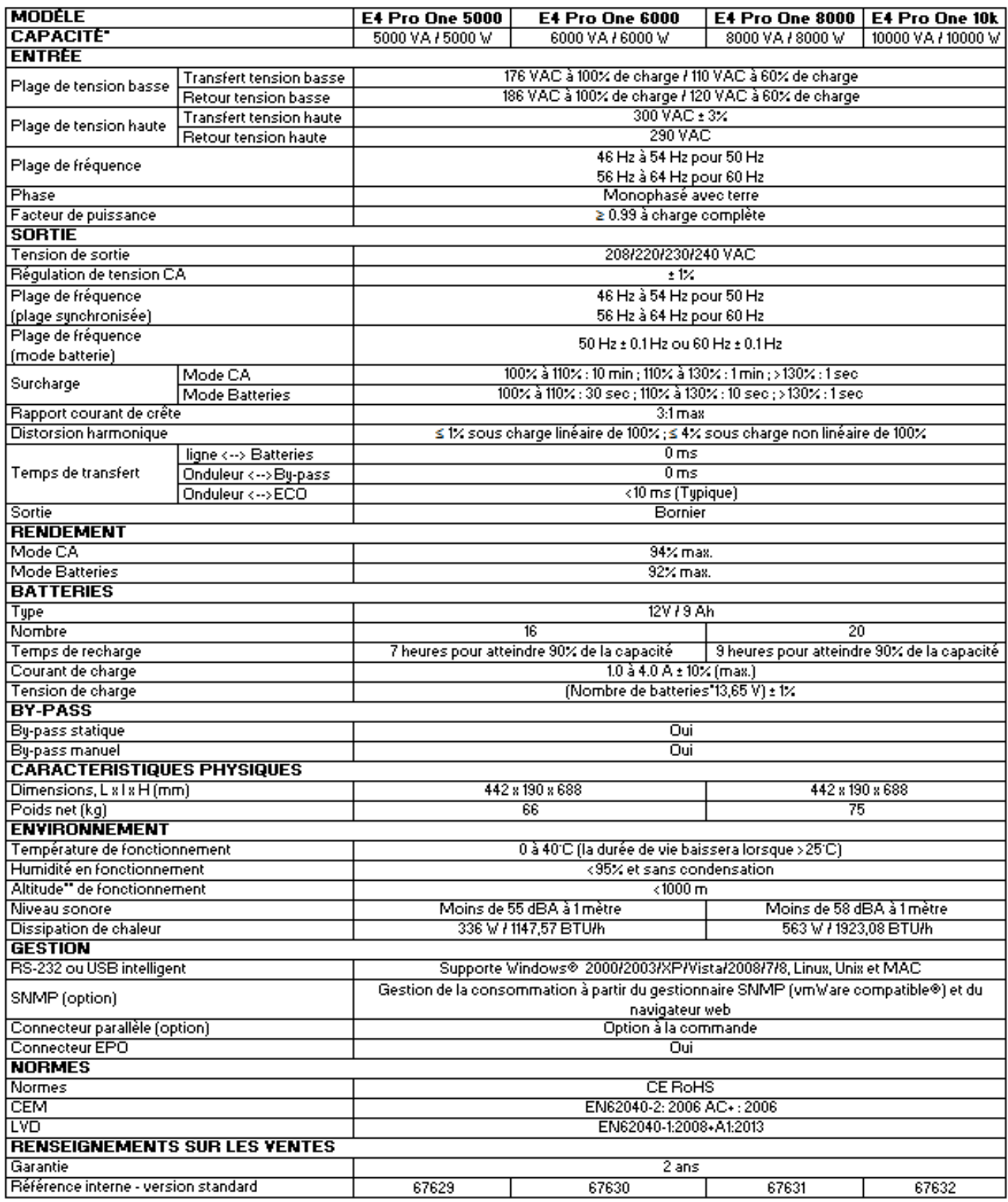

\* Réduire la capacité à 60 % de la capacité en mode CVCF et à 90 % lorsque la tension de sortie est réglée sur 208 Vac ou lorsque l'onduleur est utilisé en parallèle.

\*\*Lorsque l'onduleur est installé ou utilisé à une altitude de plus de 1000 m, la puissance de sortie doit être réduite de 1 % tous les 100 mètres. Les spécifications des produits peuvent être modifiées sans avis préalable.

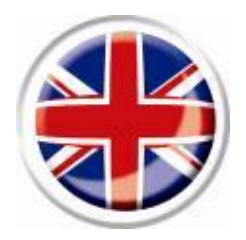

# **English Version**
**Please comply with all warnings and operating instructions in this manual strictly. Save this manual properly and read carefully the following instructions before installing the unit. Do not operate this unit before reading through all safety information and operating instructions carefully.**

# **Table of Contents**

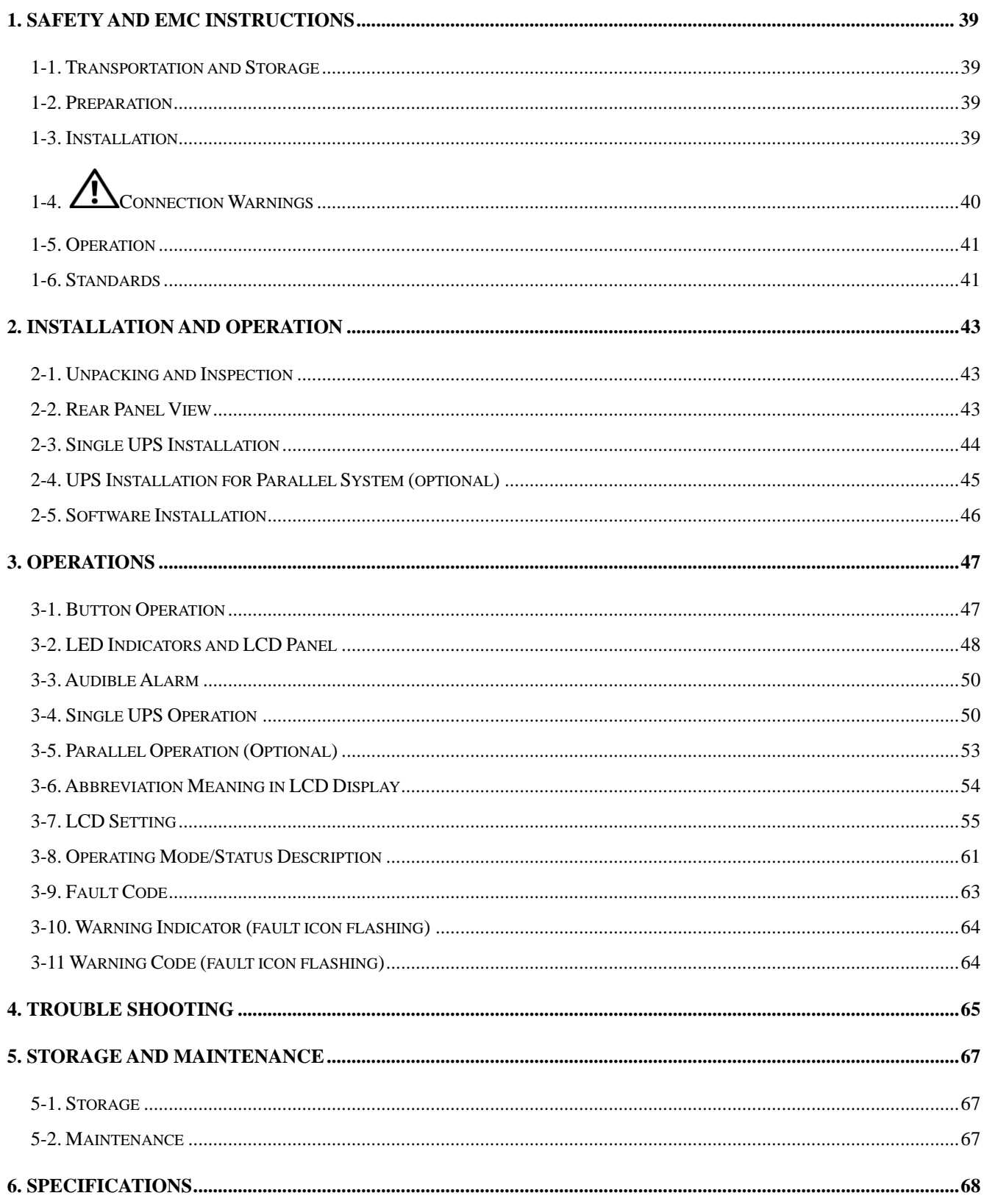

# **1. Safety and EMC instructions**

Please read carefully the following user manual and the safety instructions before installing the unit or using the unit!

## **1-1. Transportation and Storage**

Please transport the UPS system only in the original package to protect against shock and impact.

The UPS must be stored in the room where it is ventilated and dry.

## **1-2. Preparation**

Condensation may occur if the UPS system is moved directly from cold to warm environment. The UPS system must be absolutely dry before being installed. Please allow at least two hours for the UPS system to acclimate the environment.

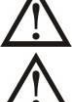

Do not install the UPS system near water or in moist environments.

Do not install the UPS system where it would be exposed to direct sunlight or nearby heater.

Do not block ventilation holes in the UPS housing.

## **1-3. Installation**

Do not connect appliances or devices which would overload the UPS (e.g. big motor-type equipment)) to the UPS output sockets or terminal.

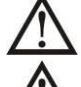

Place cables in such a way that no one can step on or trip over them.

Do not block air vents in the housing of UPS. The UPS must be installed in a location with good ventilation. Ensure enough space on each side for ventilation.

UPS has provided earthed terminal, in the final installed system configuration, equipotential earth bonding to the external UPS battery cabinets.

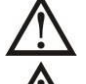

The UPS can be installed only by qualified maintenance personnel.

An appropriate disconnect device as short-circuit backup protection should be provided in the building wiring installation.

A An integral single emergency switching device which prevents further supply to the load by the UPS in any mode of operation should be provided in the building wiring installation.

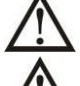

Connect the earth before connecting to the building wiring terminal.

Installation and Wiring must be performed in accordance with the local electrical laws and regulations.

# 1-4. **Connection Warnings**

In accordance with safety standard EN-IEC 62040-1, installation has to be provided with a 《Backfeed Protection》 system, as for example a contactor, which will prevent the appearance of voltage or dangerous energy in the input mains during a mains fault. There is no standard backfeed protection inside of the UPS. Please isolate the UPS before working according to below diagram. The isolation device must be able to carry the UPS input current.

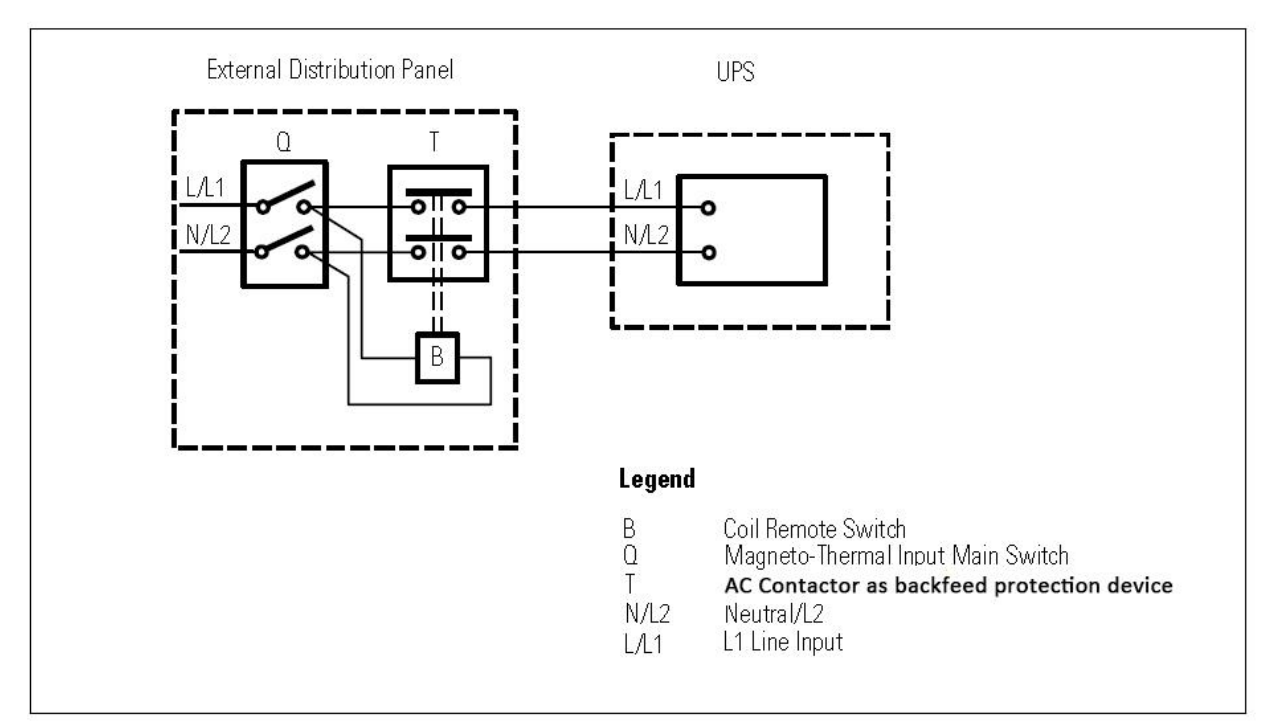

## **External backfeed protection wiring**

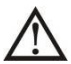

There can be no derivation in the line that goes from the «Backfeed Protection» to the UPS, as the standard safety would be infringed.

• Warning labels should be placed on all primary power switches installed in places away from the device to alert the electrical maintenance personnel of the presence of a UPS in the circuit. The label will bear the following or an equivalent text:

#### **Before working on this circuit**

- Isolate Uninterruptible Power System (UPS)
- Then check for Hazardous Voltage between all terminals including the protective earth.

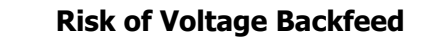

- This UPS should be connected with **TN** earthing system.
- The power supply for this unit must be single-phase rated in accordance with the equipment nameplate. It also must be suitably grounded.

## **WARNING HIGH LEAKAGE CURRENT EARTH CONNECTION ESSENTIAL BEFORE CONNECTING SUPPLY**

- Use of this equipment in life support applications where failure of this equipment can reasonably be expected to cause the failure of the life support equipment or to significantly affect its safety or effectiveness is not recommended. Do not use this equipment in the presence of a flammable anesthetic mixture with air, oxygen or nitrous oxide.
- Connect your UPS power module's grounding terminal to a grounding electrode conductor.
- The UPS is connected to a DC energy source (battery). The output terminals may be live when the UPS is not connected to an AC supply.

## **1-5. Operation**

Do not disconnect the earth conductor cable on the UPS or the building wiring terminals in any time since this would cancel the protective earth of the UPS system and of all connected loads.

The UPS system features its own, internal current source (batteries). The UPS output sockets or output terminal blocks may be electrically live even if the UPS system is not connected to the building wiring outlet.

In order to fully disconnect the UPS system, first press the "OFF" button and then disconnect the mains.

Ensure that no liquid or other foreign objects can enter into the UPS system.

The UPS can be operated by any individuals with no previous experience.

## **1-6. Standards**

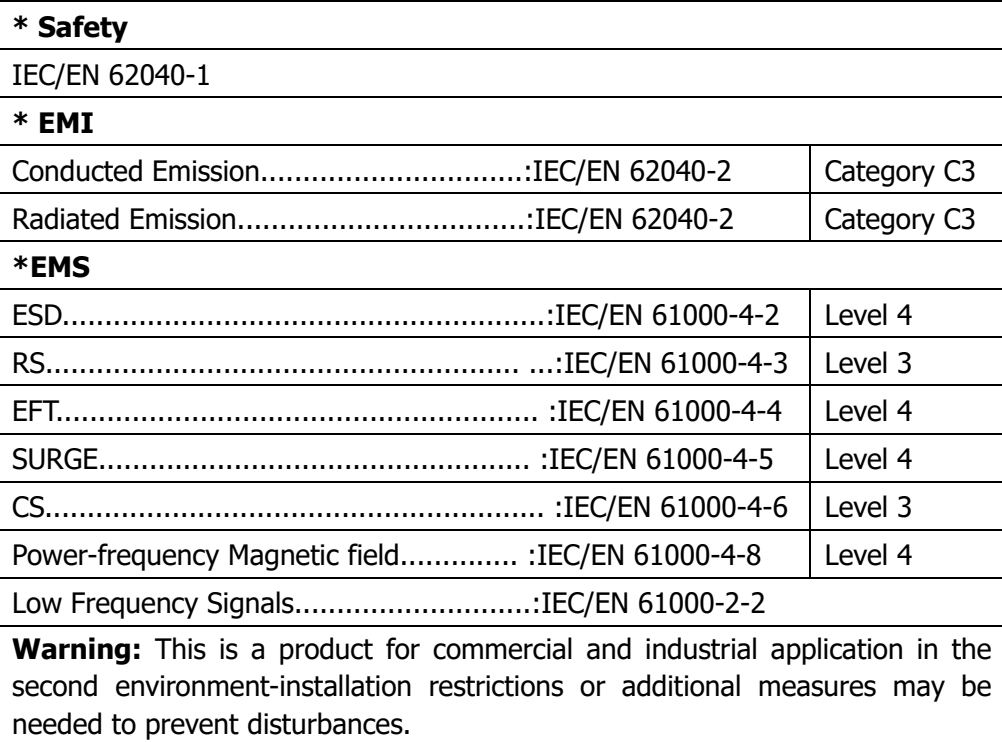

## **AFTER SALES SERVICE**

## **IMPORTANT!**

When calling the After-Sales Department, please have the following information ready, it will be required regardless of the problem: UPS model, serial number and date of purchase.

Please provide an accurate description of the problem with the following details: type of equipment powered by the UPS, indicator led status, alarm status, installation and environmental conditions.

You will find the technical information you require on your guarantee or on the identification plate on the back of the unit. If convenient you may enter the details in the following box.

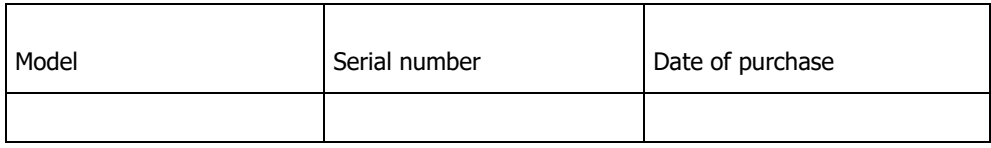

**!** Please keep the original packaging. It will be required in the event the USP is returned to the After-Sales Department.

## **CE conformity:**

This logo means that this product answers to the EMC and LVD standards (regarding to the regulation associated with the electric equipment voltage and the electromagnetic fields) and comply with RoHS directives.

This is a category C2 UPS product. In a residential environment, this product may cause radio interference, in which case the user may be required to take additional measures (only for 220/230/240 VAC).

## **Important**

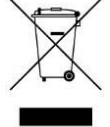

A UPS belongs to the electronic and electrical equipment category. At the end of its useful life it must be disposed of separately and in an appropriate manner.

This symbol is also affixed to the batteries supplied with this device, which means they too have to be taken to the appropriate place at the end of their useful life.

Contact your local recycling or hazardous waste centre for information on proper disposal of the used battery.

# **2. Installation and Operation**

## **2-1. Unpacking and Inspection**

Unpack the package and check the package contents. The shipping package contains:

- UPS module package:
	- One UPS
	- One user manual
	- One USB cable
	- One parallel cable (for parallel models, optional)
	- One share current cable (for parallel models, optional)

**NOTE:** Before installation, please inspect the unit. Be sure that nothing inside the package is damaged during transportation. Do not turn on the unit and notify the carrier and dealer immediately if there is any damage or lacking of some parts. Please keep the original package in a safe place for future use.

## **2-2. Rear Panel View**

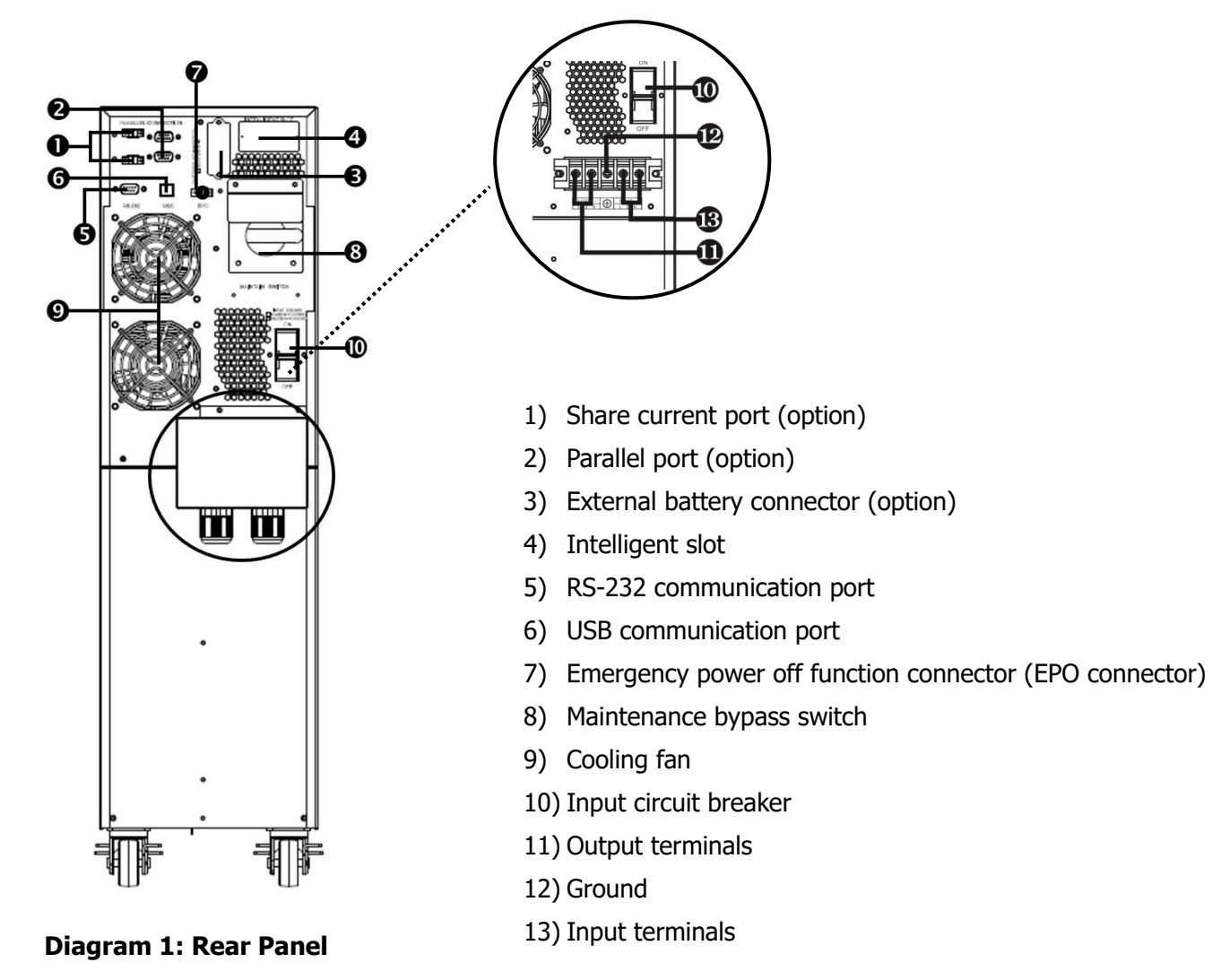

## **2-3. Single UPS Installation**

Installation and wiring must be performed in accordance with the local electric laws/regulations and execute the following instructions by professional personnel.

1) Make sure the mains wire and breakers in the building are enough for the rated capacity of UPS to avoid the hazards of electric shock or fire.

**NOTE:** Do not use the wall receptacle as the input power source for the UPS, as its rated current is less than the UPS's maximum input current. Otherwise the receptacle may be burned and destroyed.

- 2) Switch off the mains switch in the building before installation.
- 3) Turn off all the connected devices before connecting to the UPS.
- 4) Prepare wires based on the following table:

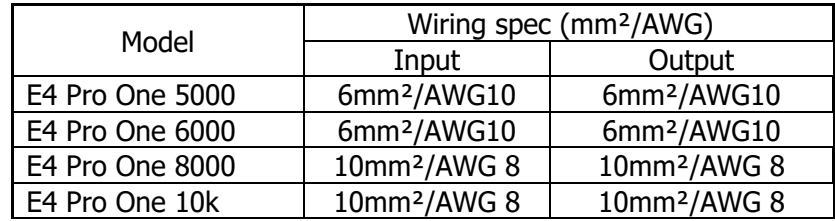

**NOTE 1:** The cable for E4 Pro One 5000 and 6000 should be able to withstand over 50A current. It is recommended to use 6mm²/10AWG or thicker wire for safety and efficiency.

**NOTE 2:** The cable for E4 Pro One 8000 and 10k should be able to withstand over 63A current. It is recommended to use 10mm²/8AWG or thicker wire for safety and efficiency.

**NOTE 3:** Cables are "flexible cable" H07RNF types.

**NOTE 4:** Use short O terminal ø M5

**NOTE5:** Wire colors should be selected in accordance with local electricity laws and regulations.

5) Remove the terminal block cover on the rear panel of UPS. Then connect the wires according to the following terminal block diagrams: (Connect the earth wire first when making wire connection. Disconnect the earth wire last when making wire disconnection!)

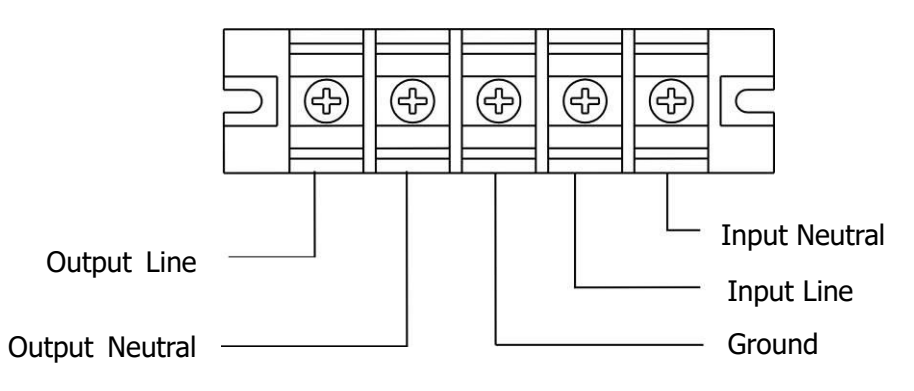

Terminal Block wiring diagram

**NOTE 1:** Make sure that the wires are connected tightly with the terminals.

- Make sure the utility input & output wiring is correct. The wire current spec, color, position, connection and conductance reliability should be checked carefully. Make sure the L/N site is correct, not reverse and short-circuited.
- 6) Put the terminal block cover back to the rear panel of the UPS.

**NOTE 2:** Please install the output breaker between the output terminal and the load, and the breaker should be qualified with leakage current protective function if necessary.

# **Warning:**

Make sure the UPS is not turned on before installation. The UPS should not be turned on during wiring connection.

#### **Backup Module connection**

⚫ For backup module, there is one DC breaker to disconnect the battery pack and the UPS. But for other external battery pack, make sure a DC breaker or other protection device between UPS and external battery pack is installed. If not, please install it carefully. Switch off the battery breaker before installation.

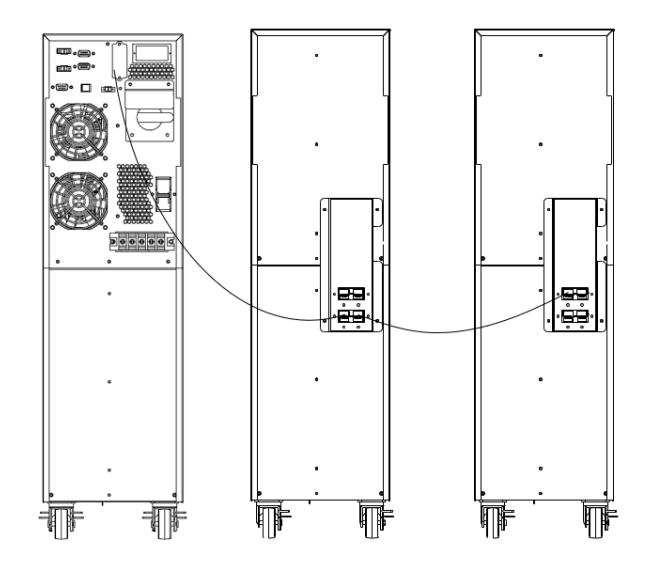

**NOTE:** Set the battery pack breaker in "OFF" position and then install the battery pack.

- Pay highly attention to the rated battery voltage marked on the rear panel. If you want to change the numbers of the battery pack, please make sure you modify the setting simultaneously. The connection with wrong battery voltage may cause permanent damage of the UPS. Make sure the voltage of the battery pack is correct.
- Make sure the protective earth ground wiring is correct. The wire current spec, color, position, connection and conductance reliability should be checked carefully.

## **2-4. UPS Installation for Parallel System (optional)**

If the UPS is only available for single operation, you may skip this section to the next.

- 1) Install and wires the UPSs according to the section 2-3.
- 2) Connect the output wires of each UPS to an output breaker.
- 3) Connect all output breakers to a major output breaker. Then this major output breaker will directly connect to the loads. Refer to diagram 1
- 4) Each UPS is connected to an independent battery pack.

5) Remove the cover of parallel share current cable port on the UPS, connect each UPS one by one with the parallel cable and share current cable, and then screw the cover back again. Refer to diagram 2 .

**NOTE:** The parallel system can not use a shared battery pack. Otherwise, it will cause system permanent failure.

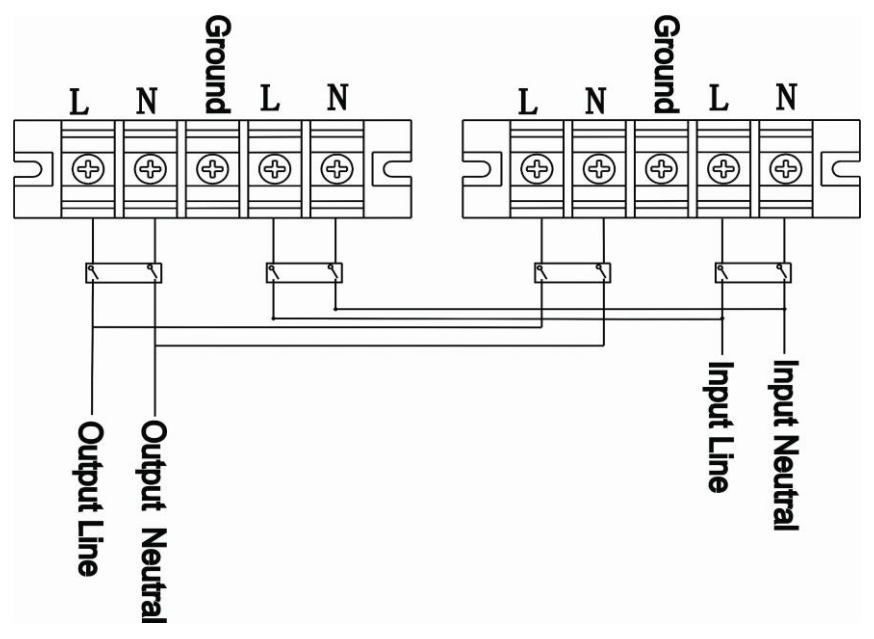

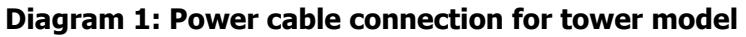

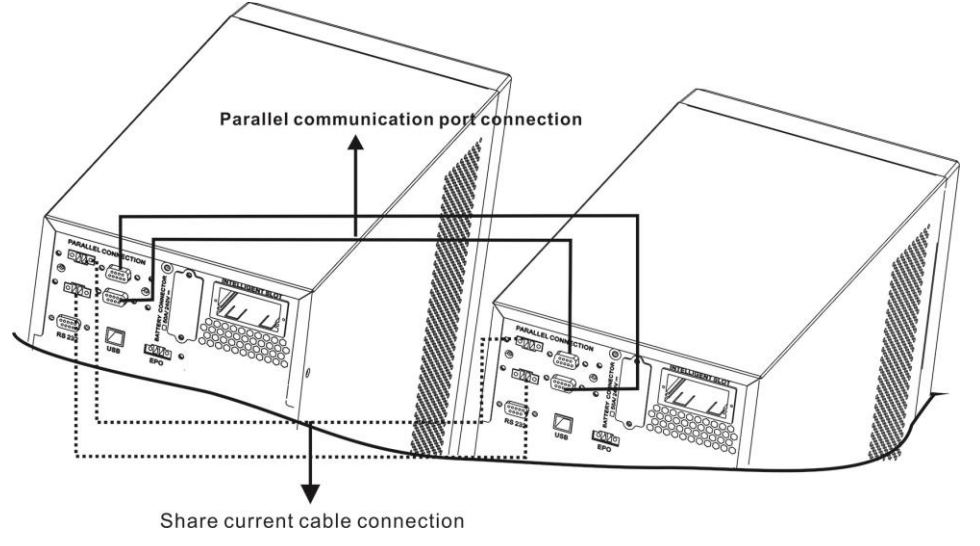

**Diagram 2: Wiring diagram of parallel system for tower model**

## **2-5. Software Installation**

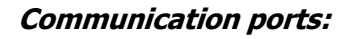

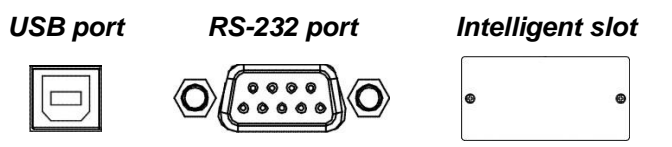

To allow unattended UPS shutdown/start-up and status monitoring, connect the communication cable one end to the USB/RS-232 port and the other to the communication port of your PC. Once the software Infopower installed on your computer, you can schedule UPS shutdown/start-up and monitor UPS status through PC.

The UPS is equipped with intelligent slot perfect for either SNMP or AS400 card. When installing either SNMP or AS400 card in the UPS, it will provide advanced communication and monitoring options.

**PS: USB port and RS-232 port can't work at the same time.** 

# **3. Operations**

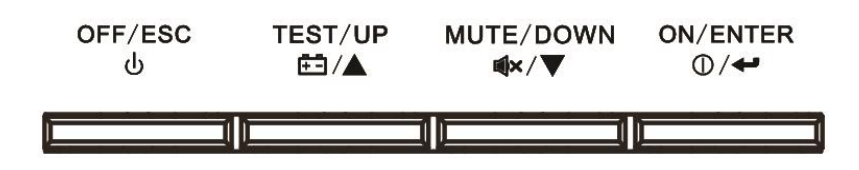

## **3-1. Button Operation**

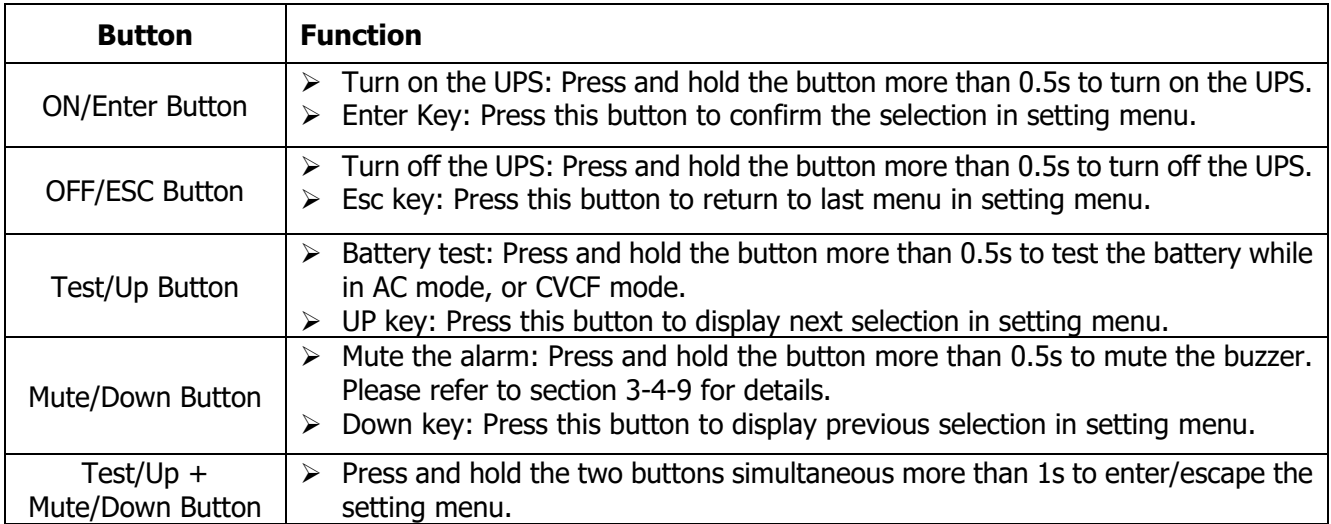

\* CVCF mode means converter mode.

## **3-2. LED Indicators and LCD Panel**

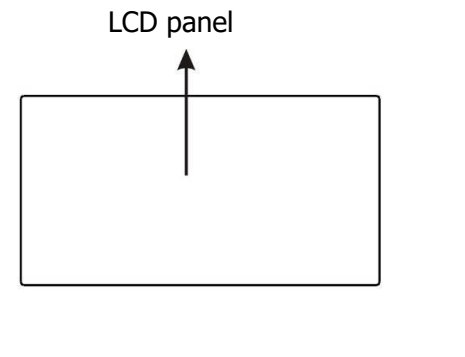

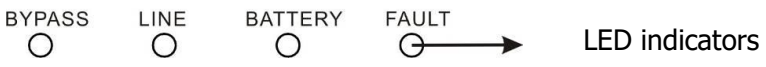

There are 4 LEDs on front panel to show the UPS working status:

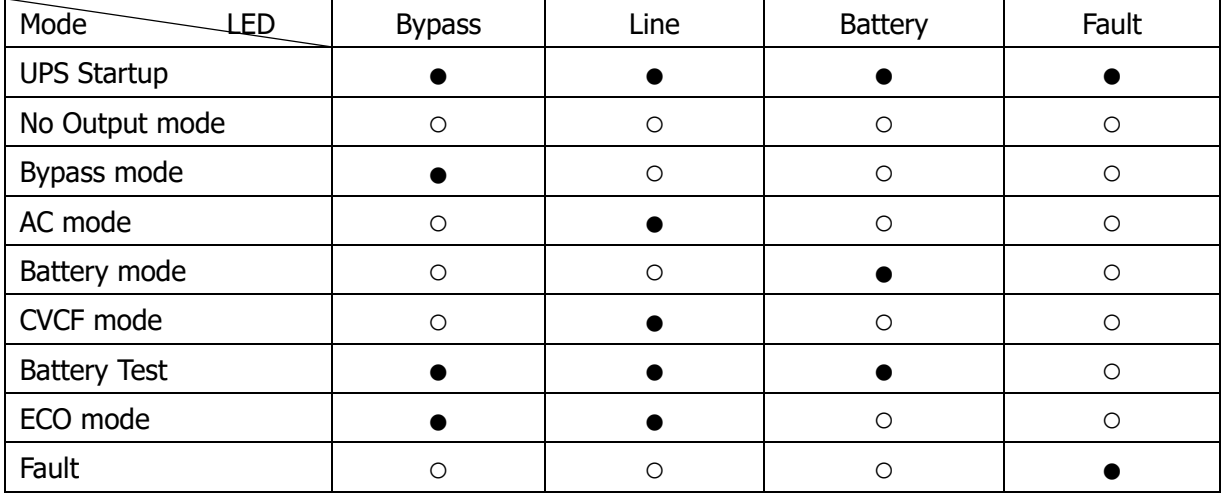

Note: ● means LED is lighting, and ○ means LED is faded.

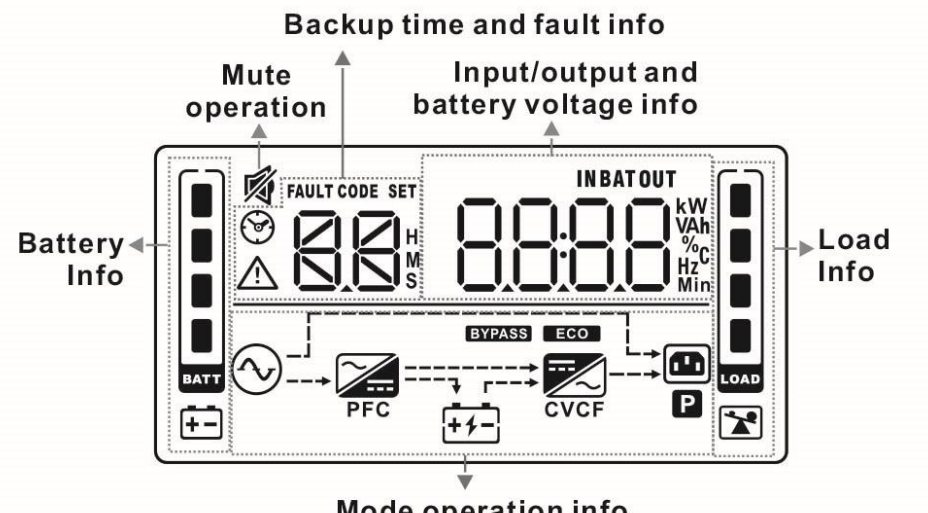

**Mode operation info** 

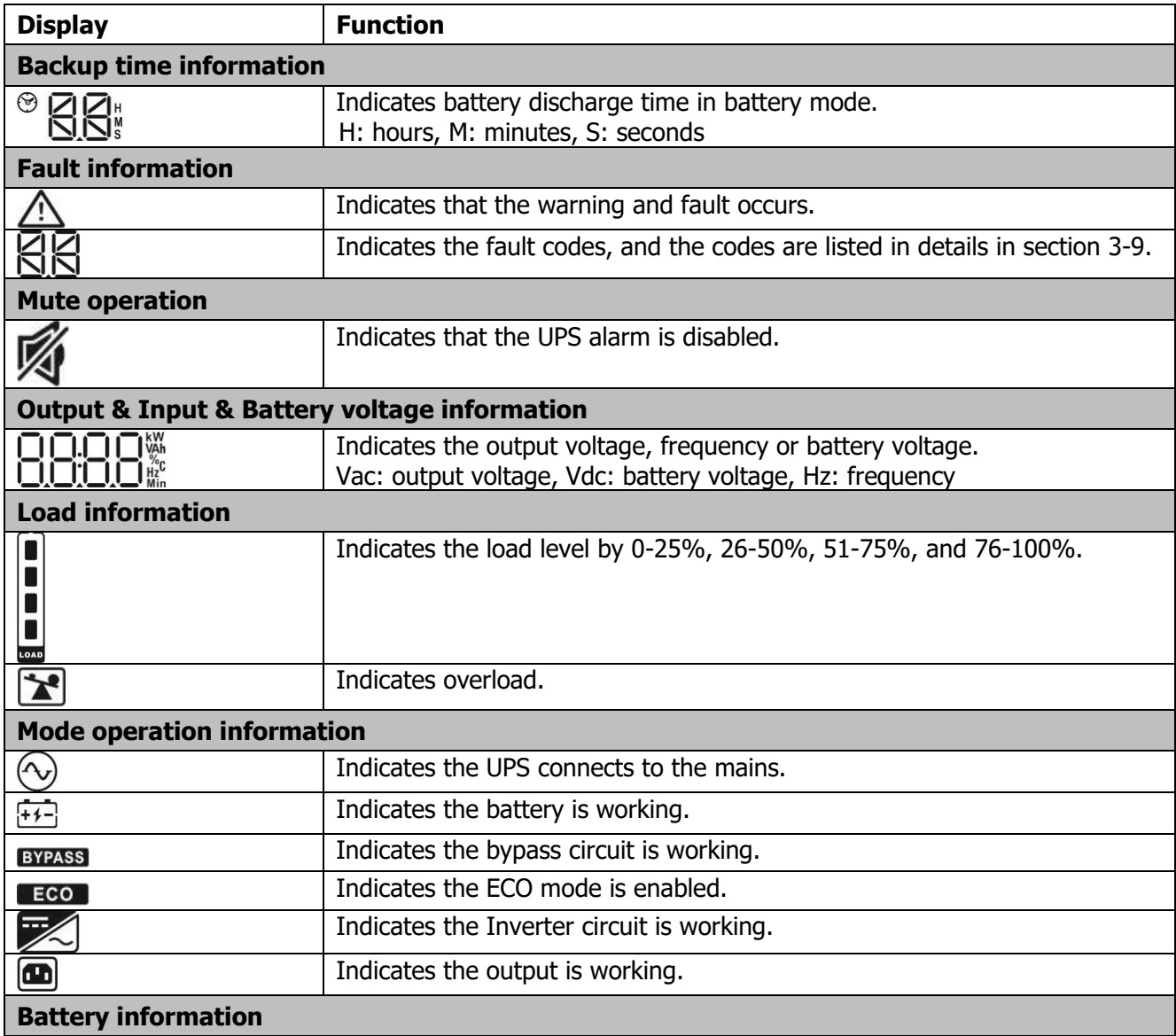

## **3-3. Audible Alarm**

n O O Ū

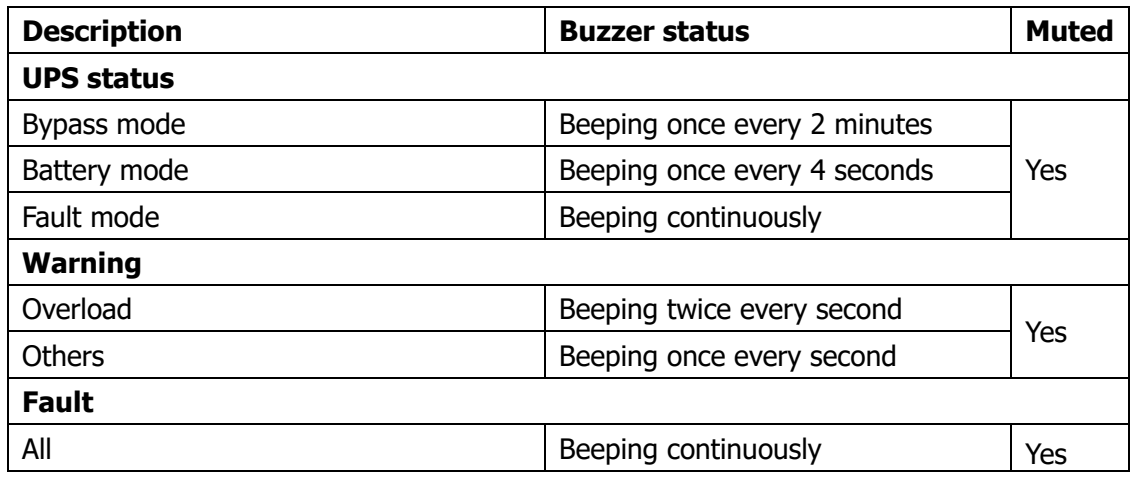

## **3-4. Single UPS Operation**

#### **3-4-1. Turn on the UPS with utility power supply (in AC mode)**

1) After power supply is connected correctly, set the breaker of the battery pack at "ON" position (the step is only available for model having an additional backup module). Then set the input breaker at "ON" position. At this time the fan is running and the UPS enter to power on mode for initialization, several seconds later, UPS operates in Bypass mode and supplies power to the loads via the bypass.

**NOTE 1:** When UPS is in Bypass mode, the output voltage will directly power from utility after you switch on the input breaker. In Bypass mode, the load is not protected by UPS. You should turn on the UPS. Refer to next step.

- 2) Press and hold the "ON" button for 0.5s to turn on the UPS and the buzzer will beep once.
- 3) A few seconds later, the UPS will enter to AC mode. If the utility power is abnormal, the UPS will operate in Battery mode without interruption.

**NOTE 2:** When the UPS is running out battery, it will shut down automatically at Battery mode. When the utility power is restored, the UPS will auto restart in AC mode.

## **3-4-2. Turn on the UPS without utility power supply (in Battery mode)**

- 1) Make sure that the breaker of the backup module is at "ON" position (only for long-run model and RT model).
- 2) Press the "ON" button to set up the power supply for the UPS, UPS will enter to power on mode. After initialization UPS will enter to No Output mode, then Press and hold the "ON" button for 0.5s to turn on the UPS, and the buzzer will beep once.
- 3) A few seconds later, the UPS will be turned on and enter to Battery mode.

#### **3-4-3. Start devices to UPS**

After the UPS is turned on, you can connect devices to the UPS.

- 1) Turn on the UPS first and then switch on the devices one by one, the LCD panel will display total load level.
- 2) If it is necessary to connect the inductive loads such as a printer, the in-rush current should be calculated carefully to see if it meets the capacity of the UPS, because the power consumption of

this kind of loads is too big.

- 3) If the UPS is overload, the buzzer will beep twice every second.
- 4) When the UPS is overload, please remove some loads immediately. It is recommended to have the total loads connected to the UPS less than 70% of its nominal power capacity to prevent overload for system safety.
- 5) If the overload time is longer than acceptable time listed in spec at AC mode, the UPS will automatically transfer to Bypass mode. After the overload is removed, it will return to AC mode. If the overload time is longer than acceptable time listed in spec at Battery mode, the UPS will become fault status. At this time, if bypass is enabled and the voltage and frequency in the range of it is set value, the UPS will power to the load via bypass. If bypass function is disabled or the input power is not within bypass acceptable range, it will cut off output directly.

## **3-4-4. Charge the batteries**

- 1) After the UPS is connected to the utility power and working on the AC mode, the charger will charge the batteries automatically except in Battery mode or during battery self-test.
- 2) Suggest to charge batteries at least 10 hours before use. Otherwise, the backup time may be shorter than expected time.

## **3-4-5. Battery mode operation**

- 1) When the UPS is in Battery mode, the buzzer will beep according to the battery discharge rate. If the battery capacity is more than 25%, the buzzer will beep once every 4 seconds; If the battery voltage drops to the alarm level, the buzzer will beep quickly (once every sec) to remind users that the battery is at low level and the UPS will shut down automatically soon. Users could switch off some non-critical loads to disable the shutdown alarm and prolong the backup time. If there is no more load to be switched off at that time, you have to shut down all loads as soon as possible to protect the devices or save data. Otherwise, there is a risk of data loss or load failure.
- 2) In Battery mode, if buzzer sound annoys, users can press the Mute button to disable the buzzer.
- 3) The backup time may vary from different environment temperature and load type.
- 4) When setting backup time for 16.5 hours (990min in LCD setting menu 09), after discharging 16.5 hours, UPS will shut down automatically to protect the battery. This battery discharge protection can be enabled or disabled through LCD panel control. (Refer to 3-7 LCD setting section)

## **3-4-6. Test the batteries**

- 1) If you need to check the battery status when the UPS is running in AC mode/CVCF mode/ECO mode, you could press the "Test" button to let the UPS do battery self-test.
- 2) To keep the system reliable, the UPS can perform the battery self-test periodically while connect the monitoring software.
- 3) Users also can set battery self-test through monitoring software.
- 4) If the UPS is at battery self-test, the LCD display and buzzer indication will be the same as at Battery mode except that the battery LED is flashing.

## **3-4-7. Turn off the UPS with utility power supply in AC mode**

1) Turn off the inverter of the UPS by pressing "OFF" button for at least 0.5s, and then the buzzer will beep once. The UPS will turn into Bypass mode.

**NOTE 1:** If the UPS has been set to enable the bypass output (default setting), it will bypass voltage from utility power to output terminal even though you have turned off the UPS (inverter).

**NOTE 2:** After turning off the UPS, please be aware that the UPS is working at Bypass mode and there is risk of power loss for connected devices.

2) In Bypass mode, output voltage of the UPS is still present. In order to cut off the output, switch off the input breaker. A few seconds later, there is no display shown on the display panel and UPS is complete off.

#### **3-4-8. Turn off the UPS without utility power supply in Battery mode**

- 1) Turn off the UPS by pressing "OFF" button for at least 0.5s, and then the buzzer will beep once.
- 2) Then UPS will cut off power to output and there is no display shown on the display panel.

#### **3-4-9. Mute the buzzer**

- 1) To mute the buzzer, please press the "Mute" button for at least 0.5s. If you press it again after the buzzer is muted, the buzzer will beep again.
- 2) All warning alarms can be muted. Please refer to section 3-3 for the details.

#### **3-4-10. Operation in warning status**

- 1) When Fault LED flashes and the buzzer beeps once every second, it means that there are some problems for UPS operation. Users can get the warning code from LCD panel. Please check the 3-11 warning code table and the trouble shooting table in chapter 4 for details.
- 2) All warning alarms can be muted. Please refer to section 3-3 for the details.

#### **3-4-11. Operation in Fault mode**

- 1) When Fault LED illuminates and the buzzer beeps continuously, it means that there is a fatal error in the UPS. Users can get the fault code from display panel. Please check the 3-8 fault code table and the trouble shooting table in chapter 4 for details.
- 2) Please check the loads, wiring, ventilation, utility, battery and so on after the fault occurs. Don't try to turn on the UPS again before solving the problems. If the problems can't be fixed, please contact the distributor or service people immediately.
- 3) For emergency case, please cut off the connection from utility, external battery, and output immediately to avoid more risk or danger.

## **3-4-12. Operation of changing charging current:**

- 1) In bypass mode, press "Test/UP" and "Mute/Down" buttons simultaneous for more than 1s to enter the setting menu.
- 2) Press the "Mute/Down" button until it shows 17 in parameter 1 and press "Enter" button to adjust the charging current.
- 3) In the parameter 2, you can set up the charging current at 1A, 2A, 3A or 4A by pressing "Test/UP" or "Mute/Down" button. Please confirm the setting by pressing "ON/Enter" button.
- 4) In the parameter 3, it is to adjust the charging current according to the deviation between the actual charging current and the setting value of the current (for qualified technician only).
- 5) For example, you want to have charging current in 4A, but in fact, the charging current is measured only 3.7A. Then, you need to select "+" and change the number to 4 in parameter 3. It means the setting charging current will be added 0.3A as output charging current. Then, confirm this modification by pressing "ON/Enter" button. Now, you may press "Test/UP" and "Mute/Down" buttons at the same time to exit the setting mode.

**NOTE 1:** Be careful that the maximum charging current should not exceed the maximum battery charging current.

**NOTE 2**: All parameter settings will be saved only when UPS shuts down normally with external battery connection. (Normal UPS shutdown means turning off input breaker in bypass/no output mode).

## **3-5. Parallel Operation (Optional)**

## **3-5-1. Parallel system initial startup**

First of all, please make sure all of the UPSs are parallel models and have the same configuration.

- 1) Turn on each UPS to AC mode respectively (Refer to section 3-4-1). Then, measure the output voltage of each UPS to check if the voltage difference between actual output and setting value is less than 1.5V (typical 1V) with multimeter. If the difference is more than 1.5V, please calibrate the voltage by configuring inverter voltage adjustment in LCD setting. Please contact your local distributor or service center for help.
- 2) Calibrate the output voltage measurement by configuring output voltage calibration in LCD setting to make sure the error between real output voltage and detected value of UPS is less than 1V.
- 3) Turn off each UPS (Refer to section 3-4-7.). Then, follow the wiring procedure in section 2-4.
- 4) Remove the cover of parallel share current cable port on the UPS, connect each UPS one by one with the parallel cable and share current cable, and then screw the cover back.

#### **3-5-2. Turn on the parallel system in AC mode**

- 1) Turn on the input breaker of each UPS. After all UPSs enter to bypass mode, measure the voltage between output L1 of each UPS with multimeter. If the voltage difference is less than 1V, that means all connections are correct. Otherwise, please check if the wirings are connected correctly.
- 2) Turn on the output breaker of each UPS. Before turning on each UPS in turns, check if PARXXX is displayed in each UPS sequentially. If no "PARXXX" exists in any UPS, please check if the parallel cables are connected correctly.
- 3) Turn on each UPS in turns. After a while, the UPSs will enter to AC mode synchronously and then, the parallel system is completed.

## **3-5-3. Turn on the parallel system in Battery mode**

1) Turn on the battery breaker (if an external backup module is connected) and output breaker of each UPS

**NOTE:** It's not allowed to share one battery pack in parallel system. Each UPS should be connected to its battery pack.

- 2) Turn on any UPS. A few seconds later, the UPS will enter to battery mode.
- 3) Press the "ON" button to set up the power supply for another UPS, check if PARXXX is displayed. If not, please check if the parallel cables are connected correctly. Then Turn on another UPS. A few seconds later, the UPS will enter to battery mode and add to the parallel system.
- 4) If you have the third UPS, follow the same procedure of 3). Then, the parallel system is complete.

## **3-5-4. Add one new unit into the parallel system**

- 1) You can not add one new unit into the parallel system when whole system is running. You must cut off the load and shutdown the system.
- 2) Make sure all of the UPS are the parallel models, and follow the wiring refer to section 2-3.
- 3) Install the new parallel system refers to the previous section.

## **3-5-5. Remove one unit from the parallel system (optional)**

- 1) Press the "OFF" key twice and each time should last for more than 0.5s. Then, the UPS will enter into bypass mode without output.
- 2) Turn off the output breaker of this unit, and then turn off the input breaker of this unit.
- 3) After it shuts down, you can remove the parallel cable and share current cable. Then, remove the

unit from the parallel system.

**Warning:** (Only for the parallel system)

• Before turning on the parallel system to activate inverter, make sure that all unit's maintenance switch at the same position.

● When parallel system is turned on to work through inverter, please do not operate the maintenance switch of any unit.

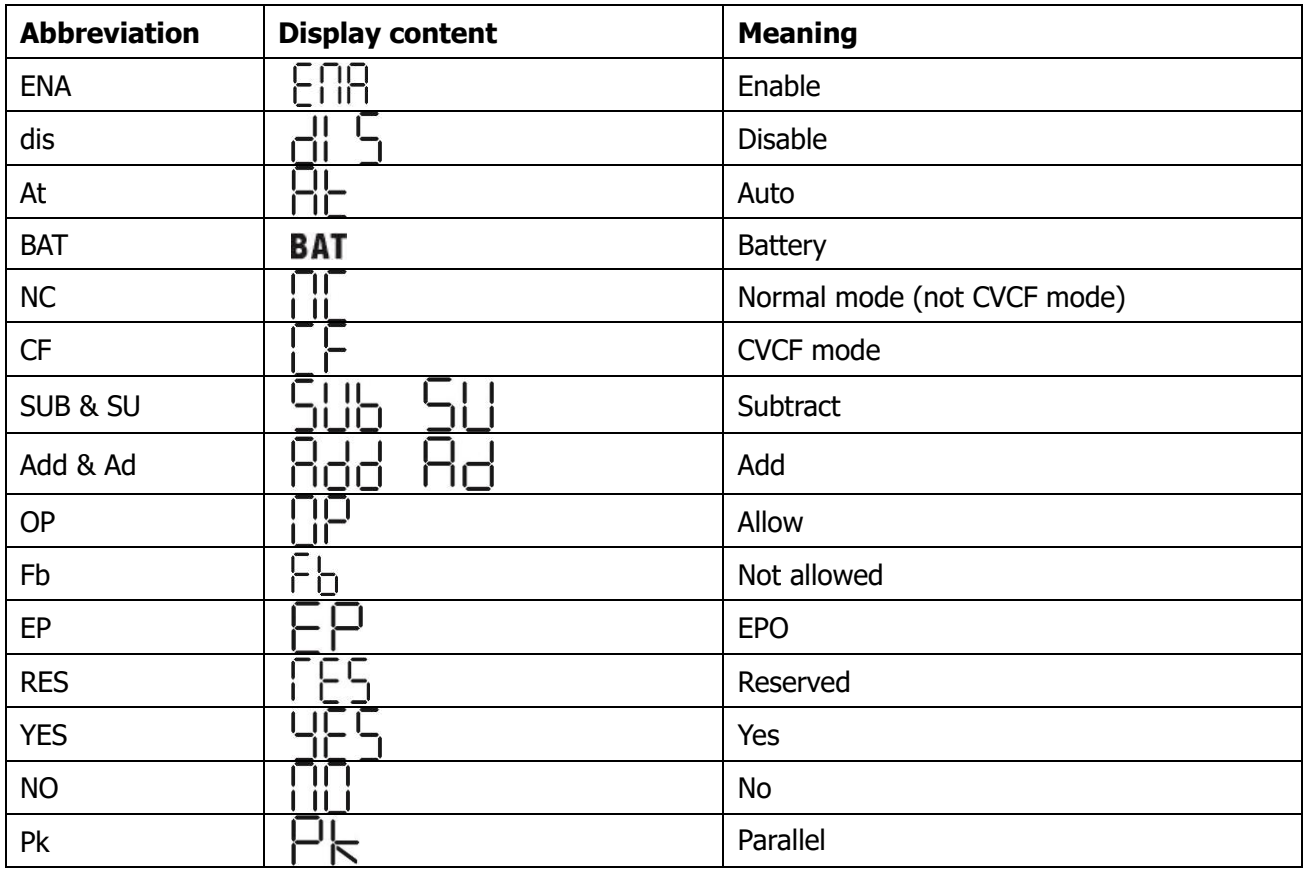

## **3-6. Abbreviation Meaning in LCD Display**

## **3-7. LCD Setting**

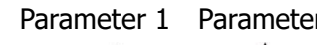

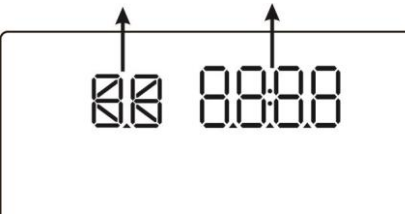

Parameter 1 Parameter 2 There are two parameters to set up the UPS.

Parameter 1: It's for program alternatives or setting options. Refer to below table.

Parameter 2 is the setting values for each program.

## **Programs available list for parameter 1:**

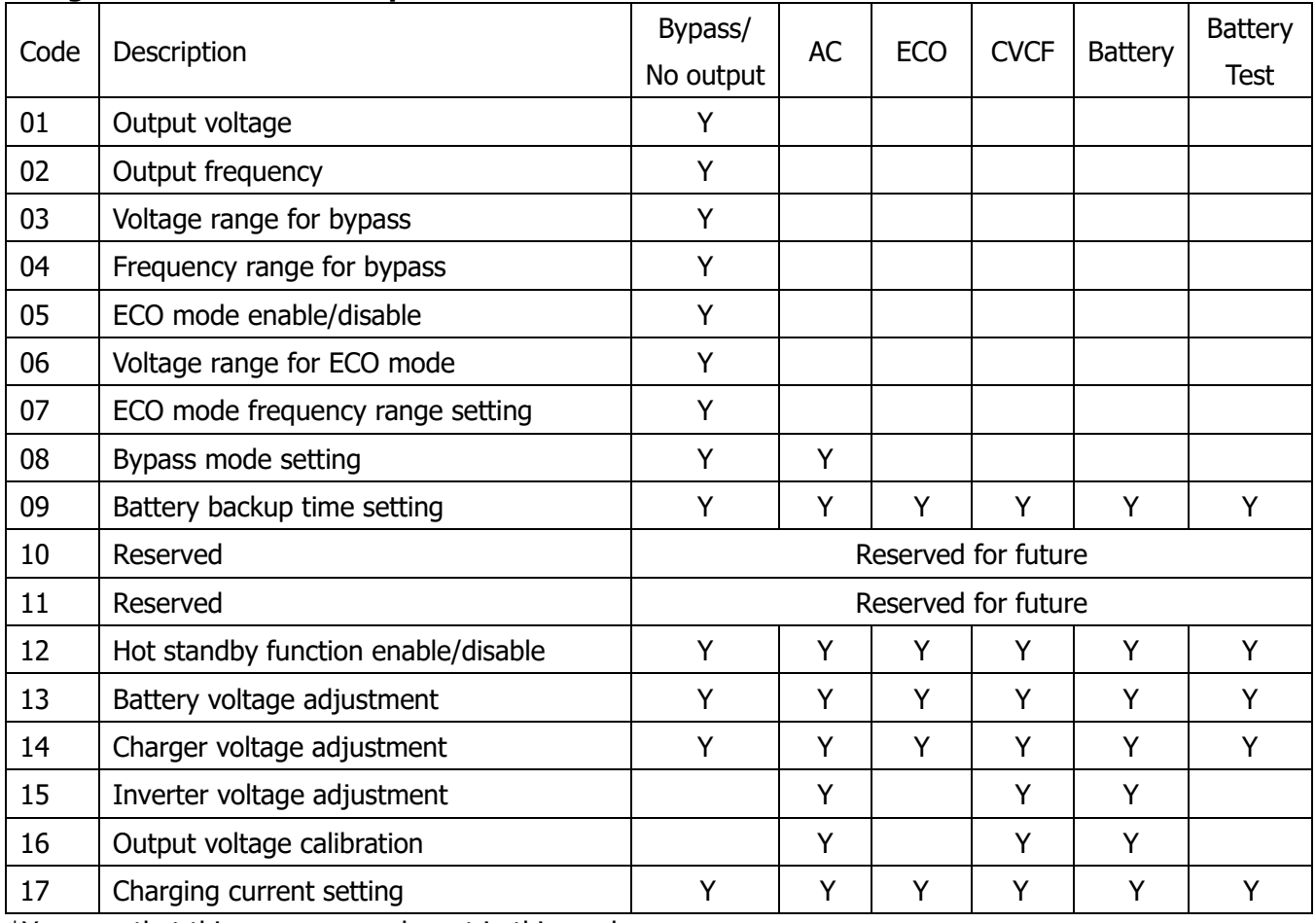

\*Y means that this program can be set in this mode.

Note: All parameter settings will be saved only when UPS shuts down normally with internal or external battery connection. (Normal UPS shutdown means turning off input breaker in bypass mode).

## ⚫ **01: Output voltage**

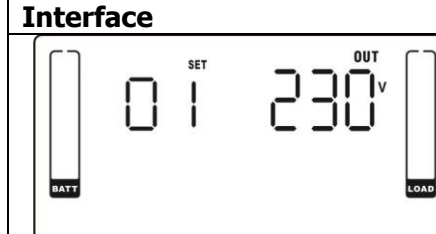

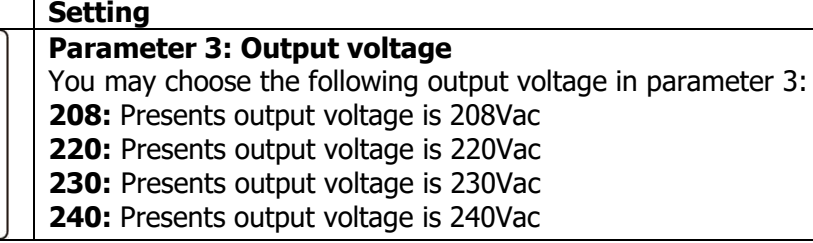

## ⚫ **02: Output frequency**

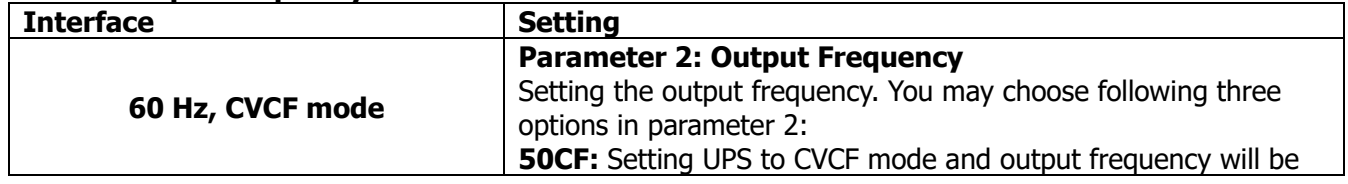

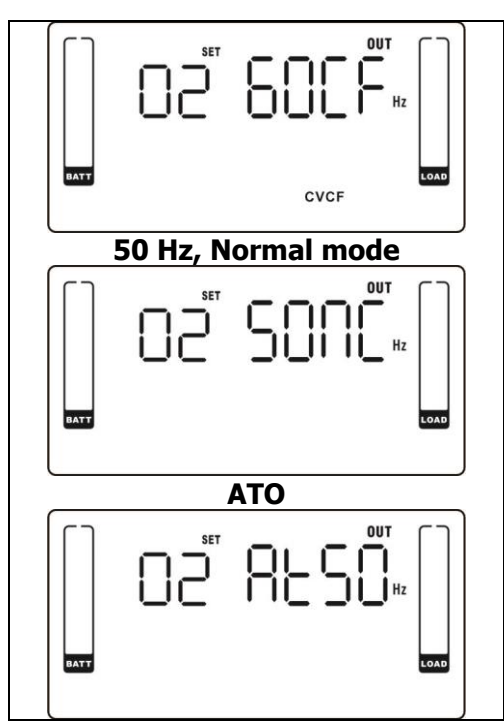

fixed at 50Hz. The input frequency could be from 46Hz to 64Hz. **60CF:** Setting UPS to CVCF mode and output frequency will be fixed at 60Hz. The input frequency could be from 46Hz to 64Hz. **50NC:** Setting UPS to normal mode (not CVCF mode). If selected, the output frequency will synchronize with the input frequency within 46~54 Hz. UPS will transfer to battery mode when input frequency is not within 46~54 Hz.

**60NC:** Setting UPS to normal mode (not CVCF mode). If selected, the output frequency will synchronize with the input frequency within 56~64 Hz. UPS will transfer to battery mode when input frequency is not within 56~64 Hz.

**At:** If selected, output frequency will be decided according to the latest normal utility frequency. If it is from 46Hz to 54Hz, the output frequency will be 50.0Hz. If it is from 56Hz to 64Hz, the output frequency will be 60.0Hz. The last two digits will show the current frequency. At is default setting.

**Note: If the UPS is set to CVCF mode, the bypass function will be disabled automatically. But when a single UPS without parallel function is powered on with mains and before the UPS finished the startup, there will be a few seconds of voltage pulse (same as the input voltage) on the bypass output.**

**If you need to remove the pulse on this mode to protect your load better, you could contact the dealer for help.** 

**For the UPS with parallel function, this pulse situation won't happen.**

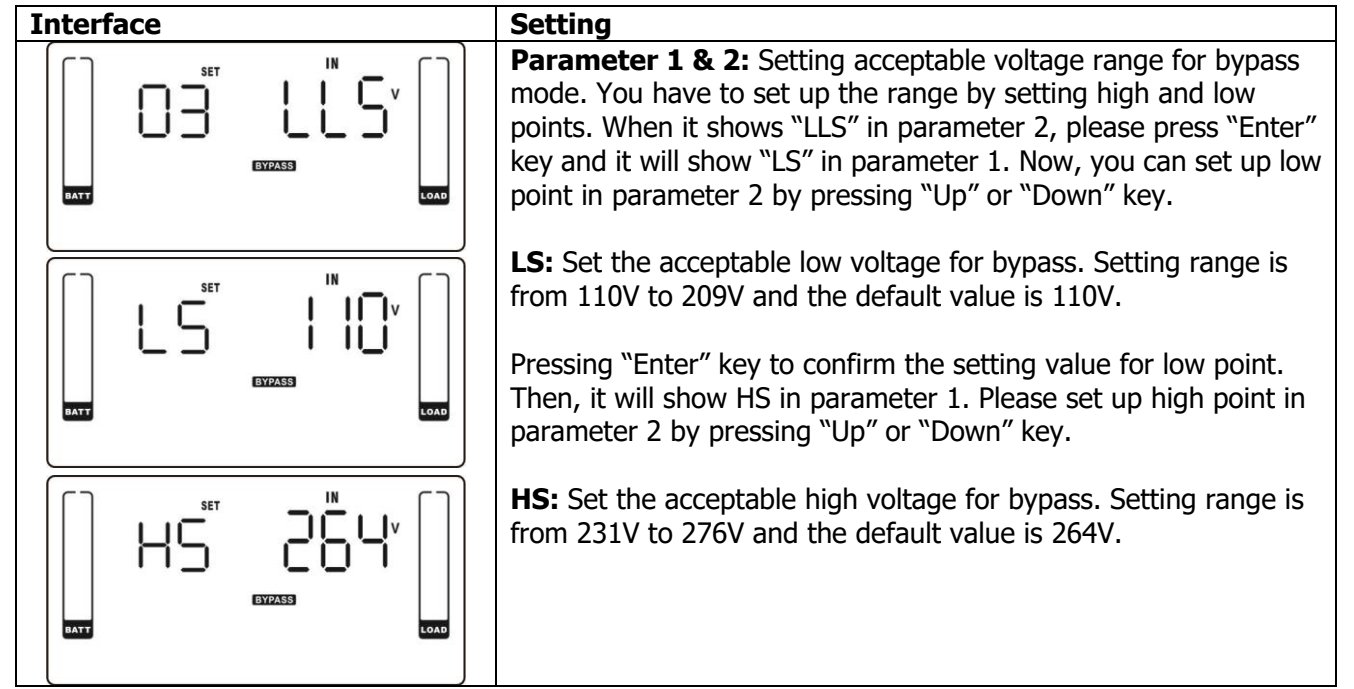

## ⚫ **03: Voltage range for bypass**

#### ⚫ **04: Frequency range for bypass**

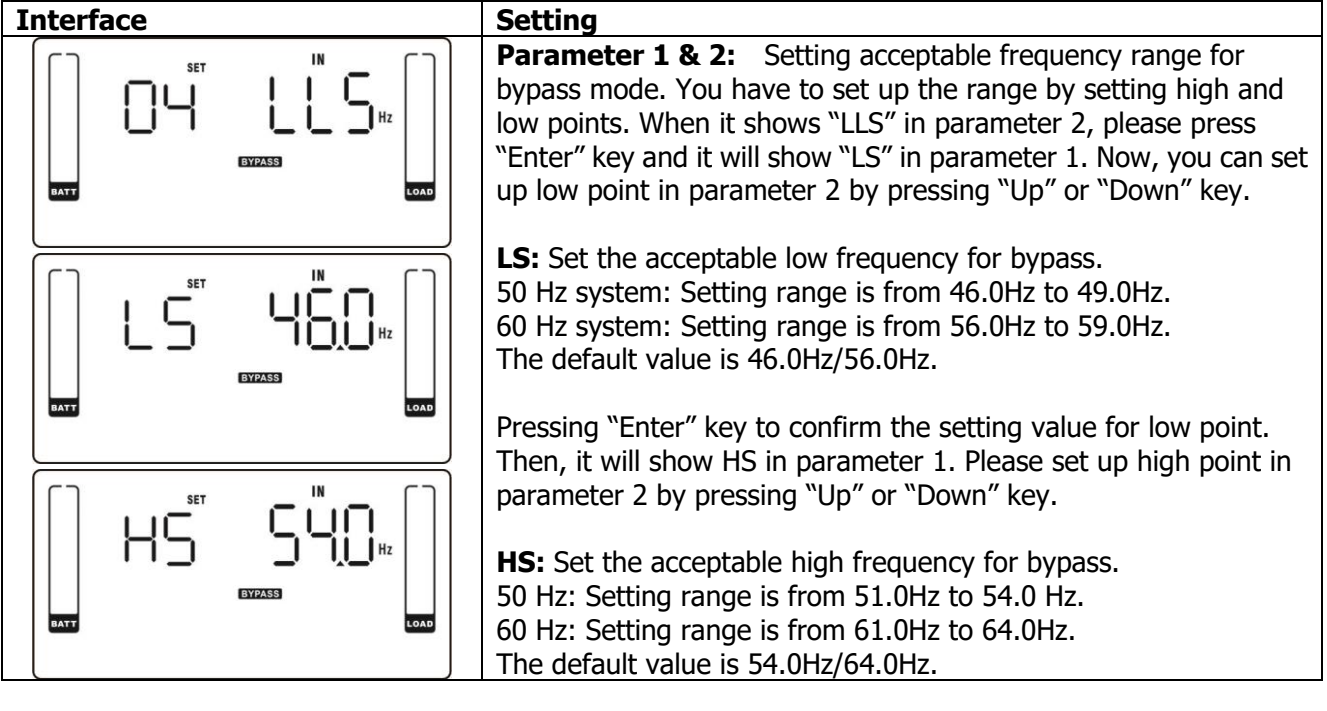

#### ⚫ **05: ECO mode enable/disable**

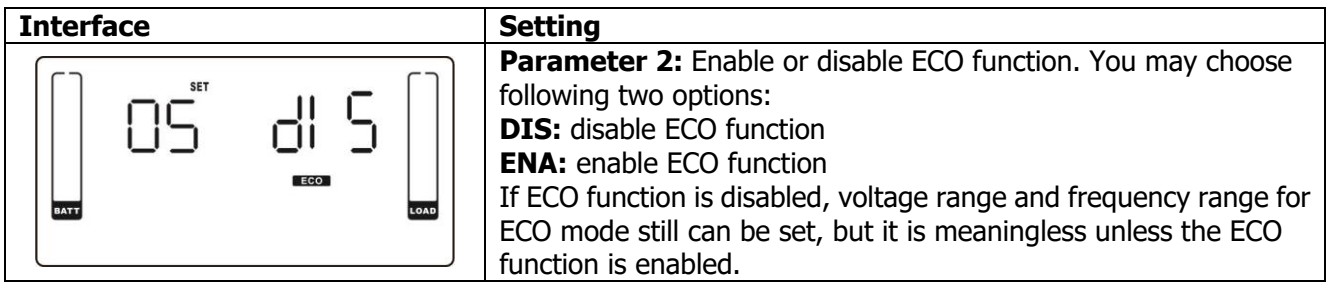

#### ⚫ **06: Voltage range for ECO mode**

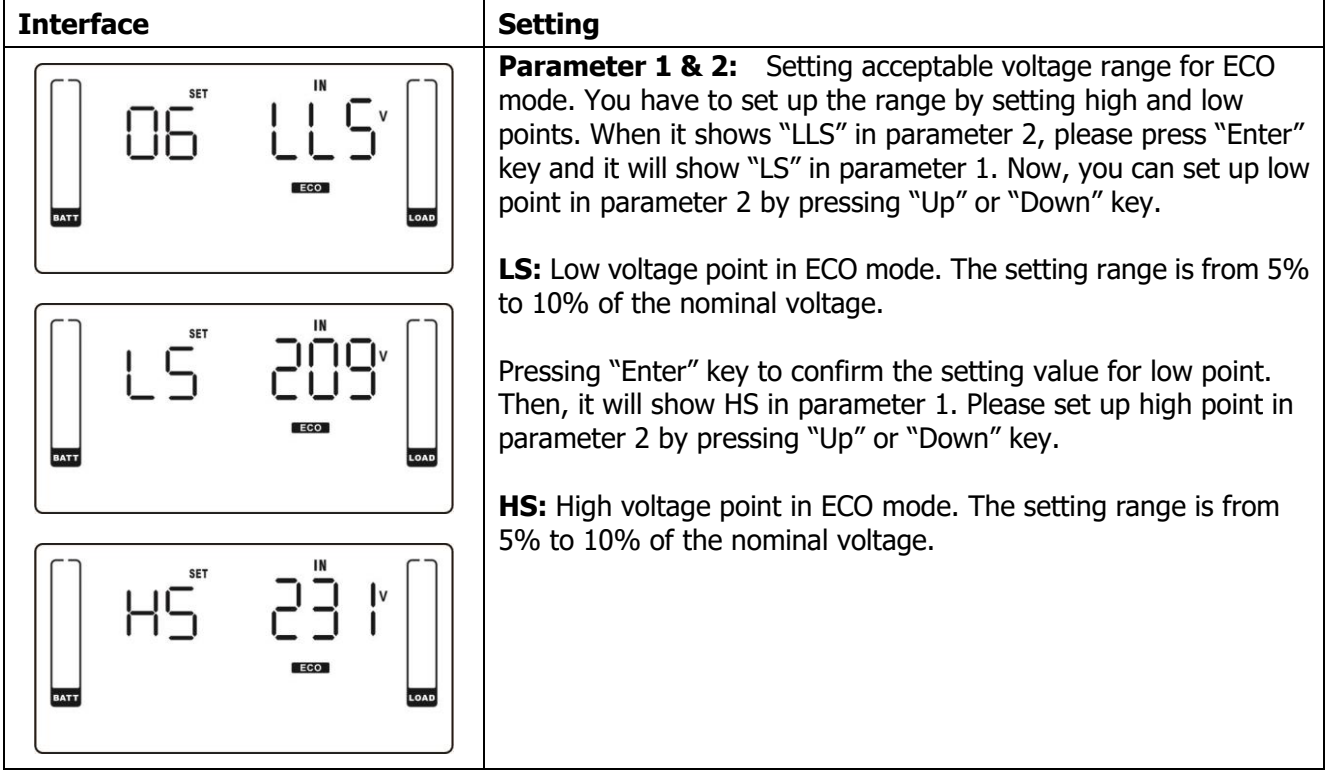

#### ⚫ **07: Frequency range for ECO mode**

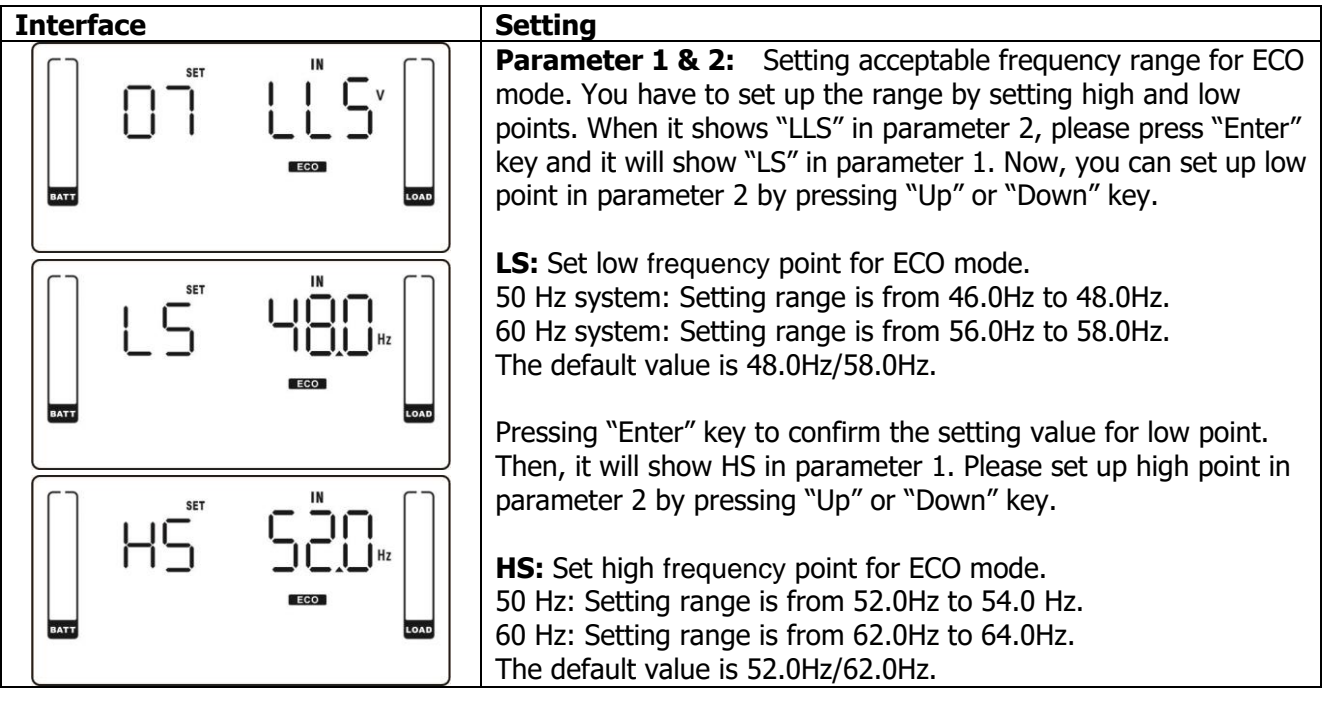

#### ⚫ **08: Bypass mode setting**

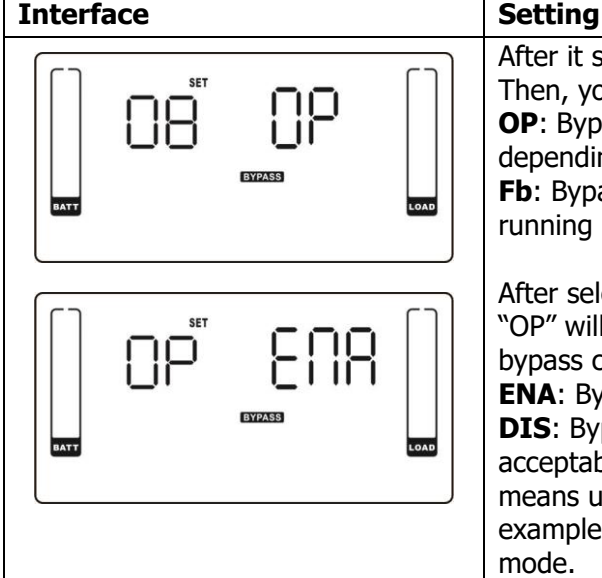

After it shows "08" in parameter 1, please press "Enter" key first. Then, you have the following options to choose in **parameter 2**. **OP**: Bypass allowed. When selected, UPS will run at Bypass mode depending on bypass enabled/disabled setting. **Fb**: Bypass not allowed. When selected, it's not allowed for running in Bypass mode under any situations. After selecting "OP" in parameter 2 and press "Enter" key, the "OP" will show on the parameter 1 and now it's able to set up bypass condition in parameter 2. **ENA**: Bypass enabled. When selected, Bypass mode is activated. **DIS**: Bypass disabled. When selected, automatic bypass is acceptable, but manual bypass is not allowed. Manual bypass means users manually operate UPS for Bypass mode. For example, pressing OFF button in AC mode to turn into Bypass

#### ⚫ **09: Battery backup time setting**

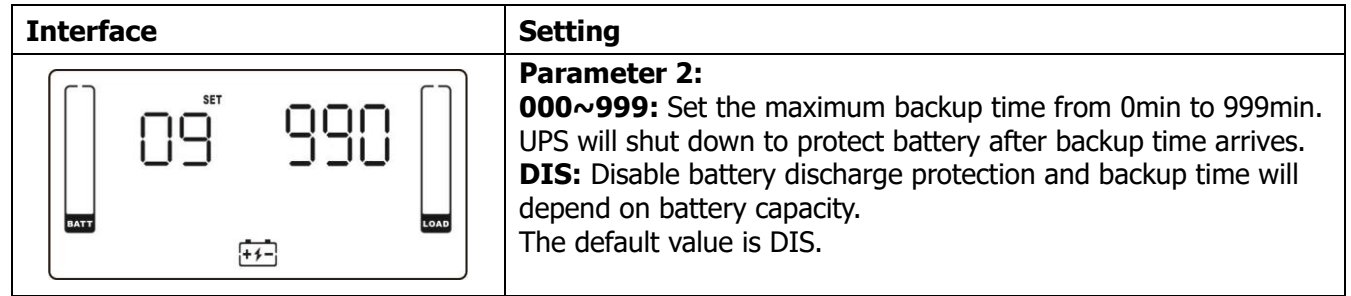

⚫ **10: Reserved**

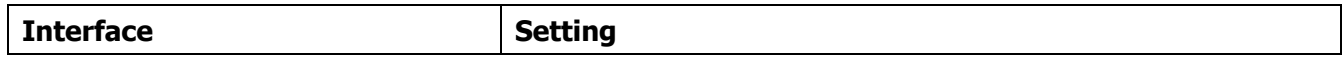

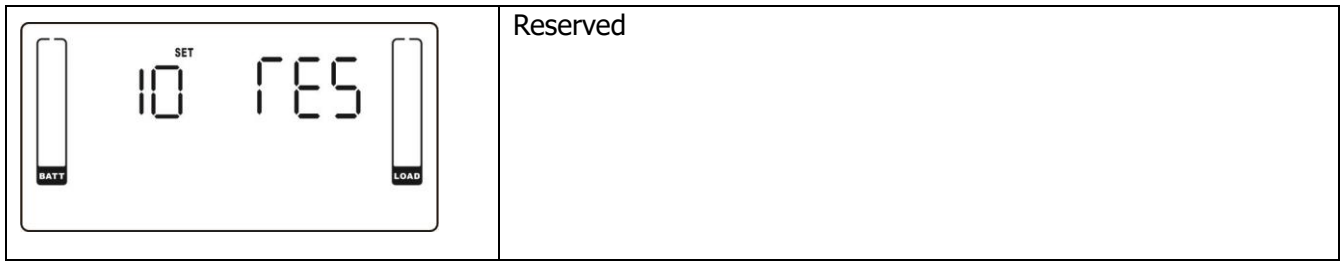

## ⚫ **11: Reserved**

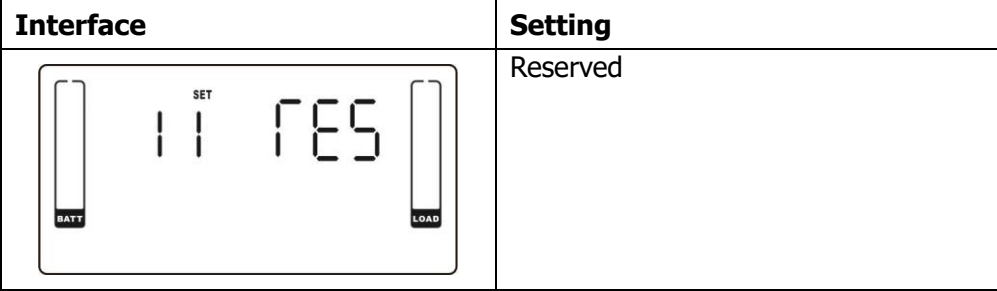

#### ⚫ **12: Hot standby function enable/disable**

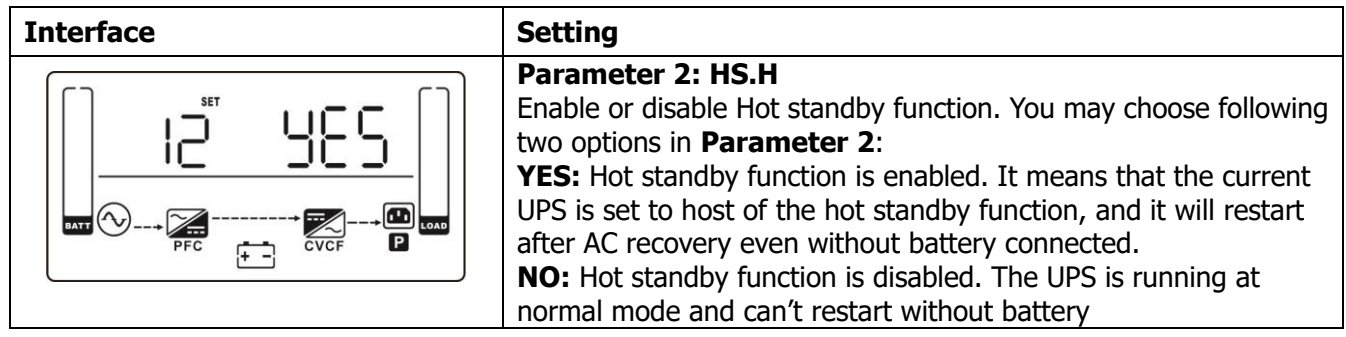

#### ⚫ **13: Battery voltage adjustment**

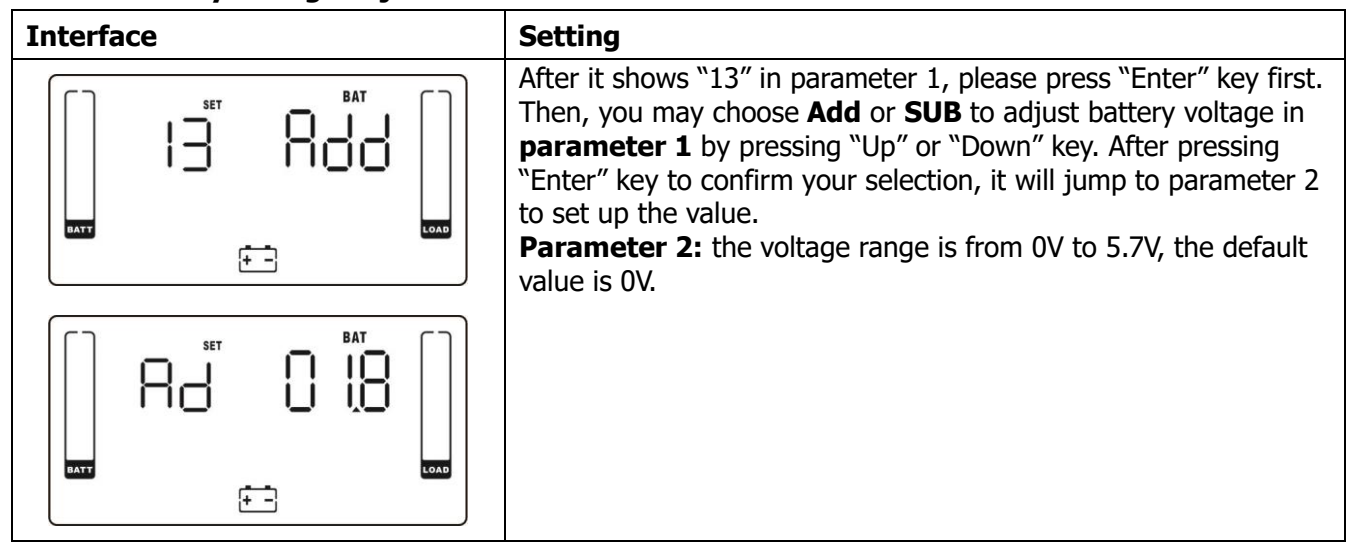

#### ⚫ **14: Charger voltage adjustment**

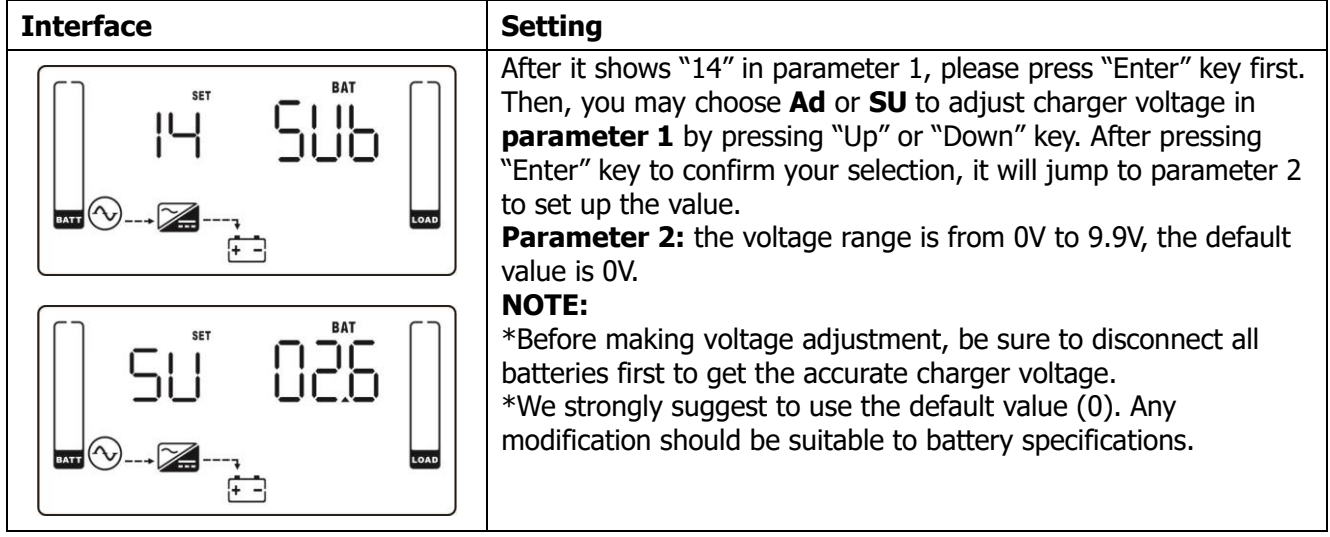

## ⚫ **15: Inverter voltage adjustment**

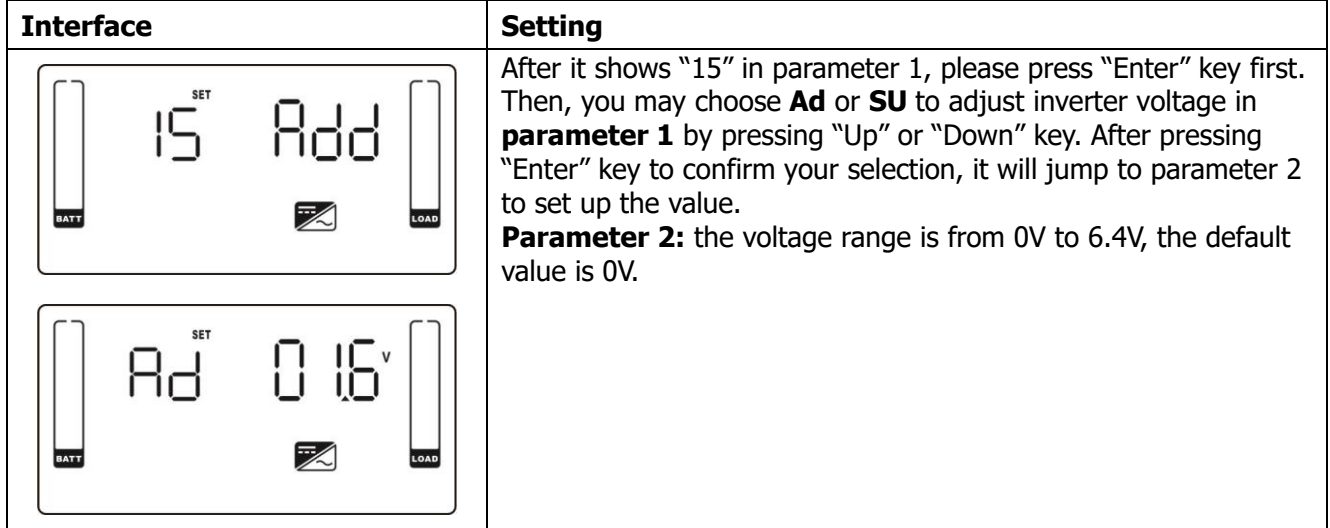

## ⚫ **16: Output voltage calibration**

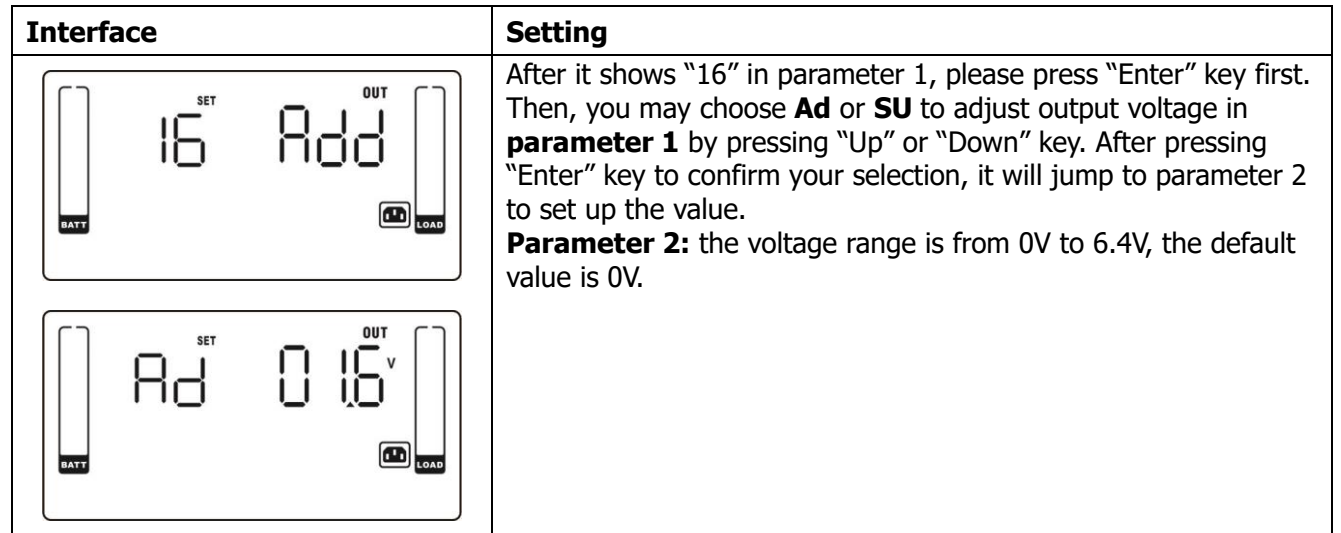

#### ⚫ **17: Charging current setting**

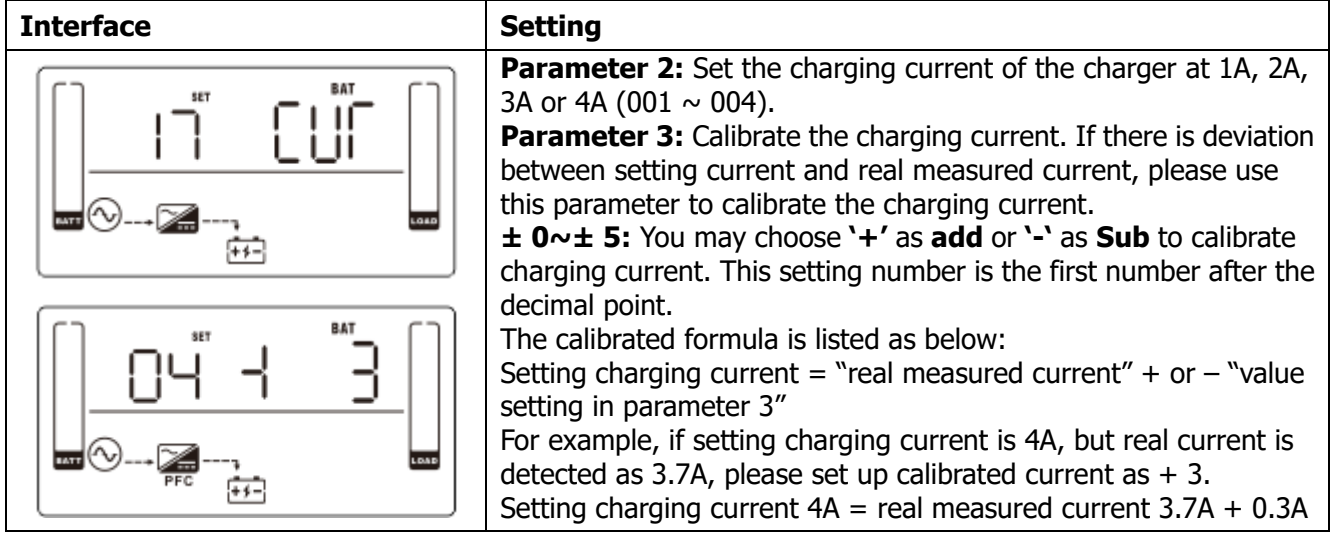

## **3-8. Operating Mode/Status Description**

If parallel UPS systems are successfully set up, it will show one more screen with "Pk" in parameter 1 and be assigned number in parameter 2 as below parallel screen diagram. The master UPS will be default assigned as "001" and slave UPSs will be assigned as either "002" or "003". The assigned numbers may be changed dynamically in the operation;

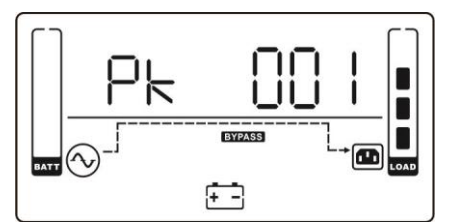

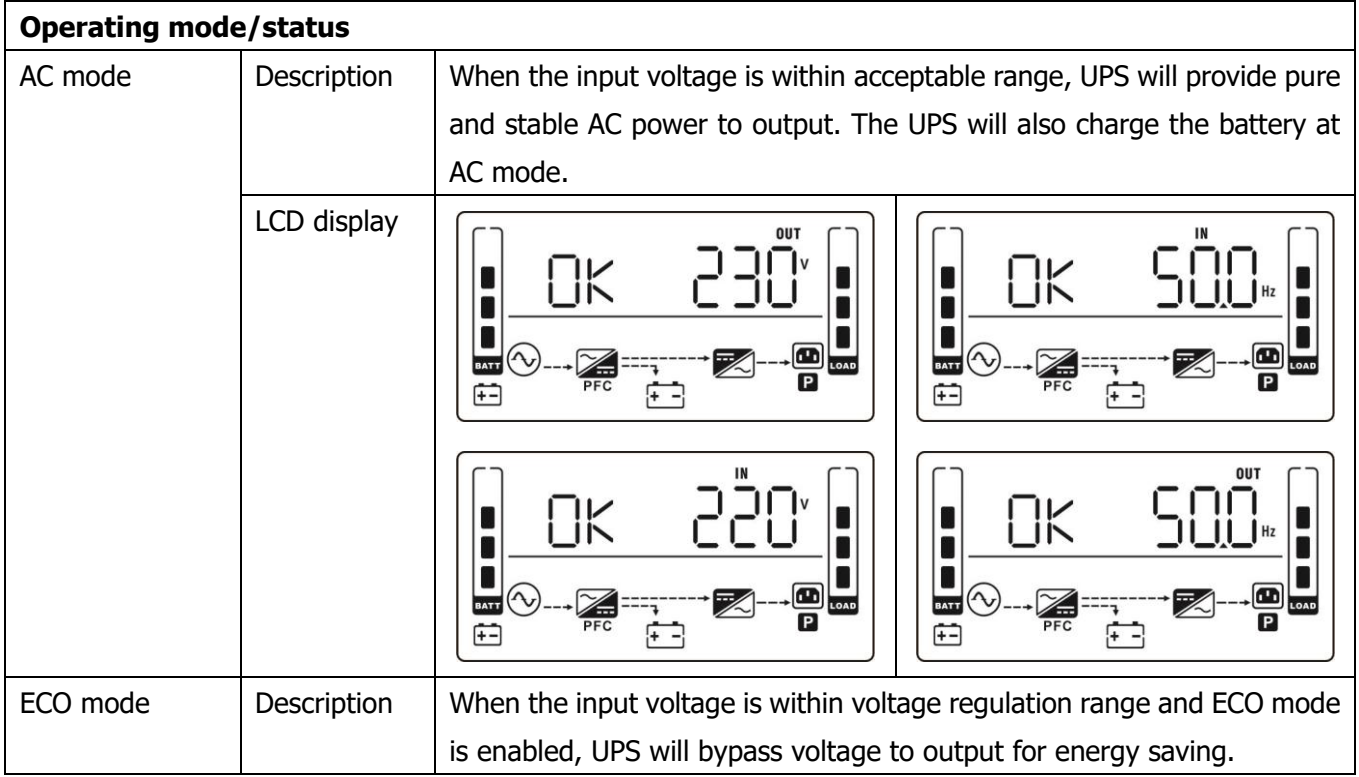

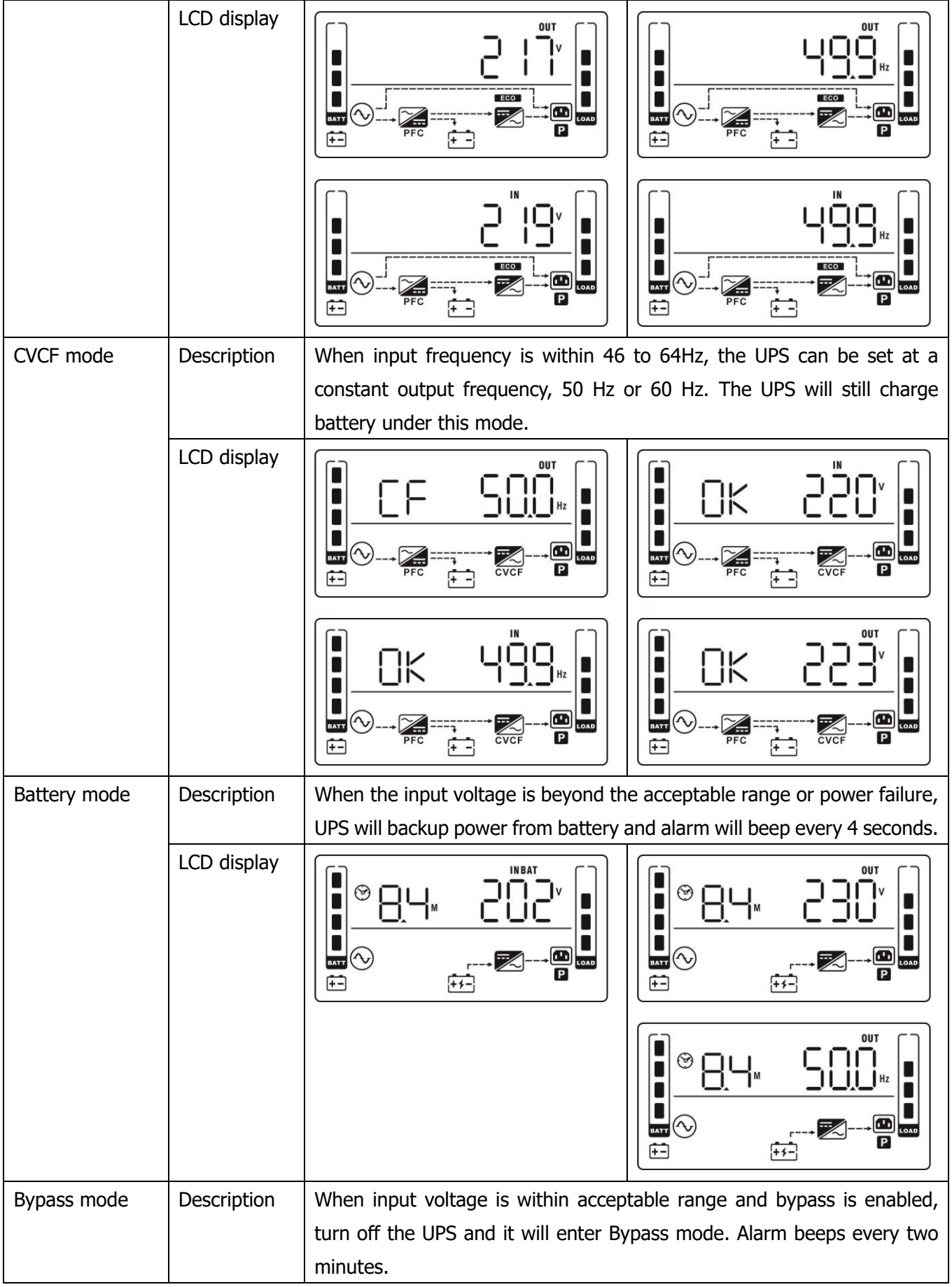

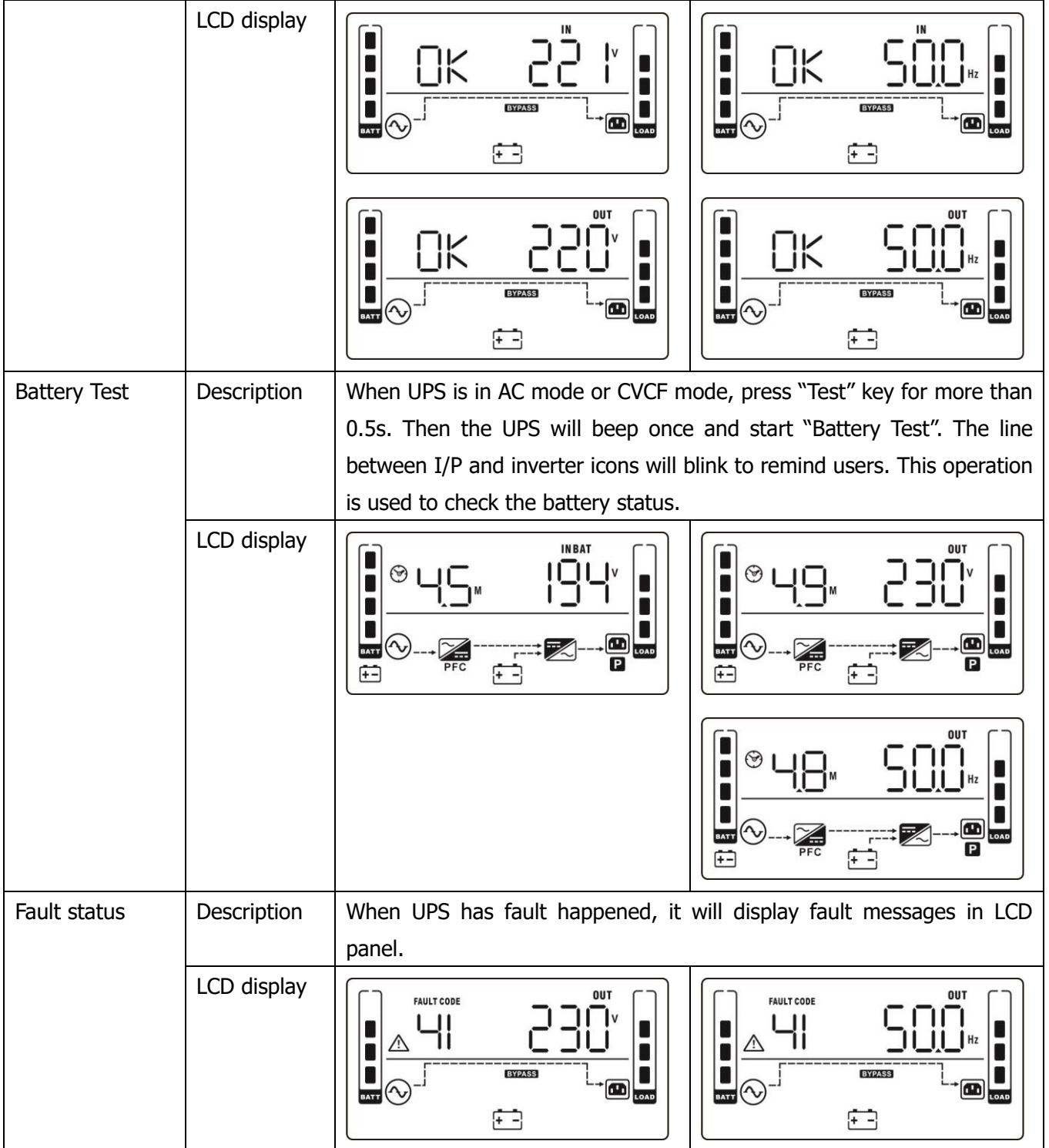

## **3-9. Fault Code**

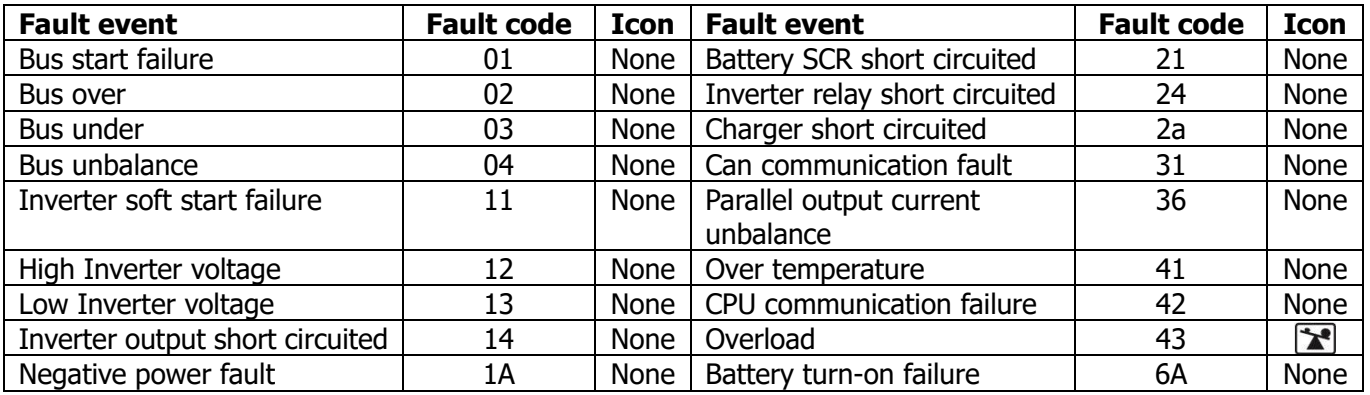

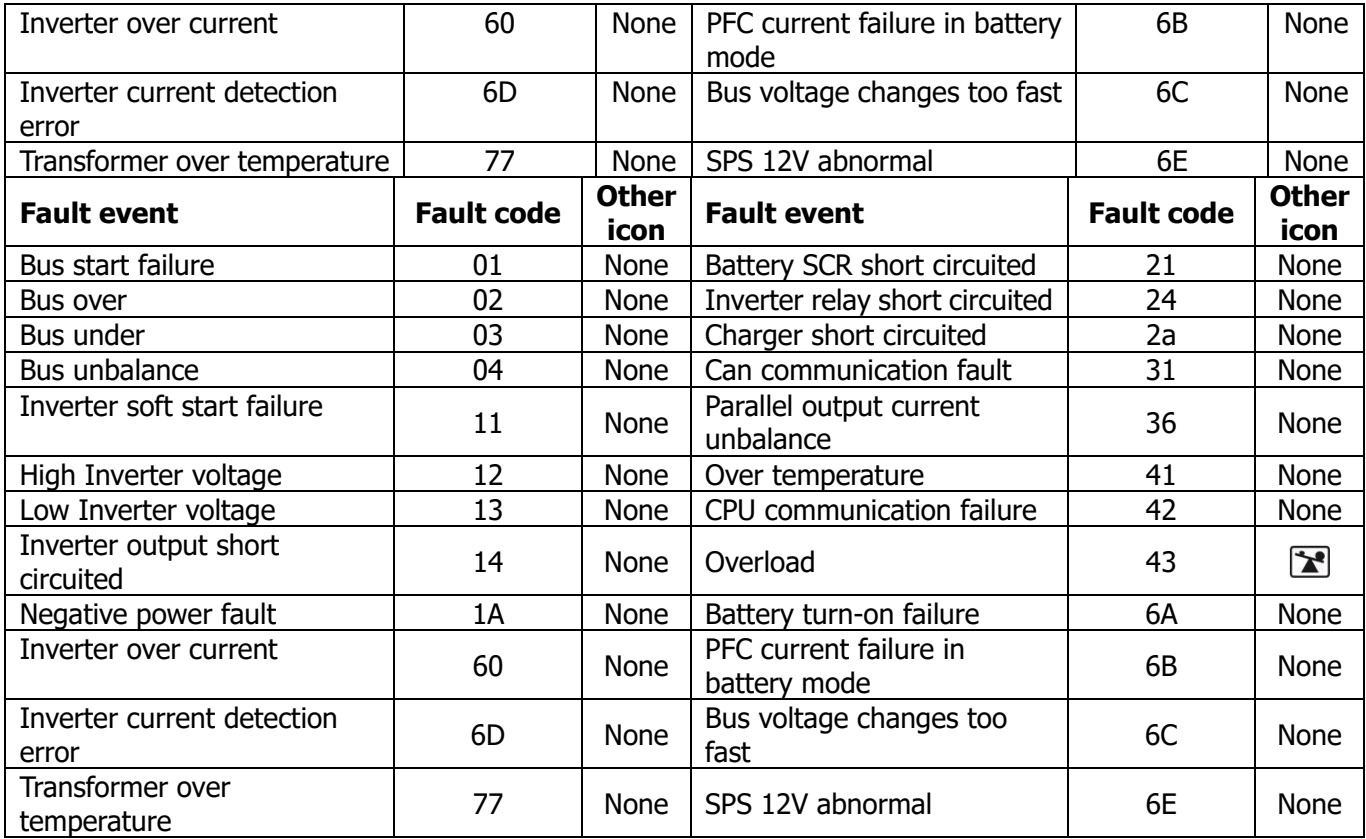

## **3-10. Warning Indicator (fault icon flashing)**

![](_page_63_Picture_406.jpeg)

## **3-11 Warning Code (fault icon flashing)**

![](_page_63_Picture_407.jpeg)

![](_page_64_Picture_360.jpeg)

# **4. Trouble Shooting**

If the UPS system does not operate correctly, please solve the problem by using the table below.

![](_page_64_Picture_361.jpeg)

# **5. Storage and Maintenance**

## **5-1. Storage**

Before storing, charge the UPS at least 7 hours. Store the UPS covered and upright in a cool, dry location. During storage, recharge the battery in accordance with the following table:

![](_page_65_Picture_183.jpeg)

## **5-2. Maintenance**

The UPS system operates with hazardous voltages. Repairs may be carried out only by qualified maintenance personnel.

Even after the unit is disconnected from the mains, components inside the UPS system are still connected to the battery packs which are potentially dangerous.

Before carrying out any kind of service and/or maintenance, disconnect the batteries and verify that no current is present and no hazardous voltage exists in the terminals of high capability capacitor such as BUS-capacitors.

Only persons are adequately familiar with batteries and with the required precautionary measures may replace batteries and supervise operations. Unauthorized persons must be kept well away from the batteries.

Verify that no voltage between the battery terminals and the ground is present before maintenance or repair. In this product, the battery circuit is not isolated from the input voltage. Hazardous voltages may occur between the battery terminals and the ground.

Batteries may cause electric shock and have a high short-circuit current. Please remove all wristwatches, rings and other metal personal objects before maintenance or repair, and only use tools with insulated grips and handles for maintaining or repairing.

When replace the batteries, install the same number and same type of batteries.

Do not attempt to dispose of batteries by burning them. This could cause battery explosion. The batteries must be rightly deposed according to local regulation.

 $\blacktriangle$  Do not open or destroy batteries. Escaping electrolyte can cause injury to the skin and eyes. It may be toxic.

Please replace the fuse only with the same type and amperage in order to avoid fire hazards.

![](_page_65_Picture_15.jpeg)

Do not disassemble the UPS system.

## **6. Specifications**

![](_page_66_Picture_59.jpeg)

\* Derate capacity to 60% of capacity in CVCF mode and to 90% when the output voltage is adjusted to 208VAC or when UPS is operated in parallel.

\*\*When using 16 pieces of batteries, the output power factor will be derated to 0.8. If using 18 or 19 pieces of batteries, the output power factor will be derated to 0.9.

\*\*\*If the UPS is installed or used in a place where the altitude is above than 1000m, the output power must be derated one percent per 100m. Product specifications are subject to change without further notice.

# **دليل المستخدم**

![](_page_67_Picture_1.jpeg)

# \* نسخة موجزة: للحصول على المزيد من المعلومات، يرجى مراجعة النسخة الفرنسية

# جدول المحتويات

![](_page_68_Picture_258.jpeg)

#### **دليل المستخدم**

## <span id="page-69-0"></span>**.1 تعليمات هامة للسالمة والتوافق الكهرومغناطيسي CEM**

#### **تعليمات عامة للسالمة**

▪ **خطر الصدمة الكهربائية:** تحتوي مزودات الطاقة الالمنقطعة على توترات كهربائية خطيرة. يجب عدم تفكيك هذا الجهاز. فهو ال يحتوي على مكونات قابلة لإلصالح من قبل المستخدم. يجب أن تتم عمليات اإلصالح فقط على يد اختصاصيين فنيين ومؤهلين لذلك.

#### ▪ **منتوجات موصولة:**

- تأكد أن الشحنة ال تتجاوز سعة مزود الطاقة الالمنقطعة: لضمان استقاللية أكبر ومدة حياة أطول للبطاريات، نوصي بشحنة مساوية 1/3 من القوة اإلسمية للمقابس.
	- ال يجب ربط مدخل مزود الطاقة الالمنقطعة بمخرجه.
		- لتسهيل الربط، يستحسن استخدام كابل مرن .

#### ▪ **الترتيبات الجيدة للجهاز:**

- يجب أن تكون مقابس الكهرباء قريبة من مزود الطاقة الالمنقطعة وفي المتناول.
- ال يجب ترك أي علبة مفتوحة تحتوي على سائل فوق مزود الطاقة الالمنقطعة أو بالقرب منه.

يعني هذا الشعار أن المنتج مطابق للمواصفات المقررة في توجيهات LVDو EMCا (لمتعلقة بالتنظيمات الخاصة بالتوتر والمجال الإلكترومغناطيسي للأجهزة الكهربائية).

## **هام**

![](_page_69_Picture_13.jpeg)

تنتمي مزودات الطاقة الالمنقطعة لفئة التجهيزات الكهربائية واإللكترونية. عند انتهاء الخدمة، يجب تصنيف هذه المنجات وعدم رميها ضمن المخلفات المنزلية.

يرجى االتصال بإدارة إعادة التدوير أو مركز المخلفات الخطيرة المحلي للحصول على مزيد من المعلومات حول إعادة تدوير البطارية المستعملة.

## <span id="page-70-0"></span>**.2 التركيب والتشغيل**

#### <span id="page-70-1"></span>.1-2 **إزالة التغليف والفحص**

مالحظة: يُرجى فحص الوحدة قبل التركيب. تأكد من عدم تلف أي شيء داخل العبوة أثناء النقل. في حالة وجود أي تلف أو نقص في بعض القطع ال تقم بتشغيل الوحدة وقم بإخطار شركة النقل والتاجر على الفور. يُرجى االحتفاظ بالعبوة األصلية في مكان آمن الستخدامها في المستقبل.

#### <span id="page-70-2"></span>.2-2 **منظر اللوحة الخلفية**

![](_page_70_Figure_4.jpeg)

- 1( منفذ التيار المشترك )اختياري(
	- 2) المنفذ المتوازي (اختياري)
- 3) موصل البطارية الخارجي (اختياري)
	- 4( فتحة ذكية
	- 5( منفذ اتصال -232RS
	- 6( منفذ اتصال USB
- 7( موصل وظيفة إيقاف التشغيل في حاالت الطوارئ )موصل EPO)

8( مفتاح تحويل فرعي للصيانة

- 9( مروحة تبريد
- 10( قاطع دائرة اإلدخال
	- 11( أطراف اإلخراج

12( أرضي

13( أطراف اإلدخال

مخطط بياني رقم 1: اللوحة الخلفية

#### <span id="page-71-0"></span>.3-2 **تركيب UPS فردي**

يجب أن يتم التركيب وتوصيل الأسلاك وفقًا للقوانين/اللوائح الكهربائية المحلية وتنفيذ التعليمات التالية بواسطة الموظفين المحترفين.

7( تأكد من أن سلك التيار الكهربائي والقواطع في المبنى كافية للسعة المقدرة لـ UPS لتجنب مخاطر الصدمات الكهربائية أو الحريق.

ملاحظة: لا تستخدم مقبس الحائط كمصدر طاقة إدخال لـ UPS، حيث إن التيار المقدر له أقل من الحد الأقصى لتيار الإدخال الخاص بـ UPS. وإلا فقد يتم حرق وتدمير المقبس.

8( قم بإيقاف تشغيل مفتاح التيار الكهربائي في المبنى قبل التركيب.

9( قم بإيقاف تشغيل جميع األجهزة المتصلة قبل االتصال بـ UPS.

10) قم بتجهيز الأسلاك حسب الجدول التالي:

![](_page_71_Picture_423.jpeg)

**مالحظة :1** يجب أن يكون الكبل الخاص بـ 5000 One Pro 4E و6000 قاد ًرا على تحمل تيار تبلغ قوته أكثر من 50 أمبير. كما يوصى باستخدام سلك 6 مم $10 {\rm AWG}/2$  أو سلك أكثر سمكًا من أجل السلامة والكفاءة.

**مالحظة :2** يجب أن يكون الكبل الخاص بـ 8000 One Pro 4E و k10قاد ًرا على تحمل تيار تبلغ قوته أكثر 63 أمبير. كما يوصى باستخدام سلك 10 مم/²AWG8 أو سلك أكثر سم ًكا من أجل السالمة والكفاءة.

**مالحظة :3** تعتبر الكبالت من نوع "الكبالت المرنة" RNF07H.

**مالحظة :4** استخدام طرف حلقي قصير بقطر 5M

**مالحظة :5 يجب اختيار ألوان األسالك وفقًا لقوانين ولوائح الكهرباء المحلية.**

11) قم بإزالة غطاء مجموعة صندوق الأطراف الموجود على اللوحة الخلفية لـ UPS. ثم قم بتوصيل الأسلاك وفقًا لمخططات صندوق الأطراف التالية: (قم بتوصيل السلك الأرضي أولاً عند إجراء توصيل السلك. قم بفصل وصلة السلك الأرضي أخيرًا عند فصل الأسلاك!)

![](_page_71_Figure_14.jpeg)

مخطط أسلاك صندوق الأطر اف

**مالحظة :1** تأكد من أن األسالك متصلة بإحكام باألطراف.

- تأكد من أن أسالك إدخال وإخراج المرفق صحيحة. يجب فحص مواصفات السلك الحالي ولونه وموضعه واتصاله وموثوقية توصيله بعناية. تأكد من أن موقع N / L صحيح، وليس مقلوبًا وليس به قصر في الدائرة.
	- 12( أعد غطاء صندوق األطراف إلى اللوحة الخلفية لـ UPS.

ملاحظة 2: يرجى تركيب قاطع الإخراج بين طرف الإخراج والحمل، ويجب أن يكون القاطع مزود بوظيفة حماية تيار التسرب إذا لزم الأمر.
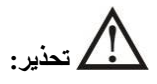

⚫ تأكد من عدم تشغيل UPS قبل التركيب. يجب عدم تشغيل UPS أثناء توصيل األسالك.

**اتصال الوحدة االحتياطية** 

⚫ بالنسبة للوحدة االحتياطية، يوجد قاطع تيار مستمر واحد لفصل حزمة البطارية وUPS. ولكن بالنسبة لحزمة البطارية الخارجية األخرى، تأكد من تركيب قاطع التيار المباشر أو أي جهاز حماية آخر بين UPS وحزمة البطارية الخارجية. إذا لم يكن كذلك، فيُرجى تركيبه بعناية. قم بإيقاف تشغيل قاطع تيار البطارية قبل التركيب.

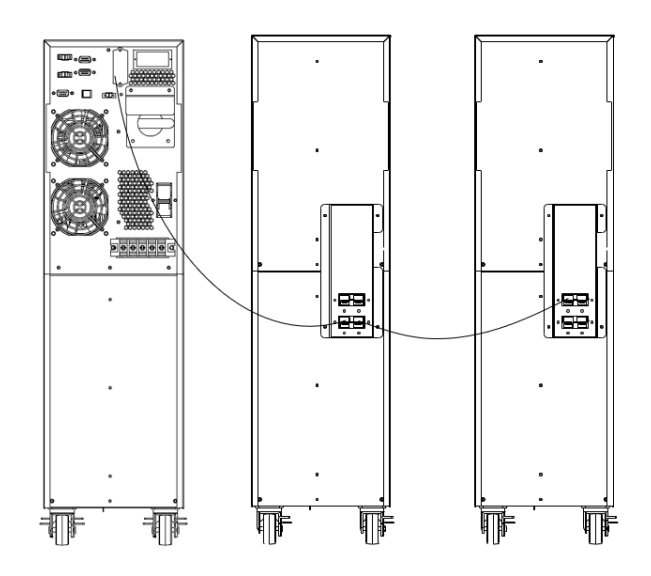

**مالحظة:** اضبط قاطع تيار حزمة البطارية على وضع "إيقاف التشغيل" ثم قم بتركيب حزمة البطارية.

- انتبه بشدة لجهد البطارية المقدر المحدد على اللوحة الخلفية. إذا كنت ترغب في تغيير أرقام حزمة البطارية، فيُرجى التأكد من تعديل اإلعداد في نفس الوقت. قد يؤدي الاتصال الخاطئ بجهد البطارية إلى تلف دائم في UPS. تأكد من أن الجهد الكهربائي للبطارية صحيح.
	- تأكد من أن األسالك األرضية الواقية صحيحة. يجب فحص مواصفات السلك الحالي ولونه وموضعه واتصاله وموثوقية توصيله بعناية.

### .4-2 **تركيب UPS للنظام المتوازي )اختياري(**

إذا كان UPS متا ًحا فقط لعملية واحدة، فيمكنك تخطي هذا القسم إلى التالي.

- 6) قم بتركيب وتوصيل أسلاك UPS وفقًا للقسم 2-4.
- 7( قم بتوصيل أسالك اإلخراج لكل UPS بقاطع إخراج.
- 8) قم بتوصيل جميع قواطع الإخراج بقاطع إخراج رئيسي. وبعد ذلك سيتصل قاطع الإخراج الرئيسي مباشرة بالأحمال. ارجع إلى المخطط البياني رقم 1
	- 9( يتم توصيل كل UPS بحزمة بطارية مستقلة.

10( قم بإزالة غطاء منفذ كابل التيار المشترك المتوازي الموجود في UPS، وقم بتوصيل كل UPS واحدًا تلو اآلخر بالكابل المتوازي وكابل التيار المشترك، ثم أدر الغطاء مرة أخرى. ارجع إلى المخطط البياني رقم .2

**مالحظة:** ال يمكن أن يستخدم النظام المتوازي حزمة بطارية مشتركة. وإذا تم خالف ذلك، فسوف يتسبب ذلك في فشل دائم في النظام.

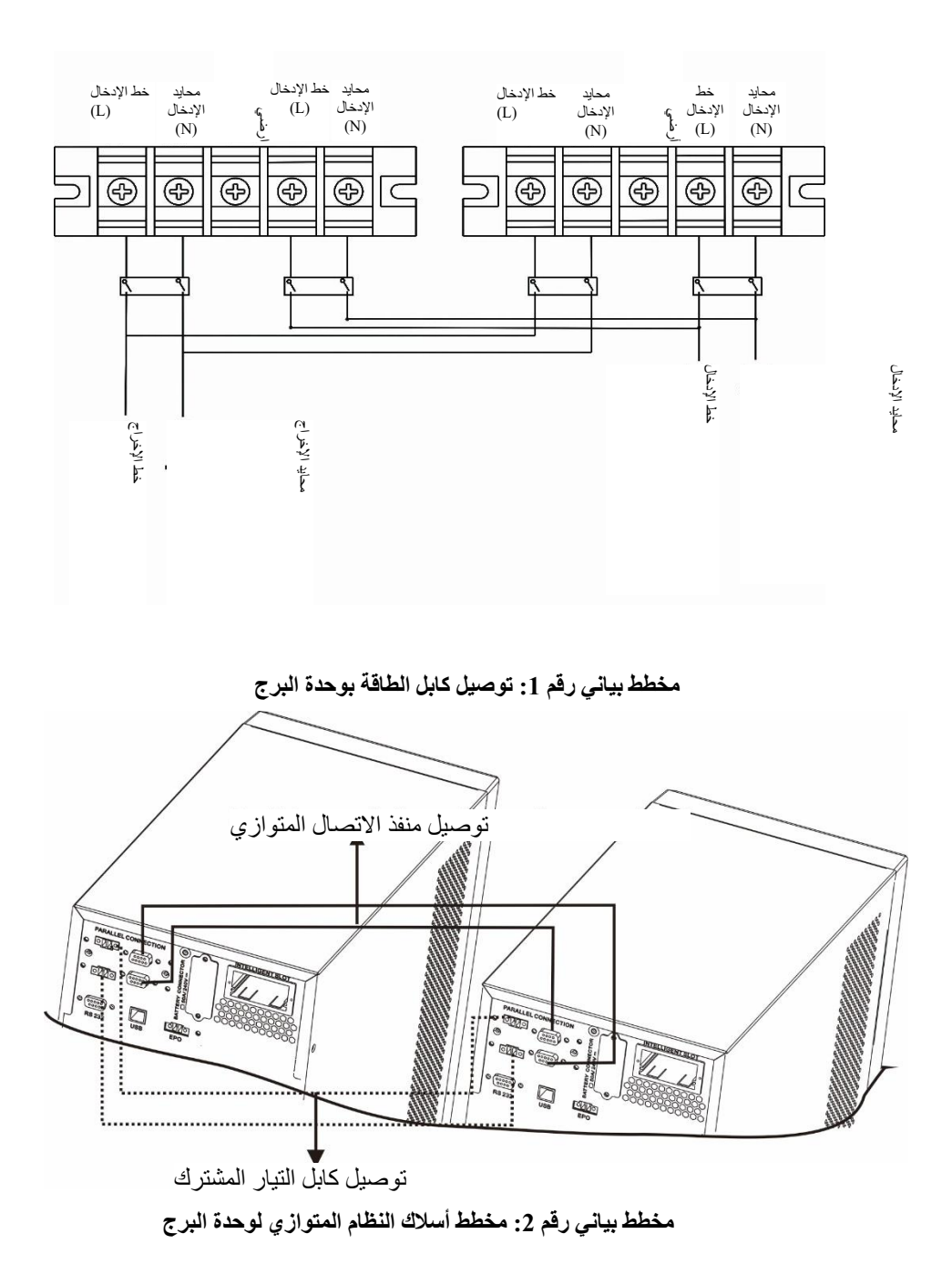

.5-2 **تثبيت البرامج**

**يُرجى الرجوع إلى النسخة الفرنسية أو اإلنجليزية للحصول على مزيد من المعلومات.**

## **.3 عمليات التشغيل**

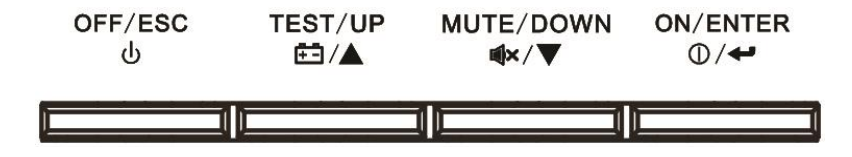

## .1-3 **أزرار التشغيل**

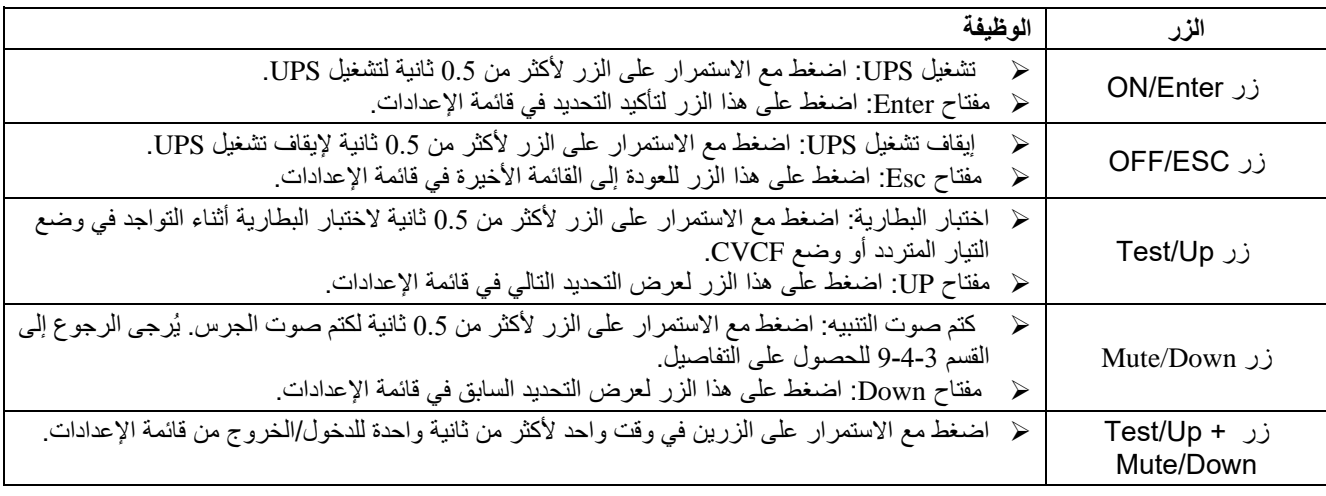

\* وضع CVCF يعني وضع المحول.

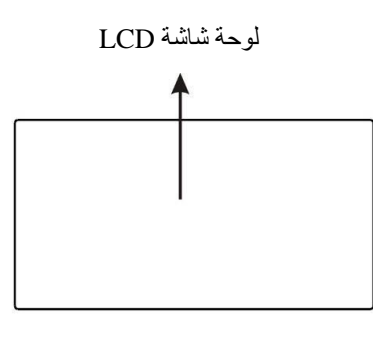

**FAULT BYPASS** LINE **BATTERY** مؤشرات LED $\circ$  $\circ$  $\Theta$ —  $\circ$ 

توجد 4 مؤشرات LED على اللوحة األمامية إلظهار حالة عمل UPS:

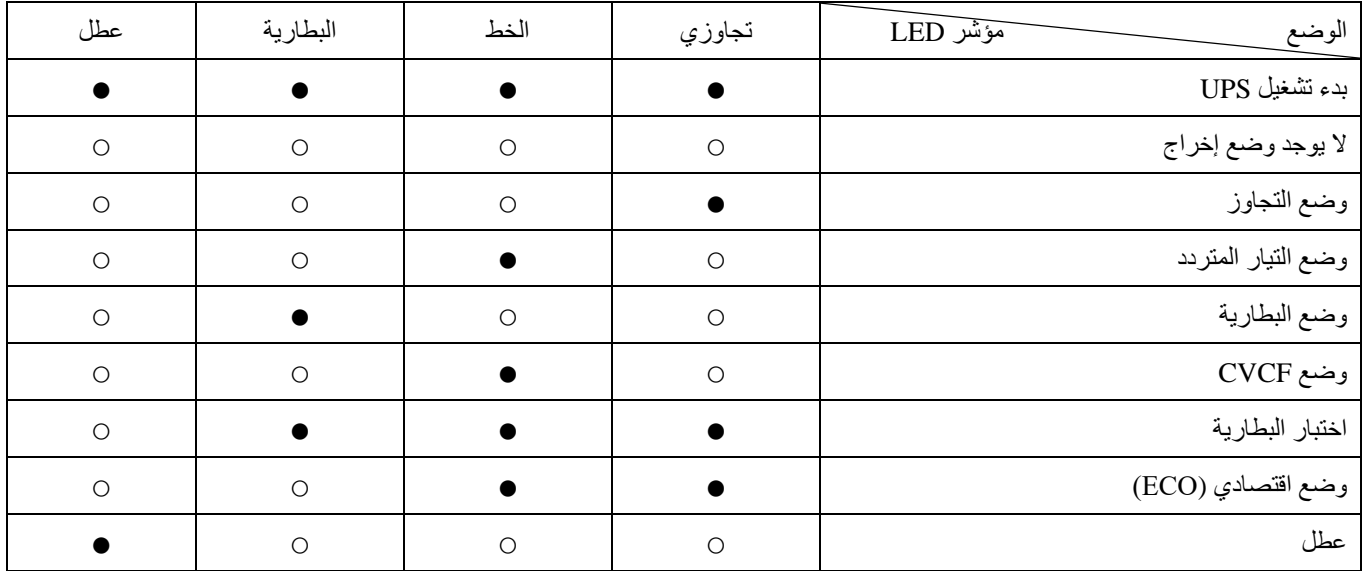

مالحظة: يعني الرمز ● أن مؤشر LED يضيء، ويعني الرمز ○ أن مؤشر LED باهت اللون

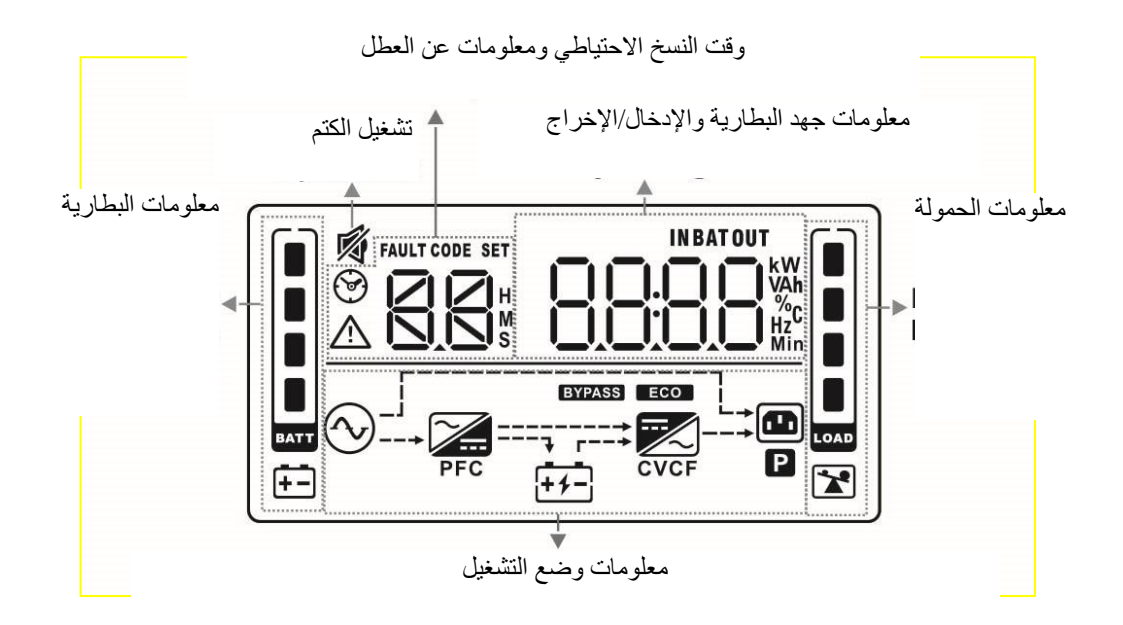

**يُرجى الرجوع إلى النسخة الفرنسية أو اإلنجليزية للحصول على مزيد من المعلومات.** 

.3-3 **تنبيه مسموع** 

**يُرجى الرجوع إلى النسخة الفرنسية أو اإلنجليزية للحصول على مزيد من المعلومات.**

#### .4-3 **تشغيل UPS فردي**

### **.1-4-3 قم بتشغيل UPS باستخدام مصدر طاقة المرفق )في وضع التيار المتردد(**

1( بعد توصيل مصدر الطاقة بشكل صحيح، اضبط قاطع تيار حزمة البطارية على وضع "التشغيل" )الخطوة متاحة فقط للطراز الذي يحتوي على وحدة احتياطية إضافية(. ثم اضبط قاطع تيار اإلدخال على وضع التشغيل. وفي هذا الوقت، يتم تشغيل المروحة ويدخل UPS في وضع التشغيل للتهيئة، وبعد عدة ثوانٍ، يعمل UPS في الوضع التجاوزي ويزود الأحمال بالطاقة عبر الممر التجاوزي.

**مالحظة :1** عندما يكون UPS في الوضع التجاوزي، فسيتم تشغيل جهد اإلخراج مباشرة من المرفق بعد تشغيل قاطع اإلدخال. ال تتم حماية الحمل بواسطة UPS في الوضع التجاوزي. ينبغي عليك تشغيل UPS: ارجع إلى الخطوة التالية.

- 2( اضغط مع االستمرار على زر "التشغيل" لمدة 0.5 ثانية لتشغيل UPS وسوف يصدر الجر س صفي ًرا مرة واحدة.
- 3) وبعد بضع ثوانٍ، سيدخل UPS في وضع التيار المتردد. إذا كانت طاقة المرافق غير طبيعية، فسيعمل UPS في وضع البطارية دون انقطاع.

**مالحظة :2** عندما تنفد بطارية UPS، سيتم إيقاف تشغيله تلقائيًا في وضع البطارية. عند استعادة طاقة المرافق، ستتم إعادة تشغيل UPS تلقائيًا في وضع التيار المتردد.

#### **.2-4-3 بدء تشغيل األجهزة في UPS**

بعد تشغيل UPS، يمكنك توصيل األجهزة بـ UPS.

- 1) قم بتشغيل UPS أولأ ثم قم بتشغيل الأجهزة واحدًا تلو الآخر ، ستعرض لوحة LCD مستوى الحمل الإجمالي.
- 2) إذا كان من الضروري توصيل الأحمال الحثية مثل الطابعة، فيجب حساب التيار أثناء الاندفاع بعناية لمعرفة ما إذا كان يفي بسعة UPS، لأن استهلاك الطاقة لهذا النوع من الأحمال كبير جدًا.
	- 3) إذا كان حمل UPS زائدًا، فسيصدر الجرس صفيرًا مرتين كل ثانية.
- 4) عندما يكون حمل UPS زائدًا، فيُرجى إزالة بعض الأحمال على الفور. يوصى بأن تكون الأحمال الإجمالية المتصلة بـ UPS أقل من 70% من سعة طاقته االسمية لمنع الحمل الزائد من أجل الحفاظ على سالمة النظام.
- 5( إذا كان وقت التحميل الزائد أطول من الوقت المقبول المذكور في المواصفات الواردة في وضع التيار المتردد، فسوف ينتقل UPS تلقائيًا إلى الوضع التجاوزي. بعد إزالة الحمل الزائد، سيعود الجهاز إلى وضع التيار المتردد. إذا كان وقت التحميل الزائد أطول من الوقت المقبول المذكور في المواصفات الواردة في وضع البطارية، فسوف ينتقل UPS إلى حالة العطل. وإذا تم تمكين الوضع التجاوزي في هذا الوقت وتم

تعيين قيمة الجهد والتردد في نطاقه، فإن UPS ستوصل طاقة إلى الحمل عبر الممر التجاوزي. إذا تم تعطيل الوظيفة التجاوزية أو لم تكن طاقة اإلدخال ضمن النطاق التجاوزي المقبول، فسيتم قطع اإلخراج مباشرة.

- **.7-4-3 قم بإيقاف تشغيل UPS باستخدام مصدر طاقة المرفق في وضع التيار المتردد**
- **1(** قم بإيقاف تشغيل المحول الكهربي الخاص بـ UPS بالضغط على زر "إيقاف التشغيل" لمدة 0.5 ثانية على األقل، ثم سيصدر الجرس صوت صفير لمرة واحدة. سيتحول UPS إلى الوضع التجاوزي.

**مالحظة :1** إذا تم ضبط UPS لتمكين خرج ممر التحويل )اإلعداد االفتراضي(، فسوف يتجاوز الجهد من طاقة المرافق إلى الوحدة الطرفية للخرج حتى لو قمت بإيقاف تشغيل UPS (المحول الكهربي).

**مالحظة :2** بعد إيقاف تشغيل UPS، يُرجى االنتباه إلى أن UPS يعمل في الوضع التجاوزي وهناك خطر لفقد طاقة األجهزة المتصلة.

2( وال يزال جهد إخراج UPS موجودًا في الوضع التجاوزي. ولقطع هذا اإلخراج، قم بإيقاف تشغيل قاطع تيار اإلدخال. ولن يتم عرض أي شيء على لوحة العرض بعد بضع ثوان وسيتم إيقاف تشغيل UPS تما ًما.

### **.11-4-3 التشغيل في وضع العطل**

- 1) عندما يضييء مؤشر LED الدال على العطل ويصدر الجرس صفيرًا باستمرار، فهذا يعني أن هناك خطأ جسيمًا في UPS. يمكن للمستخدمين الحصول على رمز الخطأ من لوحة العرض. يُرجى التحقق من جدول أكواد األعطال 8-3 وجدول إصالح األعطال في الفصل 4 للحصول على التفاصيل.
- 2( يُرجى التحقق من األحمال واألسالك والتهوية والمرفق والبطارية وما إلى ذلك بعد حدوث العطل. ال تحاول تشغيل UPS مرة أخرى قبل حل المشكالت. إذا تعذر إصالح المشكالت، فيُرجى االتصال بالموزع أو أفراد الخدمة على الفور.
- 3) . وفي حالة الطوارئ، يُرجى قطع الاتصال عن المرفق والبطارية الخارجية والإخراج على الفور لتجنب المزيد من المخاطر أو التعرض للخطر.

ملاحظة 2: سيتم حفظ جميع إعدادات المعلمات فقط عندما يتم إيقاف تشغيل UPS بشكل طبيعي مع وجود توصيل بطارية خارجي. (يعني إيقاف تشغيل UPS العادي إيقاف تشغيل قاطع تيار الإدخال في الوضع التجاوزي/وضع عدم وجود الإخراج).

### .5-3 **عملية التشغيل المتوازية )اختيارية(**

يُرجى الرجوع إلى النسخة الفرنسية أو اإلنجليزية للحصول على مزيد من المعلومات.

## .6-3 **معنى االختصار الموجود في شاشة عرض LCD**

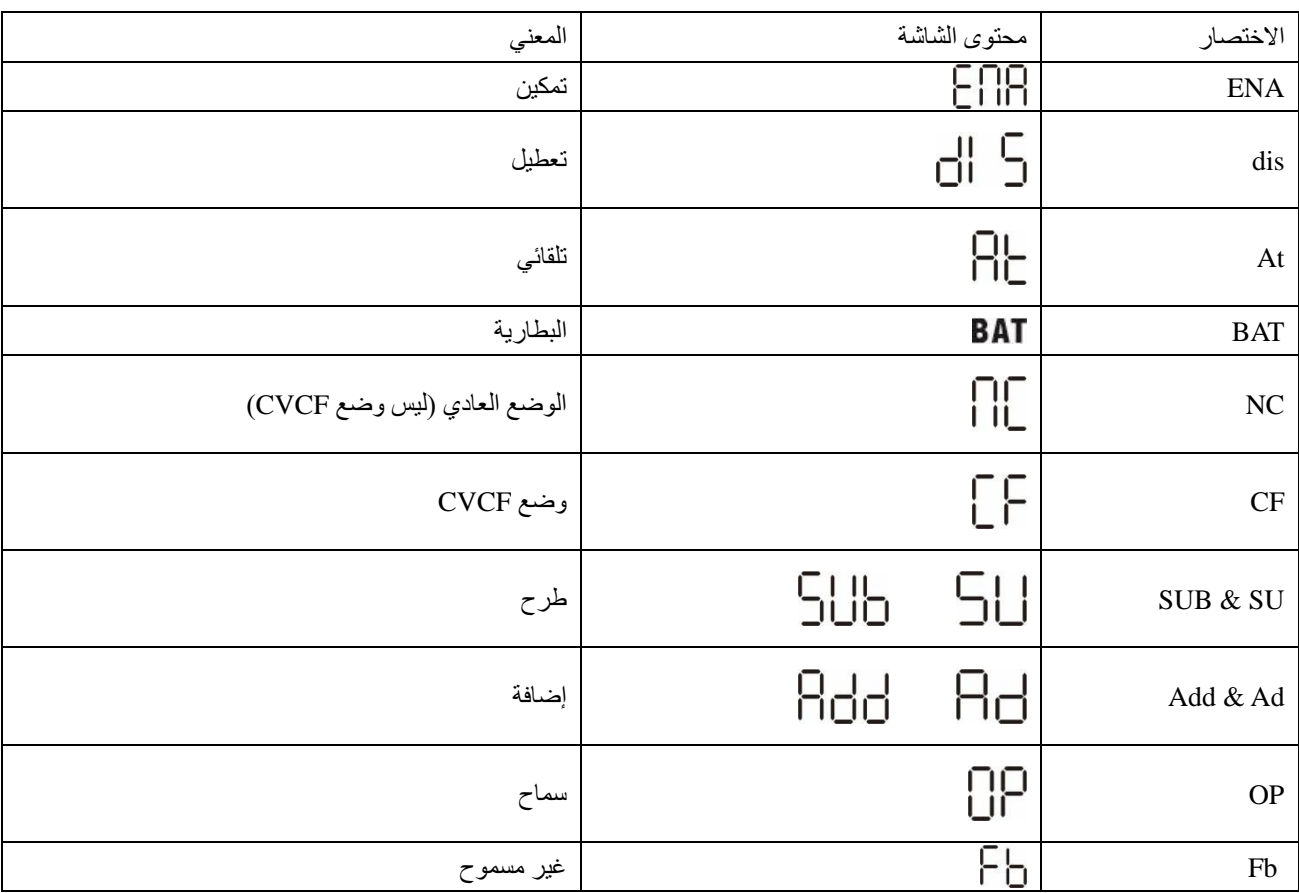

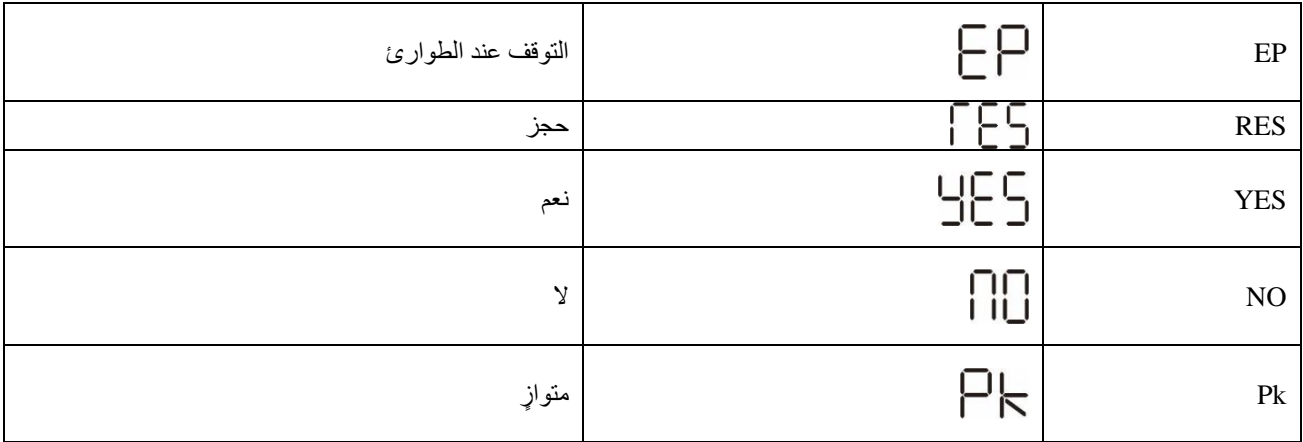

## .7-3 **إعداد شاشة LCD**

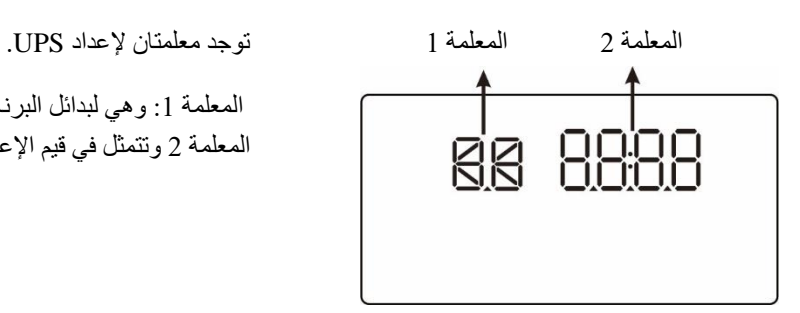

المعلمة 1: وهي لبدائل البرنامج أو خيارات الإعداد. راجع الجدول أدناه. المعلمة 2 وتتمثل في قيم اإلعداد لكل برنامج.

قائمة البرامج المتاحة للمعلمة :1

**يُرجى الرجوع إلى النسخة الفرنسية أو اإلنجليزية للحصول على مزيد من المعلومات.**

## .9-3 **كود العطل**

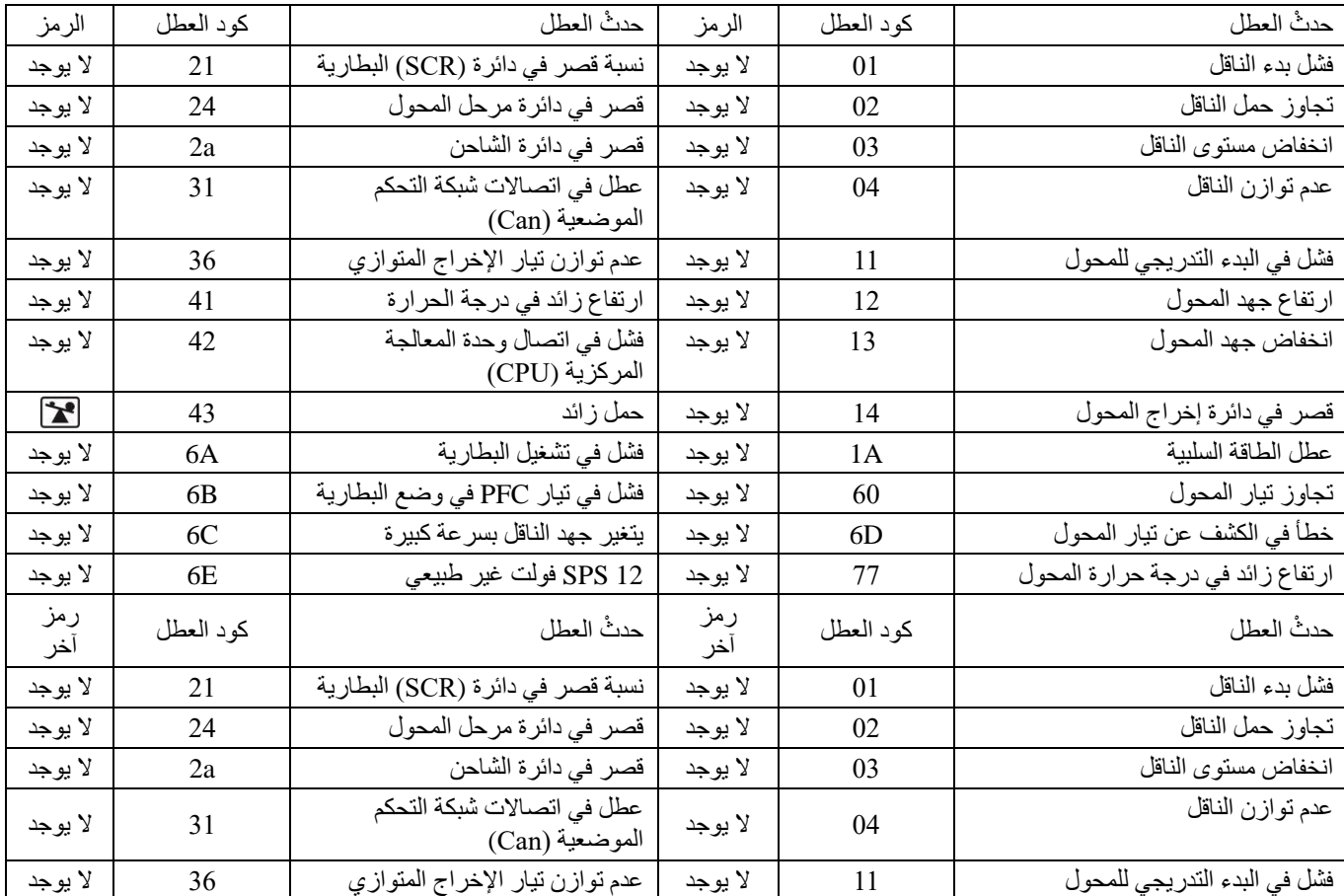

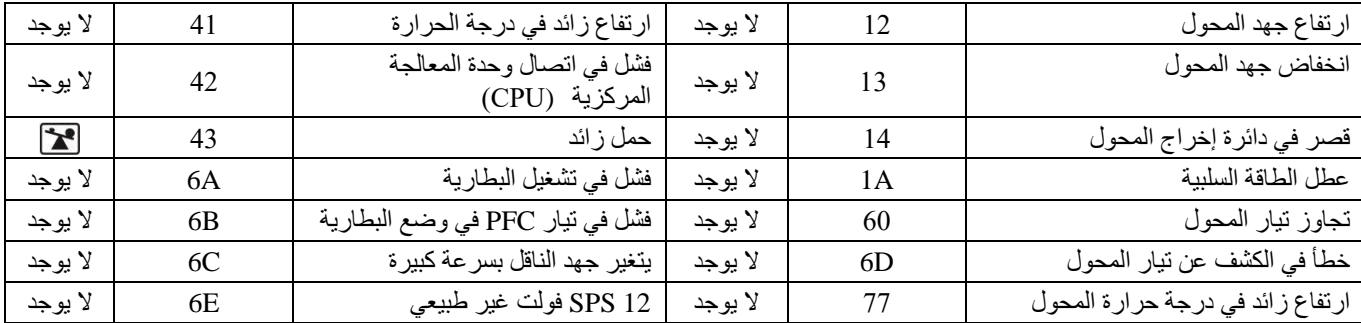

.10-3 **مؤشر التحذير )وميض رمز الخطأ(** 

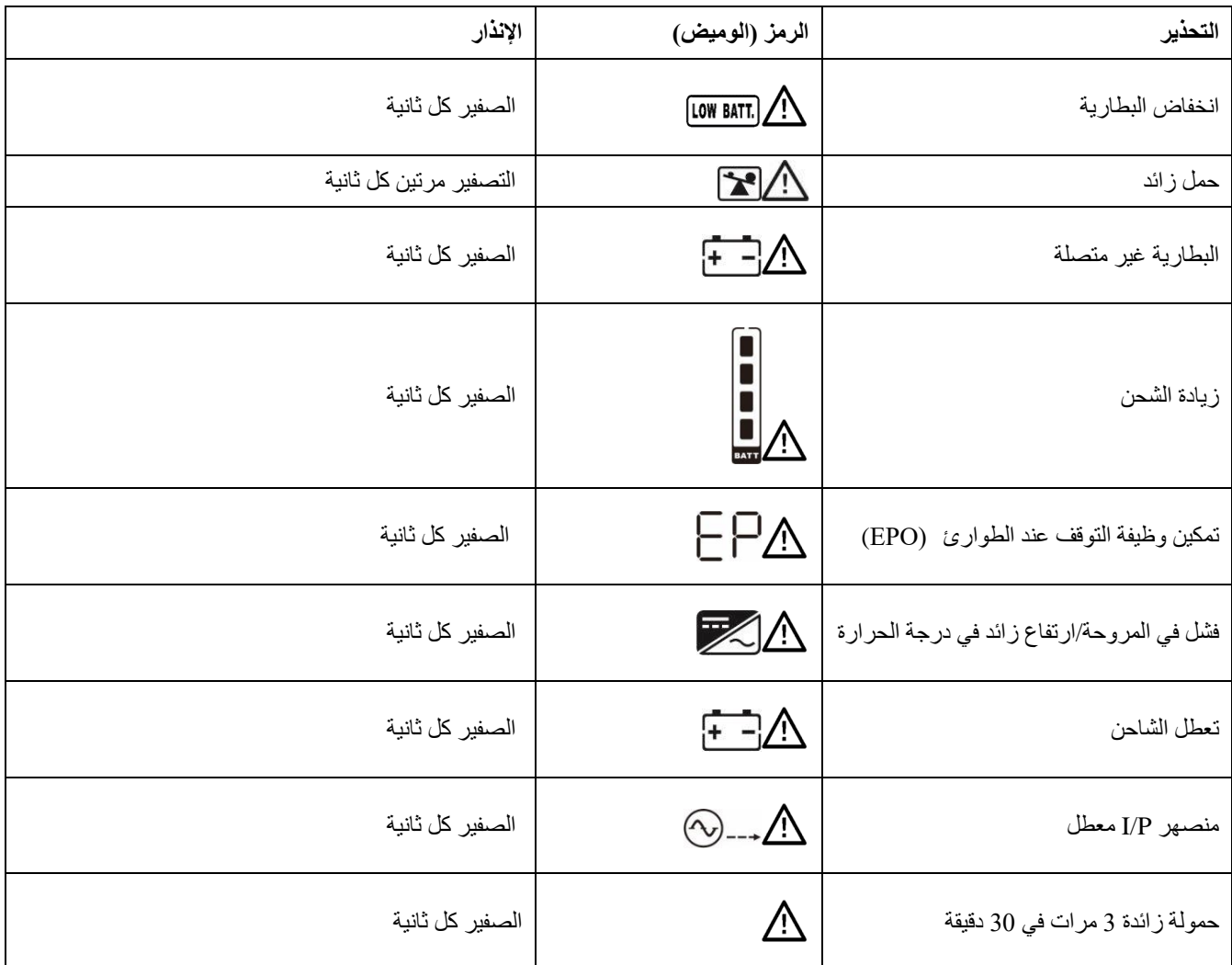

# .11-3 **كود التحذير )وميض رمز الخطأ(**

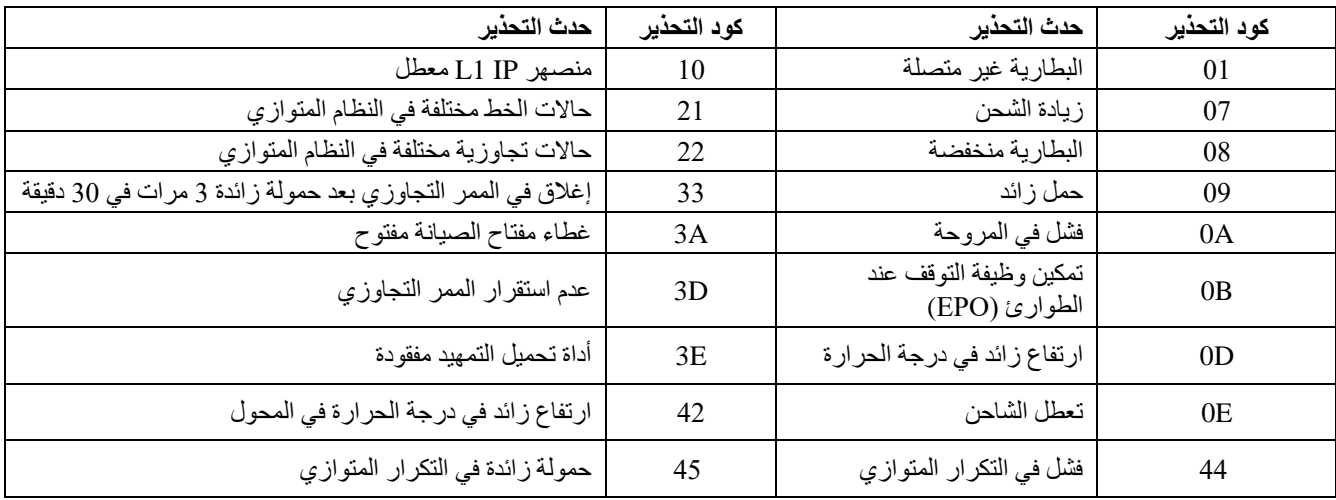

 $\frac{80}{100}$  INFOSEC UPS SYSTEM – 15, Rue du Moulin – 44880 Sautron – France – www.infosec-ups.com Hot Line Tel : +33 (0)2 40 76 15 82 – fax : +33(0)2 40 94 29 51 – [hotline@infosec.fr](mailto:hotline@infosec.fr) – 09 20 AA 59 204 21

# **.4 استكشاف األخطاء وإصالحها**

إذا كان نظام UPS ال يعمل بشكل صحيح، يُرجى حل المشكلة باستخدام الجدول أدناه.

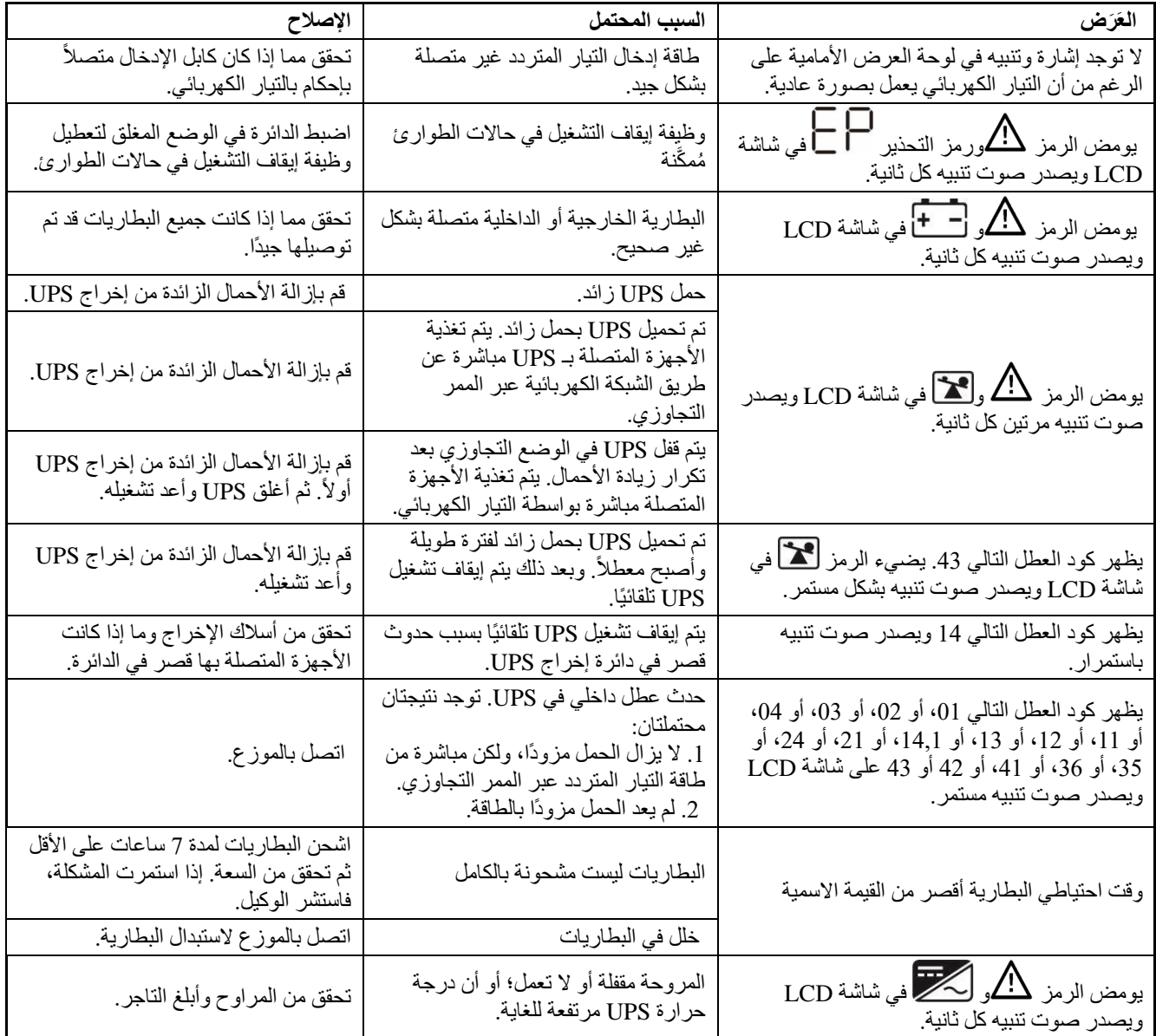

# **.5 التخزين والصيانة**

## .1-5 **التخزين**

قبل التخزين، اشحن UPS لمدة 7 ساعات على األقل. قم بتخزين UPS المغطى في وضع مستقيم وفي مكان بارد وجاف. أثناء التخزين، قم بإعادة شحن البطارية وفقًا للجدول التالي:

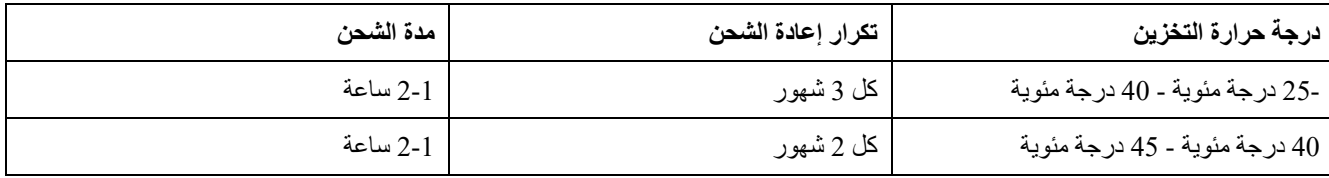

.2-5 **الصيانة** 

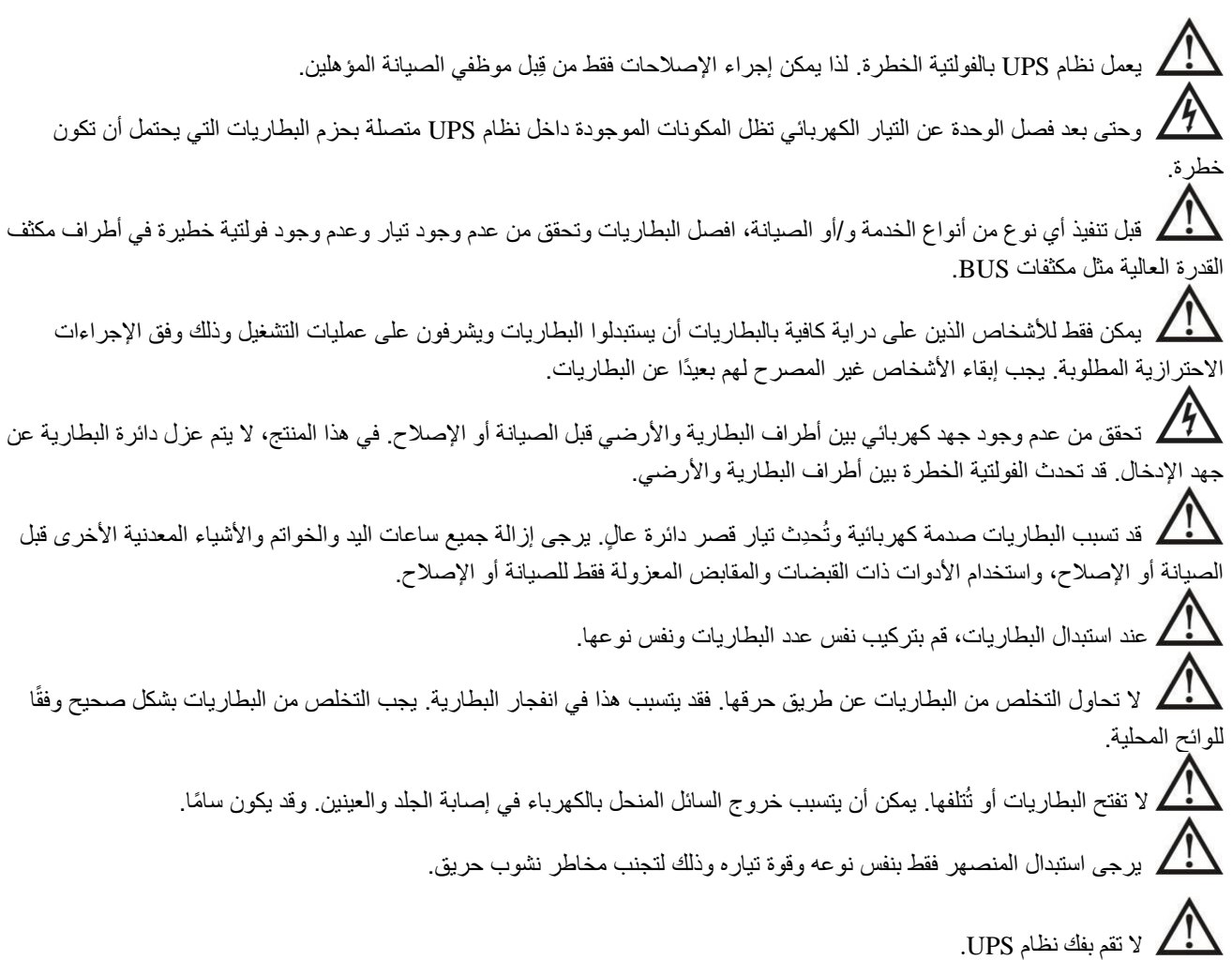

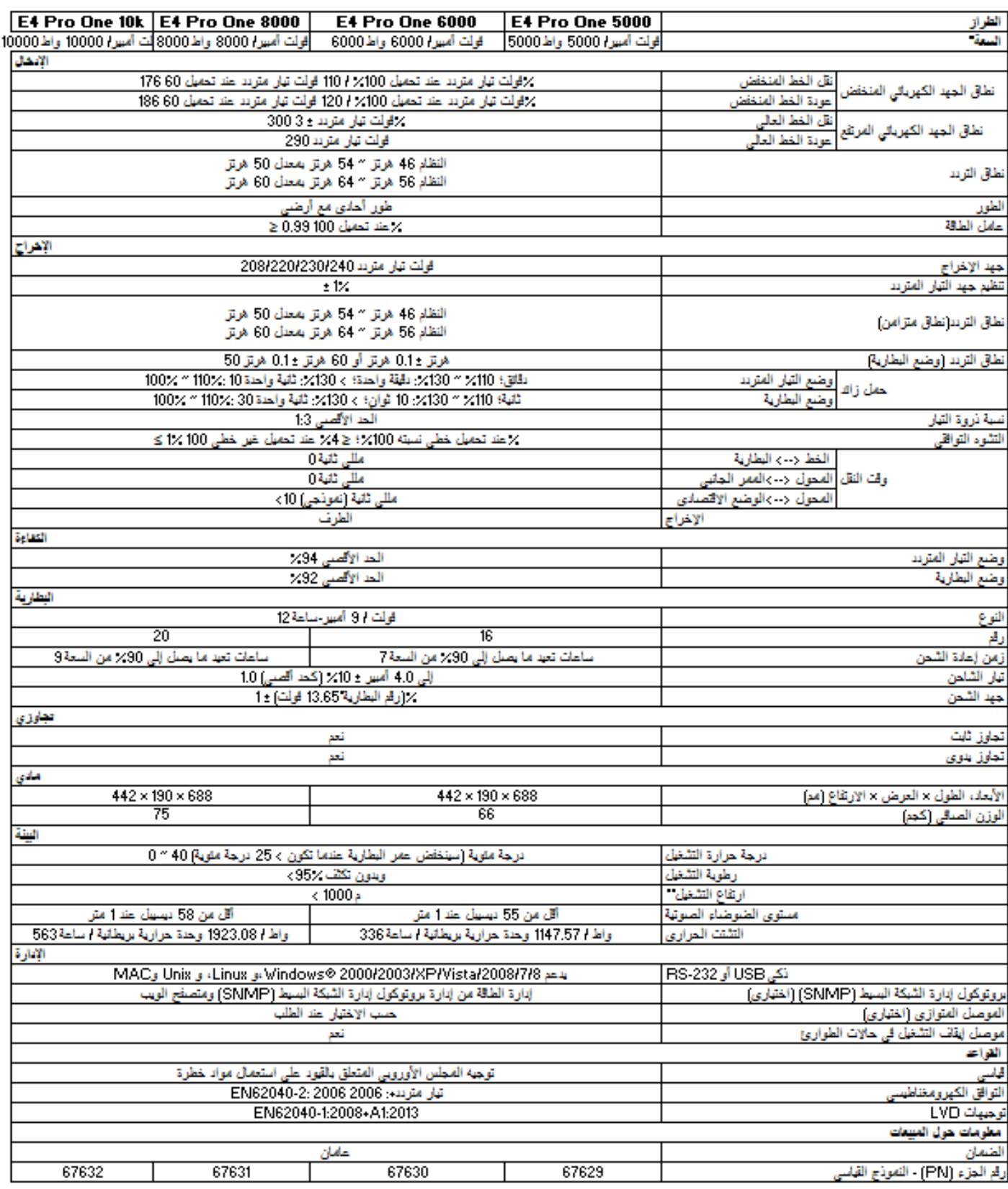

\* يمكن خفض السعة إلى %60 من السعة في وضع التردد الثابت ذي الجهد الثابت (CVCF (وإلى %90 عند ضبط جهد اإلخراج على 208 فولت تيار متردد أو عند تشغيل UPS بالتوازي. \*\*عند استخدام 16 قطعة من قطع البطاريات، سينخفض عامل طاقة اإلخراج إلى .0.8 في حالة استخدام 18 أو 19 قطعة من قطع البطاريات، سينخفض عامل طاقة اإلخراج إلى .0.9 \*\*\*إذا تم تركيب UPS أو استخدامه في مكان يكون فيه االرتفاع أعلى من 1000 متر، فيجب أن يتم خفض طاقة اإلخراج بنسبة واحد بالمائة لكل 100 متر. مواصفات المنتج عرضة للتغيير بدون إشعار.